# **UNIVERSIDAD NACIONAL DE CHIMBORAZO**

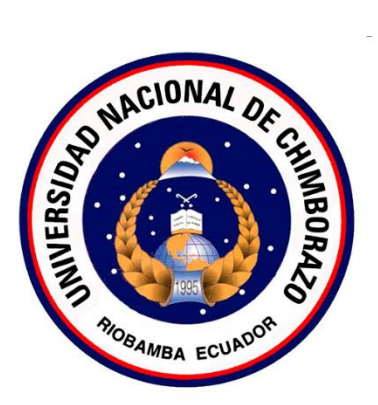

# **FACULTAD DE INGENIERÍA**

# **CARRERA DE INGENIERÍA INDUSTRIAL**

Proyecto de Investigación previo a la obtención del título de Ingeniero Industrial

## TRABAJO DE TITULACIÓN

# **SIMULACIÓN DE PROCESOS INDUSTRIALES MEDIANTE LA**

## **IMPLEMENTACIÓN DE UN TABLERO DE CONTROL CON EL**

# **PROTOCOLO DE COMUNICACIÓN PROFIBUS DP**

# Autor(es): HERNÁN ALEJANDRO ORTIZ CARRASCO BRIGITTE NICOLE SEGOVIA NEIRA

## Tutor: ING. ÁNGEL ALBERTO SILVA CONDE MSC.

Riobamba - Ecuador

Año 2020

#### **Revisión los miembros del tribunal**

Los miembros del tribunal de Graduación del proyecto de investigación titulado: SIMULACIÓN DE PROCESOS INDUSTRIALES MEDIANTE LA IMPLEMENTACIÓN DE UN TABLERO DE CONTROL CON EL PROTOCOLO DE COMUNICACIÓN PROFIBUS DP, presentado por el Sr. HERNÁN ALEJANDRO ORTIZ CARRASCO con C.I: 0604072769 y la señorita BRIGITTE NICOLE SEGOVIA NEIRA con C.I: 0604068320, dirigida por: Ing. Ángel Silva Conde Msc.

Una vez realizado el informe final del proyecto de investigación escrito con fines de graduación, en el cual se ha constatado el cumplimiento de las observaciones realizadas, remite la presente para uso y custodia de la biblioteca de la Facultad de Ciencias de la Salud, de la Universidad Nacional de Chimborazo.

#### **Para constancia de lo expuesto firman:**

Ing. Ángel Silva Conde Msc. **TUTOR DEL PROYECTO**

 **FIRMA**

**\_\_\_\_\_\_\_\_\_\_\_\_\_\_\_\_\_\_\_\_\_\_\_\_**

Ing. Luis López Msc. **MIEMBRO DEL TRIBUNAL**

 **FIRMA**

**\_\_\_\_\_\_\_\_\_\_\_\_\_\_\_\_\_\_\_\_\_\_\_\_**

Ing. María Fernanda Romero Msc. **MIEMBRO DEL TRIBUNAL**

 **FIRMA**

**\_\_\_\_\_\_\_\_\_\_\_\_\_\_\_\_\_\_\_\_\_\_\_\_**

#### **Aprobación por parte del tutor**

Ing. ÁNGEL SILVA CONDE Msc., docente de la carrera de Ingeniería Industrial de la Facultad Ingeniería, en la Universidad Nacional de Chimborazo.

## **CERTIFICO**

Haber revisado y asesorado el informe final del proyecto de investigación titulado: **SIMULACIÓN DE PROCESOS INDUSTRIALES MEDIANTE LA IMPLEMENTACIÓN DE UN TABLERO DE CONTROL CON EL PROTOCOLO DE COMUNICACIÓN PROFIBUS DP**, presentado por el Sr. HERNÁN ALEJANDRO ORTIZ CARRASCO con C.I: 0604072769 y la señorita BRIGITTE NICOLE SEGOVIA NEIRA con C.I: 0604068320, egresados de la carrera de Ingeniería Industrial, el mismo que cumple con los requisitos establecidos por la institución y méritos para ser sometidos a la presentación pública y evaluación por parte del tribunal designado.

> Ing. Ángel Silva Conde **TUTOR**

## **Autoría de la investigación**

Nosotros, HERNÁN ALEJANDRO ORTIZ CARRASCO con C.I: 0604072769 y BRIGITTE NICOLE SEGOVIA NEIRA con C.I: 0604068320 declaramos ser responsables de las ideas, resultados y propuestas planteadas en este proyecto de investigación titulado "**SIMULACIÓN DE PROCESOS INDUSTRIALES MEDIANTE LA IMPLEMENTACIÓN DE UN TABLERO DE CONTROL CON EL PROTOCOLO DE COMUNICACIÓN PROFIBUS DP**", y que el patrimonio intelectual del mismo pertenece a la Universidad Nacional de Chimborazo.

Hernán Alejandro Ortiz Carrasco Brigitte Nicole Segovia Neira

0604072769 0604068320

### <span id="page-4-0"></span>**Dedicatoria**

El presente trabajo es dedicado especialmente a mis padres, Hernán Baltazar Ortiz Rivera y Miriam Patricia Carrasco Barrionuevo, por todo su apoyo durante la vida universitaria, todas las enseñanzas, las reprendidas, pero sobre todo la responsabilidad con la que una persona debe forjar su futuro por delante, la llevaré durante toda mi trayectoria.

A todos mis amigos, por el apoyo incondicional desde hace años, estuvieron desde el colegio, pero a pesar de que, por cuestiones de estudio, la distancia no fue un motivo para alejarnos, si no que forma un vínculo emocional sincero, cada vez que nos reencontramos, y sobre todo por la motivación que día a día me brindan.

## *Hernán Alejandro Ortiz Carrasco*

#### **Dedicatoria**

El presente trabajo de investigación lo dedico a Dios, por haberme permitido llegar hasta esta meta, por brindarme fortaleza, perseverancia y constancia en los momentos difíciles y ser la luz para tomar decisiones y seguir adelante hasta alcanzarla.

A mi madre, Mary Isabel Neira Escobar y a mi padre, Máximo Ulises Segovia Rivera, por brindarme el apoyo incondicional, por sostenerme, aconsejarme y jamás dejarme rendir, por haberme inculcado valores éticos, morales y ser el pilar fundamental en mi vida.

A mi abuelito, Manuel, que desde el cielo me ha guiado y bendecido.

A mis abuelitos, Elsa, Dolores, Ruperto, por el amor tan grande y enseñanzas que me entregan a diario

A mis Tías Amparito, Elsy, Mónica, Lissy, Magda que han hecho el papel de segunda madre brindándome siempre su apoyo, palabras de aliento y festejando el mínimo logro que haya realizado.

A mis hermanos, Mishell y Axell, mis compañeros y cómplices de toda la vida.

A mis primos, Alexis, Alejandro, Ana Francisca y Ariel, que me han brindado su apoyo incondicional.

A mi enamorado, Kevin, que me ha brindado su cariño y apoyo.

A mis profesores los cuales me han compartido su conocimiento y amistad.

A mis demás familiares y amigos y compañeros que han apoyado en cada una de mis etapas.

#### *Brigitte Nicole Segovia Neira*

#### <span id="page-6-0"></span>**Agradecimiento**

Este trabajo es un resultado del apoyo fundamental de mis hermanas, Verónica Paola Ortiz Carrasco y María Macarena Ortiz, por todas esas veces que me aconsejaron de mejor manera para realizar los trabajos, por la alegría que brindan en el hogar, por la tranquilidad que me transfieren al saber que tengo un sustento incondicional con ustedes, muchas gracias.

A mi tutor de tesis y amigo Ing. Ángel Silva, gracias por haberme motivado a realizar un trabajo de investigación del ámbito de automatización, por los consejos y sobre todo la experiencia que me ha brindado durante el transcurso de esta investigación con respecto al estudio, la enseñanza, el trabajo, la ayuda y la responsabilidad.

## *Hernán Alejandro Ortiz Carrasco*

#### **Agradecimiento**

Quiero empezar agradeciendo a mi pilar fundamental que es Dios, por darme sabiduría, fortaleza en cada paso que he dado. A mi madre, padre, hermanos, familiares y amigos que han puesto un granito de arena para que este sueño se convierta en realidad y estar en todo momento.

A las personas que a lo largo de la carrera me han extendido una mano y me han apoyado para alcanzar esta meta.

A mi tutor de tesis el Ingeniero Ángel Silva Conde, que nos motivó a, apoyo con su tiempo y conocimientos para que podamos desarrollar el trabajo de investigación en el área de Automatización, le expreso mi más sincero agradecimiento.

A la Universidad Nacional de Chimborazo que nos recibió para impartirnos conocimientos tanto a nivel profesional como formativo para nuestra vida profesional.

A mis docentes de la carrera de Ingeniería Industrial que desde el primer día nos compartieron sus conocimientos en la carrera con el fin de formarme como profesional con ética y valores, como también con consejos y apoyo durante mi vida estudiantil.

## *Brigitte Nicole Segovia Neira*

# Índice general

<span id="page-8-0"></span>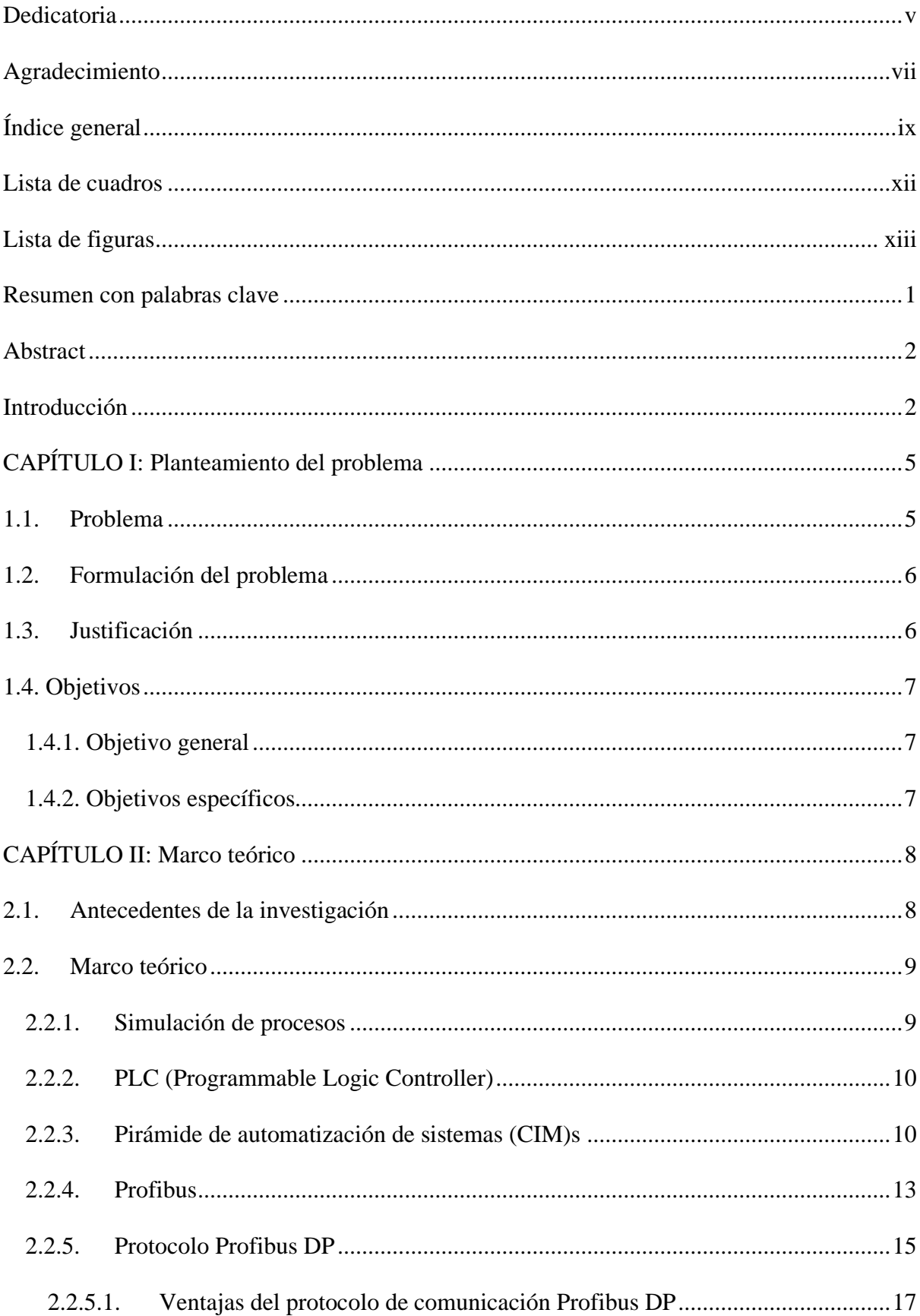

 $2.2.6$  $2.2.7$  $2.2.8.$  $2.2.81$  $2.2.9$  $2.2.10.1$ . Tecnologías de la automatización basadas en los automatismos cableados ..21  $2.2.10.2.$ Tecnologías de la automatización basadas en automatismos programados...21  $3.1.$  $3.2.$  $3.3.$  $3.4$  $3.5.$  $3.6$ 37  $3.7.1.$  $3.7.2.$  $3.7.2.1.$  $3.7.2.2$  $3.7.2.3.$  $3.7.2.4$ Diagrama de flujo de la estación de simulación de procesos............................30

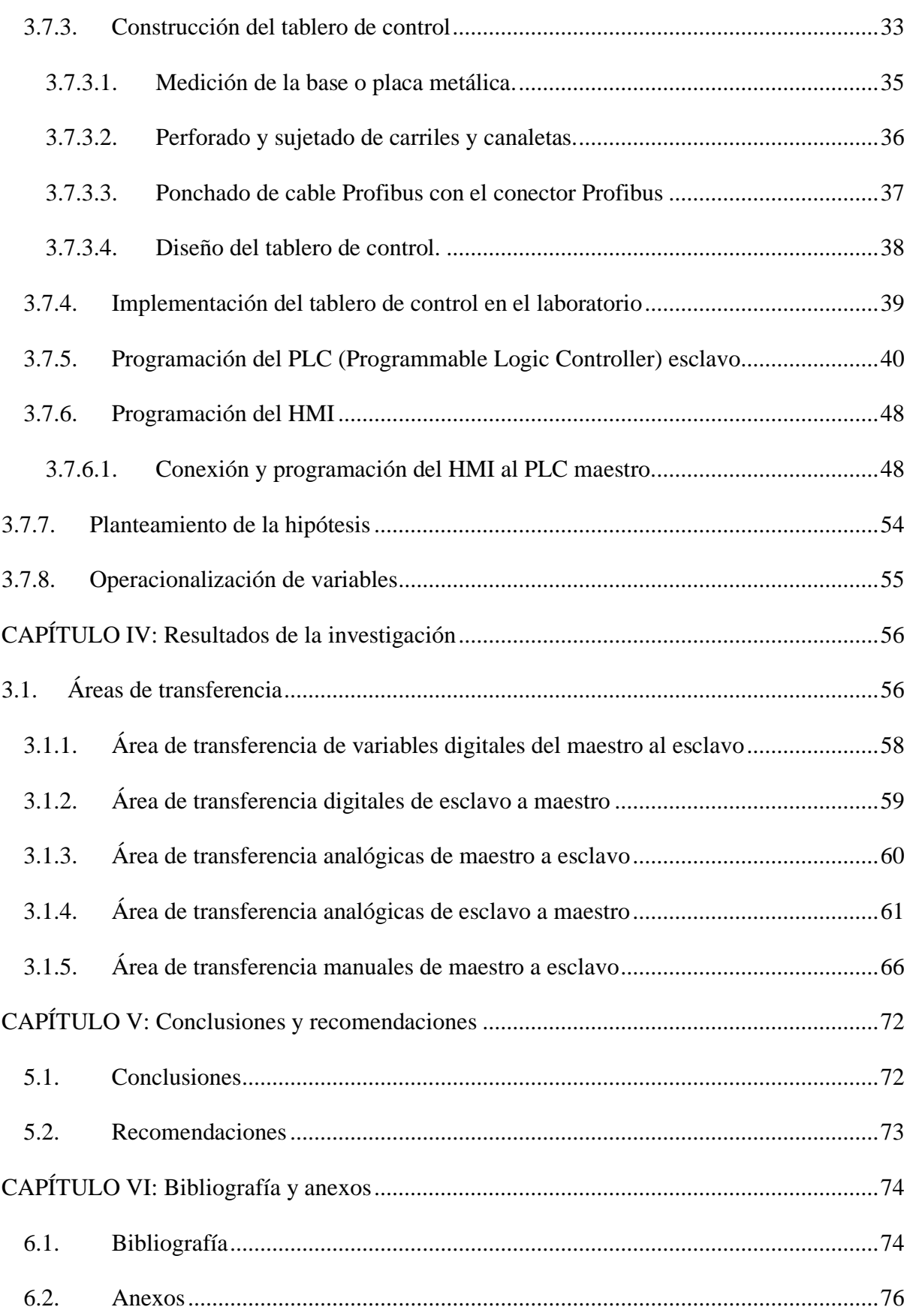

<span id="page-11-0"></span>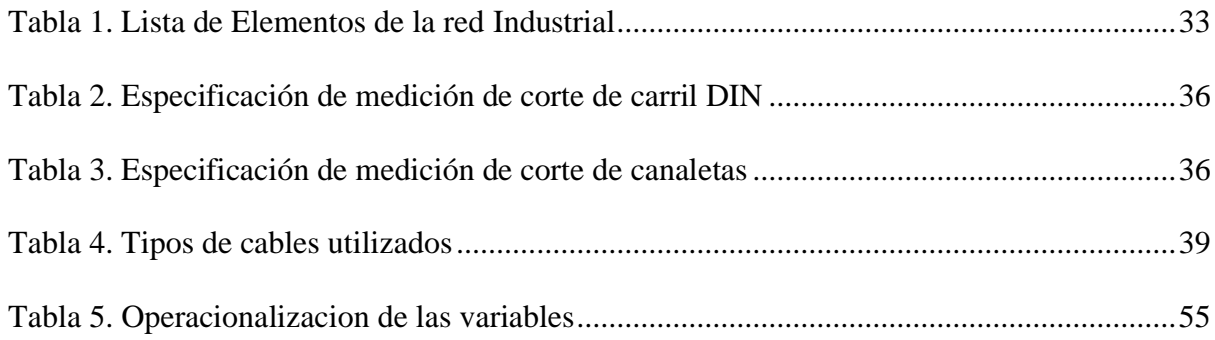

## **Lista de figuras**

<span id="page-12-0"></span>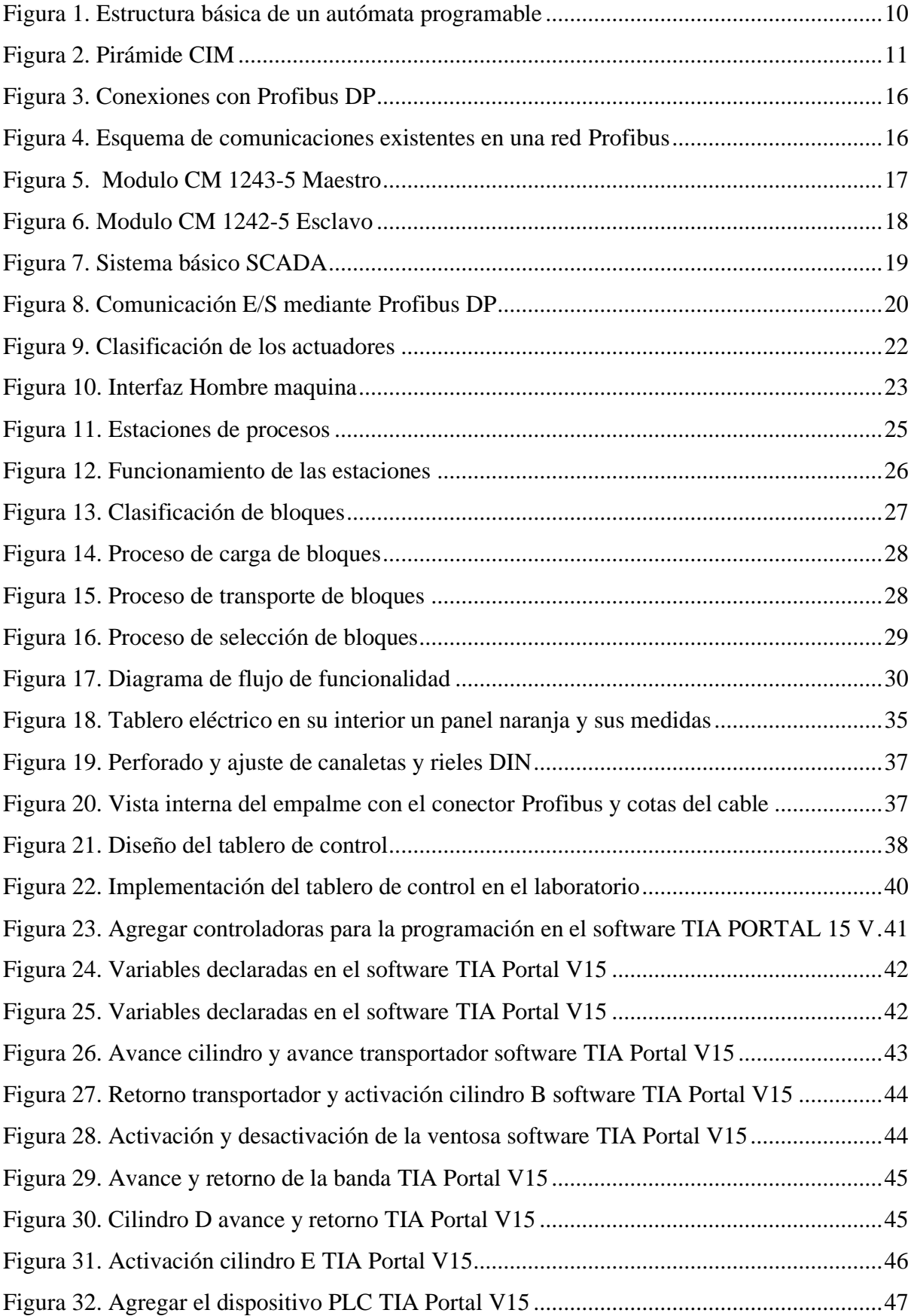

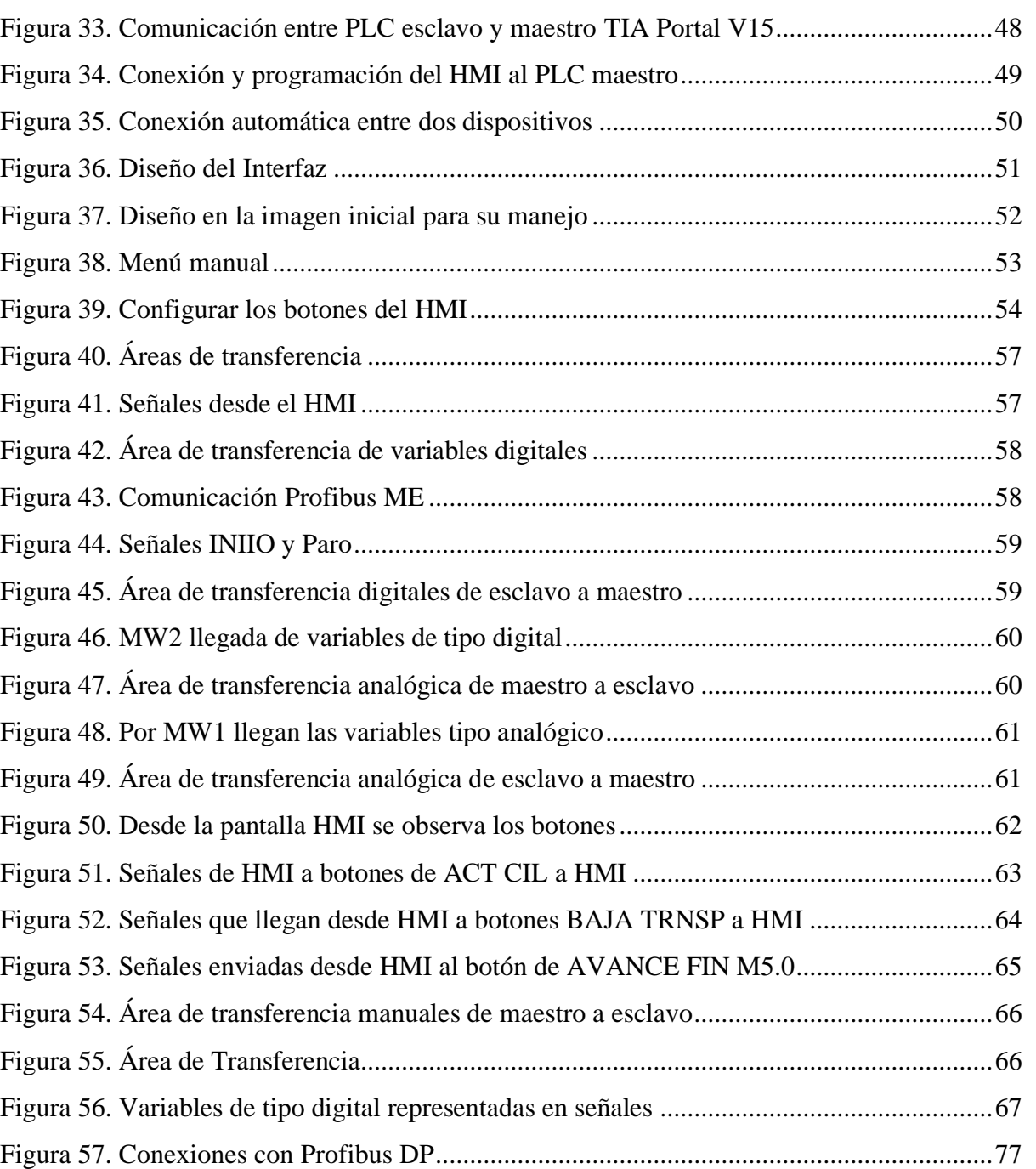

[Figura 58. Esquema de comunicacion existentes en una red Profibus....................................77](#page-90-1)

Figura 59. Modulo CM 1242-5 Esclavo [..................................................................................78](#page-91-0)

#### **Resumen con palabras clave**

<span id="page-14-0"></span>Simulación de procesos industriales mediante la implementación de un tablero de control con el protocolo de comunicación Profibus DP, realizado en laboratorio de Control Industrial de la Facultad de Ingeniería, de la carrera de Ingeniería Industrial de la UNACH.

En el Capítulo I, hoy en día, el ingeniero industrial debe estar capacitado para manejar y aplicar las nuevas tecnologías industriales, por ello el objetivo de la investigación es simular procesos industriales mediante la implementación de un tablero de control con el protocolo de comunicación Profibus DP.

En el Capítulo II, se da a conocer definiciones importantes acerca de la comunicación Profibus DP, simulación industrial y automatización, además se describe en forma general lo relevante al protocolo de comunicación Profibus DP.

En el Capítulo III, describe la metodología del proyecto de investigación, siendo experimental y descriptiva. Muestra la simulación de los distintos procesos industriales y el procedimiento de la incorporación de todos los módulos y la programación de los PLCs.

En el Capítulo IV, describe la clave del funcionamiento de la investigación, siendo las áreas de transferencia, parte fundamental para la comunicación entre PLCs.

En el Capítulo V, se describen las conclusiones técnicas y específicas del proyecto, la correcta definición de las áreas de transferencias, dimensiones del tablero de control implementado, la facilidad de la interacción entre el HMI y el operador.

En el Capítulo VI, muestra la bibliografía que engloba el sustento de toda la investigación y las guías de prácticas para los estudiantes de la carrera de Control Industrial.

<span id="page-14-1"></span>**Palabras clave:** Simulación de procesos, Protocolo de comunicación Profibus DP, PLC, HMI, Áreas de transferencia.

#### **Abstract**

<span id="page-15-0"></span>Simulation of industrial processes through the implementation of a control board with the Profibus DP communication protocol carried out in the Industrial Control Laboratory of the Faculty of Engineering of the Industrial Engineering Career at UNACH. In Chapter one, nowadays, industrial engineers must be trained in order to handle and apply new industrial technologies, for this reason, the objective of the research is to simulate industrial processes through the implementation of a control board with the Profibus DP communication protocol. In Chapter two, important definitions about Profibus DP communication, industrial simulation and automation are presented, as well as a general description of what is relevant to the Profibus DP communication protocol. Chapter three describes the methodology of the research project, it is experimental and descriptive. It shows the simulation of the different industrial processes and the procedure for the incorporation of all the modules and the programming of the PLCs. Chapter four describes the key to the operation of the research, being the transfer areas a fundamental part for the communication between PLCs. Chapter five describes the technical and specific conclusions of the project, the correct definition of the transfer areas, the dimensions of the implemented control panel, the easiness of interaction between the HMI and the operator. Chapter six shows the bibliography that includes the support of all the research and the practice guides for the students of the Industrial Control career.

**Keywords:** process simulation, DP, PLC, HMI Profibus communication protocol, transfer areas.

Reviewed by: Washington Geovanny Armas Pesántez, B.A. Mgs. **EFL PROFESSOR** C.C. 0602773301

#### **Introducción**

Las simulaciones de procesos son maquetas digitales y virtuales que muestran la secuencia de interacciones que pueden ocurrir en una línea de producción. Estas simulaciones sirven a los Ingenieros Industriales para poder realizar un seguimiento de las acciones que realiza el proceso, monitorear variables que pertenezcan a la línea de producción, verificar si funciona la lógica de la secuencia del proceso, entre otras opciones. El objetivo es poder demostrar de una manera simulada el funcionamiento, la eficiencia y eficacia de un proceso, ya sea rediseñado o nuevo para poder implementarlo. En este caso la simulación de procesos industriales nos ayuda a visualizar lo que ocurre en las industrias, pero a menor escala, esto facilita el entendimiento de las personas que quieran observar, interactuar o controlar de manera indirecta el proceso industrial.

Los controladores lógicos programables (PLC) son usados comúnmente en las empresas que poseen una alta gama de maquinarias y procesos, estos se usan para poder controlar un sin número de variables tanto de los equipos como de los procesos. La presente investigación se dedica a la implementación de un protocolo de comunicación industrial en procesos industriales para poder apreciar las ventajas entre un sistema de automatización tradicional (sistema cableado) con respecto a un sistema programado (protocolo de comunicación Profibus DP) y su incidencia en la potencialización de un sistema de producción.

Este protocolo de comunicación se basa en el intercambio de datos por medio de áreas de transferencias entre PLCs configurados como maestro y esclavos.

El PLC maestro será aquel que solicita la información al PLC esclavo que maneja el proceso, la comunicación entre dispositivos PLCs se la realizará por medio de un cable Profibus DP que puede tener una distancia considerable, por lo que esto involucra una reducción apreciable de cableado y costos en procesos de mediana y gran escala.

La presente investigación trata la implementación de un tablero de control para el funcionamiento de la estación de simulación de procesos en el laboratorio de Control Industrial de la carrera de Ingeniería Industrial de la Universidad Nacional de Chimborazo, para que los estudiantes puedan estar en contacto con dispositivos y módulos que se usan en las industrias, así ellos practiquen y puedan aplicar sus conocimientos en la vida laboral.

#### **CAPÍTULO I: Planteamiento del problema**

#### <span id="page-18-1"></span><span id="page-18-0"></span>**1.1.Problema**

A medida que avanza la tecnología el Ingeniero Industrial debe estar preparado para potencializar el sistema de producción mediante la automatización, al no conocer ni manejar la simulación de procesos, no se puede realizar un buen seguimiento de una línea de producción, y peor evolucionar a la industria 4.0. Generalmente los sistemas de automatización en las industrias tienen un nivel de tecnificación deficiente lo que impide a las empresas de producción dar un paso a la cuarta revolución industrial, uno de los factores es el sistema cableado con una gran cantidad de conductores que dificultan las tareas de mantenimiento o la detección de alguna avería o falla. Los sistemas automatizados hoy en día son más sencillos en cuanto a hardware, es decir programados internamente, suelen llegar a ser hasta más eficientes que los de forma tradicional y requieren de menor cantidad de personal para la operación, es por eso que los protocolos de comunicación industrial son una solución factible a mediano y largo plazo para los inconvenientes que se puedan presentar en las empresas. En la industria local y posiblemente nacional no existe mayor demanda de sistemas SCADA porque no poseen información centralizada para la adquisición de datos en tiempo real, puesto que otro aspecto positivo es que este protocolo puede centralizar de manera eficiente datos en un solo ordenador o un sistema SCADA.

En lo que se refiere a la formación académica, el laboratorio de la asignatura de Control Industrial de la carrera de Ingeniería Industrial, no contaba con equipos para poder desarrollar prácticas basadas en la industria 4.0, lo que limitaba el desarrollo de la automatización en la carrera. Al solucionar este problema se fortalece la infraestructura tecnológica, para que los estudiantes puedan involucrarse en el campo de la automatización mediante la implementación del tablero de control con características industriales para el laboratorio de Control Industrial.

#### <span id="page-19-0"></span>**1.2.Formulación del problema**

¿En qué medida la aplicación de un protocolo de comunicación industrial mejorará la eficiencia de los sistemas de automatización industrial para el control y monitoreo de las variables del proceso?

## <span id="page-19-1"></span>**1.3.Justificación**

La simulación de procesos industriales ayudará a los estudiantes a involucrarse con la industria por medio de la estación de simulación de procesos industriales de manera versátil y didáctica, abarcando cátedras similares con la de Control Industrial de la carrera de Ingeniería Industrial.

El proyecto de tema de tesis consta en la implementación de un tablero de control en el laboratorio de Control Industrial que tiene como objetivo innovar la funcionalidad de las prácticas para los estudiantes y docentes de la carrera de Ingeniería Industrial en función de la industria 4.0, pues esto motiva la realización de futuras investigaciones en el ámbito industrial. El tablero de control, que consta con PLC, y módulos de comunicación, facilitará el entendimiento de los estudiantes de la carrera de Ingeniería Industrial, porque el laboratorio se reforzará y los docentes podrán impartir de una manera más didáctica sus cátedras.

La utilización de la automatización en procesos industriales es más abundante, por lo que un paso fundamental es aplicar e implementar protocolos de comunicación que permiten a los dispositivos autómatas comunicarse de una manera rápida transmitiendo datos, en este caso con el protocolo de comunicación industrial Profibus DP, esto ayuda a la detección de los sensores, cualquier tipo fallos o avería, y el estado que se encuentre el proceso.

Para poder implementar el tablero, es necesario realizar la programación necesaria de los PLCs y el HMI para el funcionamiento de la estación de simulación de procesos industriales, dado que son 3 procesos por separado, los cuales serán unificados para formar una sola línea de producción, controlado según el requerimiento del estudiante, añadiendo la interfaz hombre – máquina a través la pantalla HMI, para una mejor interacción.

### <span id="page-20-0"></span>**1.4. Objetivos**

## <span id="page-20-1"></span>*1.4.1. Objetivo general*

• Simular procesos industriales mediante la implementación de un tablero de control con el protocolo de comunicación Profibus DP.

#### <span id="page-20-2"></span>*1.4.2. Objetivos específicos*

- Implementar un tablero de control industrial con PLC y un módulo de comunicación industrial Profibus DP Maestro para la simulación de procesos industriales en el laboratorio de Control Industrial de la carrera de Ingeniería Industrial.
- Levantar el protocolo de comunicación industrial Profibus DP mediante áreas de transferencia para el intercambio de datos entre los PLCs maestro y esclavo.
- Integrar a la red de comunicación industrial Profibus DP un PLC en configuración de esclavo para la programación de distintos procesos industriales.
- Controlar los actuadores de características variadas y monitorear el estado de los sensores mediante un panel HMI para la operación de los procesos industriales.
- Desarrollar guías de prácticas que incluyan la conexión, configuración y programación de los dispositivos industriales para una adecuada comprensión de la tecnología por parte del estudiante.

## **CAPÍTULO II: Marco teórico**

#### <span id="page-21-1"></span><span id="page-21-0"></span>**2.1.Antecedentes de la investigación**

**José Eduardo Albán Guerrero y Néstor Jhovany Paguay Llamuca,** en su tesis de la Escuela Superior Politécnica de Chimborazo, Riobamba en el año 2017 con el tema "*Diseño e implementación de un sistema SCADA con comunicación PROFIBUS para el control y monitoreo de procesos industriales en el laboratorio de automatización de la Facultad de Mecánica"* (Albán, 2017). *C*oncluyen que: Una vez realizada la programación y ejecución del proyecto, se puede apreciar la simulación de procesos con los respectivos controles, haciendo que la experiencia del usuario sea mucho más didáctica y amigable con respecto al interfaz.

**Víctor Manuel Flores Andino y Luis Fernando Bonifas Cobo**, en su tesis ¨*Diseño e implementación de un módulo didáctico para una red Profibus DP¨* en el año 2013, concluyen que: En base a las pruebas, la red presento un buen desempeño, estableciendo un 100% de confiabilidad en el enlace de comunicaciones entre todos los dispositivos los cuales se integran con los buses PROFIBUS DP y PROFINET. Como resultado la operación, el control, el diagnóstico y el monitoreo del sistema son realizados a través de las interfaces hombre máquina con un 100% de confiabilidad. (Bonifas, 2013)

**Patricio Germán Encalada Ruiz y Henry Gonzalo Alvarado Jaya,** en su tesis ¨*Desarrollo de un SCADA para una planta simulada de producción de vidrio templado*¨ en el año 2019, concluye que: La interfaz hombre – máquina está desarrollado bajo el lenguaje Java que corre en cualquier sistema operativo. Además, como dispositivo de monitoreo y entrada de comandos se empleó una pantalla táctil compatible con Raspberry. Con el desarrollo e implementación de un SCADA para una planta simulada de producción de vidrio templado bajo hardware libre (emulación de un PLC) se pretende estimular a estudiantes,

docentes y personas interesadas en la instrumentación virtual, la generación de sistemas SCADA didácticos asequibles y de bajo costo. (Encalada, 2019)

**Jhonathan Andrés Caicedo Arroyo y Giovanny Xavier Zambrano Ruiz,** en su tesis *¨Sistema SCADA utilizando protocolos industriales ETHERNET, MODBUS y WIRELESS para el monitoreo y control de procesos¨* en el año 2018, concluye que: Se implementó un sistema SCADA para el monitoreo y control de procesos, que integre los distintos protocolos industriales y la instrumentación necesaria, mismo sistema que a nivel campo manejará los transmisores industriales y los protocolos WIRELESS, WIRELESS HART, BUCLE DE CORRIENTE  $(4 – 20 \text{ mA})$  para adquirir los datos de los procesos, a nivel de control utilizará el protocolo MODBUS, y para la gestión de los datos el SCADA utilizará el protocolo ETHERNET. Integrando así los protocolos de comunicación más utilizados de la pirámide de automatización en la industria, que de una forma didáctica brinda los conocimientos suficientes a los estudiantes de la carrera de Electrónica e Instrumentación para que obtengan una formación completa y actualizada de las nuevas tecnologías que se integran en la industria. (Caicedo, 2018)

#### <span id="page-22-0"></span>**2.2.Marco teórico**

#### <span id="page-22-1"></span>*2.2.1. Simulación de procesos*

La simulación de procesos es un plano o maqueta digital o física donde se puede apreciar la secuencia de un proceso industrial. Esta simulación se diseña gracias a modelos a pequeña escala en el ámbito físico, y para el aspecto digital se usan softwares especializados para poder ver la interacción de los procesos; todo depende de las necesidades de la persona que desee realizar, para poder ver la transición de una línea de producción o la creación de un producto nuevo. (Autycom, 2021)

#### <span id="page-23-0"></span>*2.2.2. PLC (Programmable Logic Controller)*

El autómata programable o controlador lógico programable (PLC) puede definirse como un aparato o dispositivo, creado para controlar procesos automáticos secuenciales en la industria, en tiempo real y lo más rápido posible. Una de las ventajas es que posee mayor nivel de automatización y control, facilitad de manejo por parte de los operarios, mejora de la gestión de los procesos, posibilidad de introducir rápidamente cambios a la automatización, gestión de alarmas, averías y ayudas en las reparaciones, control informatizado de la automatización, posibilidad de comunicar la instalación a distancia, menor volumen del automatismo, aumento del grado de seguridad y de la productividad (Solbes, 2014, pág. 139). *Figura 1.*

<span id="page-23-2"></span>*Estructura básica de un autómata programable*

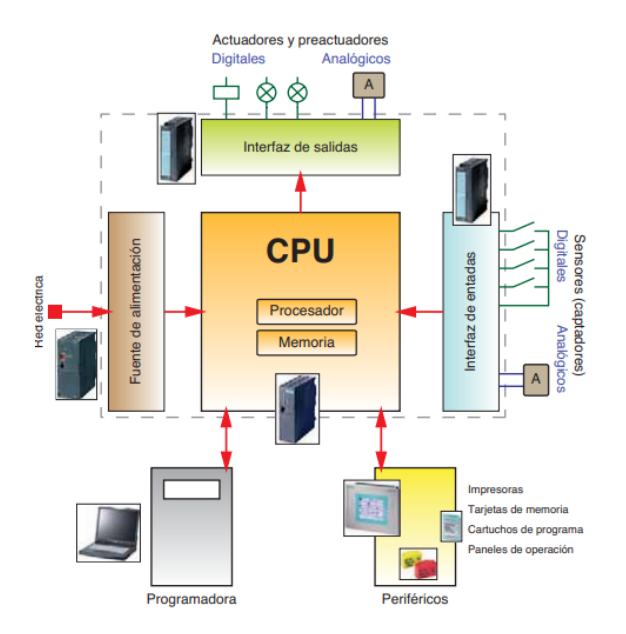

Nota. *La figura representa el PLC (Programmable Logic Controller) parte de la estructura básica programable.*

#### <span id="page-23-1"></span>*2.2.3. Pirámide de automatización de sistemas (CIM)s*

Según (Aleaga , 2012) Para describir la funciones que cumplen los distintos elementos que conforman la estructura de un sistema de telemetría y telecontrol vamos a hacer uso del modelo de referencia de la Pirámide de Automatización de Sistemas denominada "CIM" (Computer Integrated Manufacturing) o "Fabricación Integrada por Computadora", que nos permitirá comprender de mejor manera la estructura jerárquica y funcional de los diferentes niveles que conforman los sistemas de supervisión y control. (Solbes, 2014, pág. 139).

## <span id="page-24-0"></span>*Figura 2.*

*Pirámide CIM*

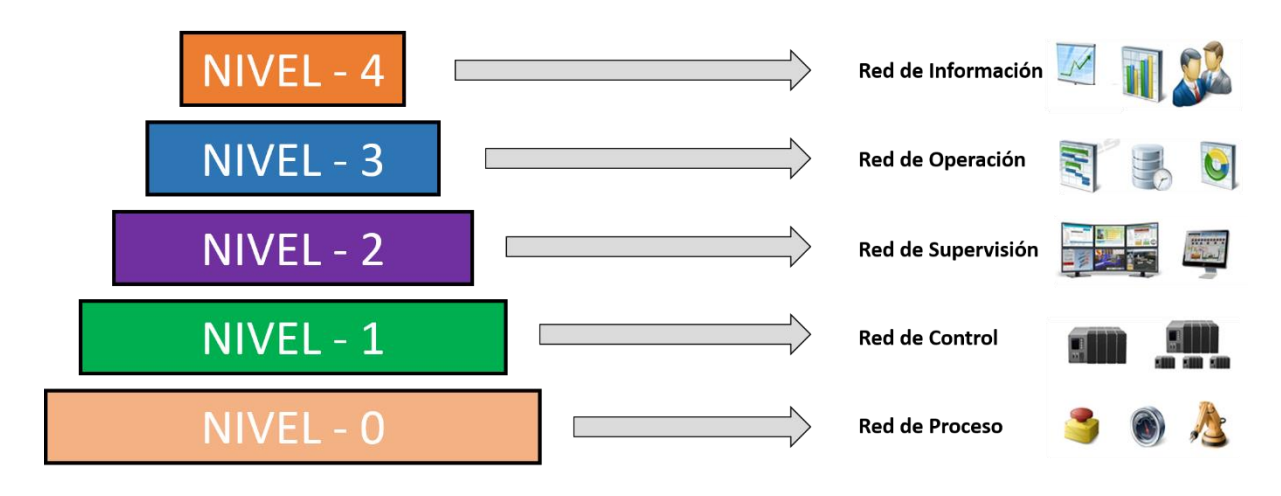

Nota. *La figura representa los 4 niveles CIM: Red de Información, Red de Operación, Red de Supervisión, Red de Control, Red de proceso.*

**El Nivel 0.** También denominado "de Proceso" en donde lo conforman todos los aparatos que se encuentran en contacto directo con el sistema a controlar. Aquí se ejecuta el control directo de las máquinas y sistemas de producción tales como; sensores, actuadores, instrumentos de medida, máquinas herramientas de control numérico, etc., así como también se encuentra el cableado tradicional de los Buses de Sensores y Actuadores o también denominados Buses de Campo. (Solbes, 2014, pág. 139).

**El Nivel 1.** También denominado "de Campo" que lo conforman los equipos electrónicos de control industrial individual sobre cada sistema que conforma el proceso. Aquí pueden coexistir los PLCs y RTUs de gama baja y media, sistemas de control numérico (CNC), transporte automatizado etc. Cabe recalcar que aquí es donde llegan las medidas proporcionadas por el nivel 0 y para ser utilizadas para dar las consignas a los actuadores y máquinas de dicho nivel. La disponibilidad de estos aparatos de campo por su facilidad de acoplamiento, permiten desarrollar estructuras óptimas de control/protección, las que dan un mayor incremento y funcionalidad del sistema. La ubicación física de diferentes aparatos en una misma red nos permite adquirir toda la información del sistema con un mínimo de tiempo y cableado. El creciente desarrollo y perfeccionamiento de los aparatos de campo ha hecho que se conformen como un todo único en unidades de mediciones / control y protección, ya que con estos las redes alcanzan un nivel funcional muy alto. En este caso el aparato de procesamiento constituye una unidad de protección para el proceso eléctrico frente a la desviación de un parámetro o presencia de una falla. Inmediatamente se generan las acciones de control sobre el resto del equipamiento eléctrico instalado y es generada la información asociada con esta condición de trabajo. (Solbes, 2014, pág. 139).

**El nivel 2.** También denominado "de Célula", que es donde se encuentran los equipos de alto desempeño de control del sistema. Aquí se encuentran sistemas que controlan la secuencia de fabricación y/o producción, estos son quienes darán las consignas a los equipos del nivel de campo. Normalmente se emplean PLCs de gama media y alta, PCs Industriales, PACs. Estos equipos de alto desempeño muchas de las veces van combinados con RTUs para comunicaciones a largas distancias, pero debido a que cada vez más los equipos de control de gama baja y alta van adquiriendo las funciones de comunicación de RTUs estas últimas están quedando rezagadas en los proyectos actuales. (Solbes, 2014, pág. 139).

**El nivel 3.** También denominado "de Planta", lo conforma el equipamiento que realiza el diseño, gestión y supervisión del proceso en donde se estudian las órdenes que seguirán los niveles inferiores. Se emplean PCs y softwares especializados (SCADA),

estaciones de trabajo (HMI), servidores de bases de datos, backups etc. Aquí se permite a los operadores del sistema la visualización, operación, monitoreo, registro y evaluación de la información recolectada y enviada por los aparatos de campo. Y está integrado por tres partes fundamentales que son:

- El software.
- El hardware.
- Las comunicaciones.

**El nivel 4.** También denominado "de Factoría", es donde se encuentra la infraestructura empresarial, en la mayoría de las estaciones de trabajo estarán a cargo de herramienta de gestión de la empresa haciendo uso de software ofimáticos y de base de datos para su administración. Aquí es donde se gestiona la producción completa de la empresa, comunicando las distintas plantas de la empresa que pueden estar a distantes distancias manteniendo las relaciones con los proveedores y clientes. (Solbes, 2014, pág. 139).

## <span id="page-26-0"></span>*2.2.4. Profibus*

El Profibus (Process Field Bus) es una red universal de altas prestaciones desarrollada para la automatización industrial. Permite comunicar dispositivos electrónicos (autómatas, variadores de velocidad, etc.) independientemente de quién los haya fabricado. Se caracteriza por trabajar en modo maestro-esclavo, donde el maestro es un autómata programable encargado de inicializar la red y recibir los datos de los módulos de E/S de los diferentes esclavos para procesarlos. El número máximo de elementos participantes es de 126. Su interconexión se puede realizar por un par trenzado tipo apantallado o por un cable de fibra óptica, cuya longitud máxima es de 10 km para el primero y 100 km para el segundo. La topología de la red puede ser en estrella, línea, árbol o anillo. Existen tres versiones diferentes de la familia Profibus (DP, FMS y PA), pero el más utilizado es el denominado DP, para

aplicaciones de Periferia Descentralizada (por ejemplo: entras y salidas distribuidas). (Martin & Garcia, 2011, pág. 275)

#### *Características generales. Según la norma EN 50170 (DIN 19245) son:*

- Profibus es regulado por un comité de estandarización ya que la comunicación permite que se vinculen equipos de diferentes características sin que se integre otra red de comunicación
- Muchos fabricantes ofrecen los equipos Profibus y con distinción de marcas, todas debidamente certificadas
- Profibus es confiable ya que posee un nivel alto de seguridad en los sistemas de comunicación, por el reconocimiento de control de los comandos y respuestas en tiempo real.
- Profibus es multifuncional ya que se acopla al 100% de las acciones de automatización, obteniendo una buena transmisión de datos entre los módulos autómatas programables.
- Posee una capacidad de diagnóstico alto ya que define las formas de diagnósticos entre el sistema que controla los procesos y los elementos del proceso.
- Facilidad de implementación de otro sistema, ya que se puede agregar un equipo extra sin tener que rediseñar la estructura, y no se interrumpe la red de comunicación.
- Al implementar una red Profibus, se economizan costos, ya que es innecesario realizar diagramas de conexión, disminuye a gran escala el cableado y es competitivo en el mercado*.* (INTERNACIONAL, 2016)

## <span id="page-28-0"></span>*2.2.5. Protocolo Profibus DP*

Es una red de comunicación de campo, de acuerdo con IEC 61158-2/EN 61158-2 con el proceso de acceso híbrido token bus y maestro-esclavo. La interconexión se efectúa mediante cables bifilares o de fibra óptica. Se pueden alcanzar velocidades de transferencia de datos de 9,6 Kbits/s a 12 Mbits/s. La red PROFIBUS puede interconectar de modo inalámbrico varios controladores, componentes y subredes en forma de red eléctrica, óptica o mediante links. A través de PROFIBUS DP se controlan sensores y actuadores desde un controlador central. (SIEMENS, 2020, pág. 11)

## <span id="page-29-0"></span>*Figura 3.*

*Conexiones con Profibus DP*

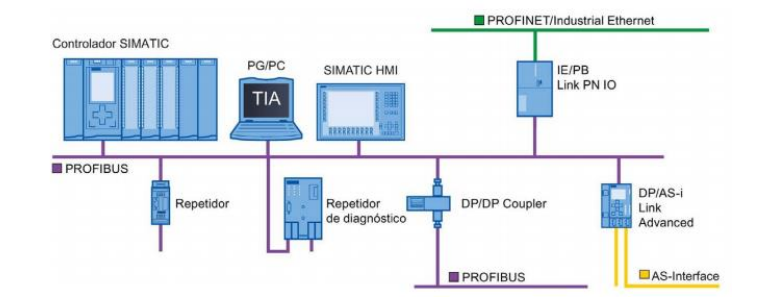

Nota. *La figura representa las conexiones de una red usando Profibus DP.*

Profibus puede conectarse por medio de controladores digitales desde el nivel de campo hasta el nivel de control, determinando las características funcionales y técnicas de un sistema basado en un bus de campo: Distinguiendo dos tipos de dispositivos, dispositivos maestrosy dispositivos esclavos. (SIEMENS, 2020, pág. 11)

## <span id="page-29-1"></span>*Figura 4.*

*Esquema de comunicaciones existentes en una red Profibus*

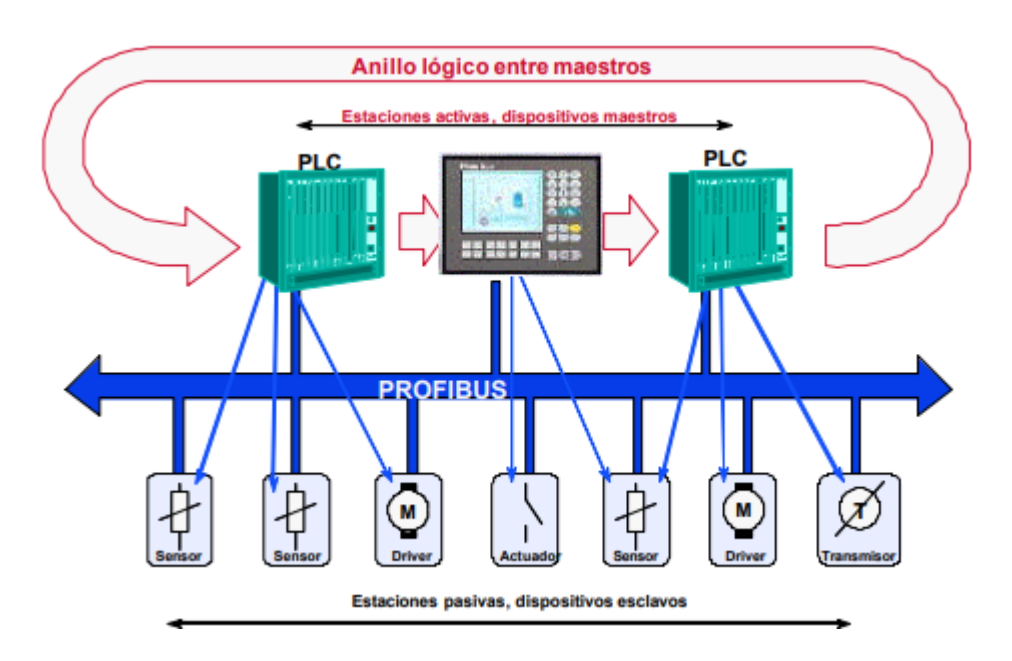

## Nota. *La figura representa un anillo lógico entre maestros usando Profibus entre estaciones.*

## <span id="page-30-0"></span>**2.2.5.1.***Ventajas del protocolo de comunicación Profibus DP*

- Es posible la puesta en marcha simultánea e independiente de algunas partes de la instalación.
- Programas pequeños y comprensibles.
- Procesamiento paralelo mediante sistemas de automatización distribuidos.
- Reducción de los tiempos de reacción.
- Además, las estructuras de nivel superior pueden asumir funciones de diagnóstico y registro.
- Aumento de la disponibilidad de la instalación, ya que si falla una estación subordinada puede seguir funcionando el resto del sistema en su conjunto. (SIEMENS, 2020, pág. 11)

## <span id="page-30-1"></span>*2.2.6. Modulo CM 1243-5 Maestro*

Dispositivo a través del cual se direccionan los esclavos DP conectados. El maestro DP intercambia señales de entrada y salida con dispositivos de campo. El maestro DP es el autómata en el que se ejecuta el programa de automatización (SIEMENS, 2020, pág. 13).

<span id="page-30-2"></span>*Figura 5.* 

*Modulo CM 1243-5 Maestro*

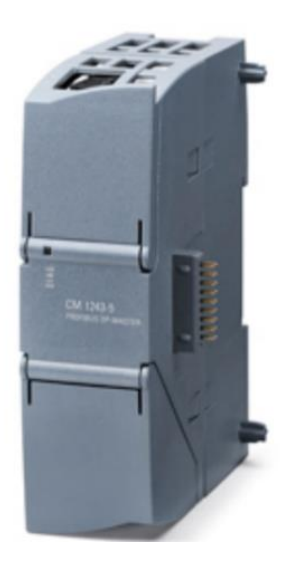

Nota. *La figura representa un PLC (Programmable Logic Controller) Maestro Modelo CM 1243-5.*

El CM 1243-5 consta principalmente de:

- Conector hembra para fuente de alimentación externa.
- LEDs de estado.
- Pines del CM para conectar al CPU.
- Conector hembra Sub-D. (SIEMENS, 2020, pág. 13)

## <span id="page-31-0"></span>*2.2.7. Modulo CM 1242-5 Esclavo*

Dispositivo de campo descentralizado que está asignado al maestro DP, por ejemplo,

islas de válvulas, convertidores de frecuencia.

## <span id="page-31-1"></span>*Figura 6.*

*Modulo CM 1242-5 Esclavo*

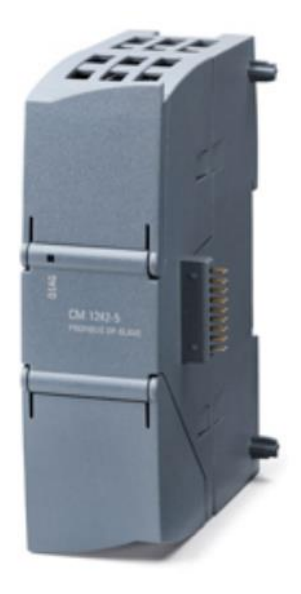

Nota. *La figura representa un PLC (Programmable Logic Controller) (Programmable Logic Controller) Esclavo Modelo CM 1242-5.*

El CM 1242-5 consta principalmente de:

LEDs de estado.

- Pines del CM para conectar al CPU.
- Conector hembra RS-485. (SIEMENS, 2020, pág. 13)

## <span id="page-32-0"></span>*2.2.8. SCADA*

SCADA (Supervisory Control and Data Acquisition o Adquisición de datos y supervisión de Control), el sistema SCADA fue creado para automatizar, controlar y monitorear los procesos industriales esto se realiza mediante un dispositivo master o computadora principal que se recibirá la comunicación entre dispositivos de campo. (Salazar Cesar, 2011)

### <span id="page-32-2"></span>*Figura 7.*

## *Sistema básico SCADA*

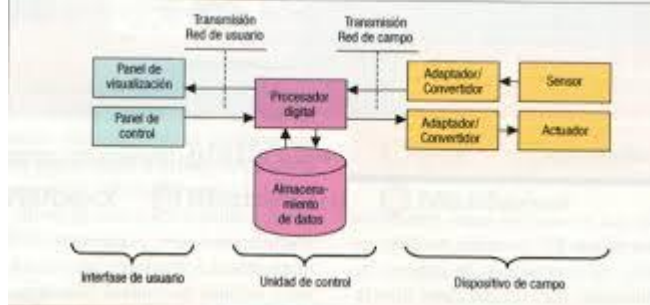

Nota. *La figura representa el sistema básico, la transmisión de Red de usuario a Red de campo.*

Con ayuda de los Sistemas SCADA no se requiere que una persona u operador este monitoreando los procesos ya que es apoyada por sensores los cuales llevan la información del estado de los procesos. (Salazar Cesar, 2011)

## <span id="page-32-1"></span>*2.2.8.1.Funciones y requisitos*

Funciones de un sistema SCADA:

• Se puede diseñar paneles de alarma, de esta manera se puede evitar la presencia de un operador que este vigilando alguna parada o situación de alarma y será registrado.

- Generación de históricos de señal de planta, creando documentación en general como: informes, avisos.
- Ejecución de programas que puedan ser editadas bajo las condiciones que sean requeridas.
- La resolución de cálculos numéricos difíciles mediante un programa sobre la CPU del computador.

Adicionalmente, requisitos necesarios para la implementación de SCADA:

- Sistemas con facilidad de cambios según lo que la empresa requiera.
- Transparencia y facilidad de comunicación mediante el usuario con el equipo de la planta y LAN de la empresa.
- Programas didácticos, fáciles de instalar y que no necesite un hardware compuesto. (Salazar Cesar, 2011)

## <span id="page-33-0"></span>*2.2.9. Comunicación E/S*

Por comunicación E/S se entiende la lectura o escritura de las entradas/salidas de la periferia descentralizada. La siguiente figura ilustra esquemáticamente la comunicación E/S mediante PROFIBUS DP. (Salazar Cesar, 2011)

## <span id="page-33-1"></span>*Figura 8.*

*Comunicación E/S mediante Profibus DP*

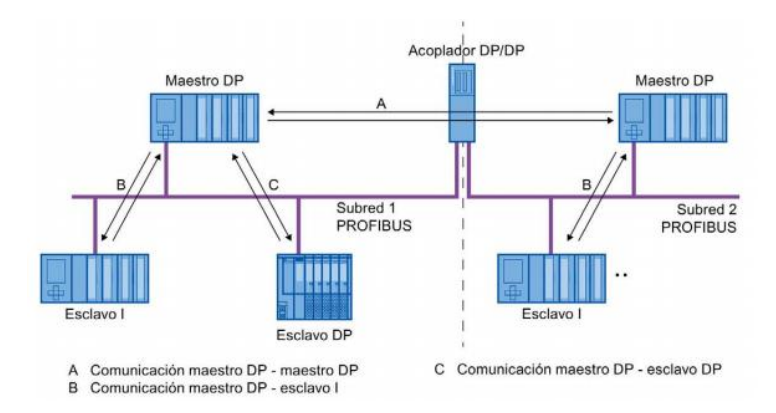

Nota. *La figura representa la comunicación entre maestro-esclavo mediante PROFIBUS DP.*

La comunicación E/S también es posible mediante módulos de comunicaciones (CM) o módulos de interfaz (IM) con una interfaz DP integrada. Estas interfaces DP se comportan como interfaces DP integradas de la CPU. (Salazar Cesar, 2011)

## <span id="page-34-0"></span>*2.2.10. Tecnologías de la automatización*

Sistemas que mediante estudios se llega a determinar una secuencia establecida. Podemos encontrar automatismo cableado o programado. (Solsona, 2018)

#### <span id="page-34-1"></span>*2.2.10.1. Tecnologías de la automatización basadas en los automatismos cableados*

De todas las tecnologías es la más sencilla ya que se controla mediante contactores y cableado. (Solsona, 2018)

## <span id="page-34-2"></span>*2.2.10.2. Tecnologías de la automatización basadas en automatismos programados*

Las secuencias de las operaciones son definidas por medio de la programación, puede ser realizada mediante un autómata programable, PLC o también se puede realizar mediante un microcontrolador. (Solsona, 2018)

## <span id="page-34-3"></span>*2.2.11. Sensores*

Son elementos encargados de obtener información, quiere decir proporcionar señales de entrada a la unidad de control para que esta determine las ordenes de salida Esta orden de salida es transformada en una señal eléctrica que es enviada a un acondicionador o actuador que transformara la energía eléctrica en un tipo de energía diferente. En resumen, se puede decir que el sensor envía información a la unidad de control, esta es procesada y envía una orden que es recibido por el actuador el cual se encarga de ejecutarla. (Guarella, 2011)

## <span id="page-34-4"></span>*2.2.12. Actuadores*

Es un dispositivo que tiene la capacidad de crear una fuerza que ejerce un cambio de velocidad, posición o estado de algún tipo sobre un elemento mecánico, mediante la transformación de la energía. (Corona, 2014, pág. 25)

Por lo general se dividen en dos grandes grupos que son:

- 1. Por el tipo de energía utilizada: Actuadores neumáticos, actuadores neumáticos y actuadores eléctricos.
- 2. Por el tipo de movimiento que genera: Actuador lineal y actuador rotatorio, figura 9.

#### <span id="page-35-1"></span>*Figura 9.*

*Clasificación de los actuadores*

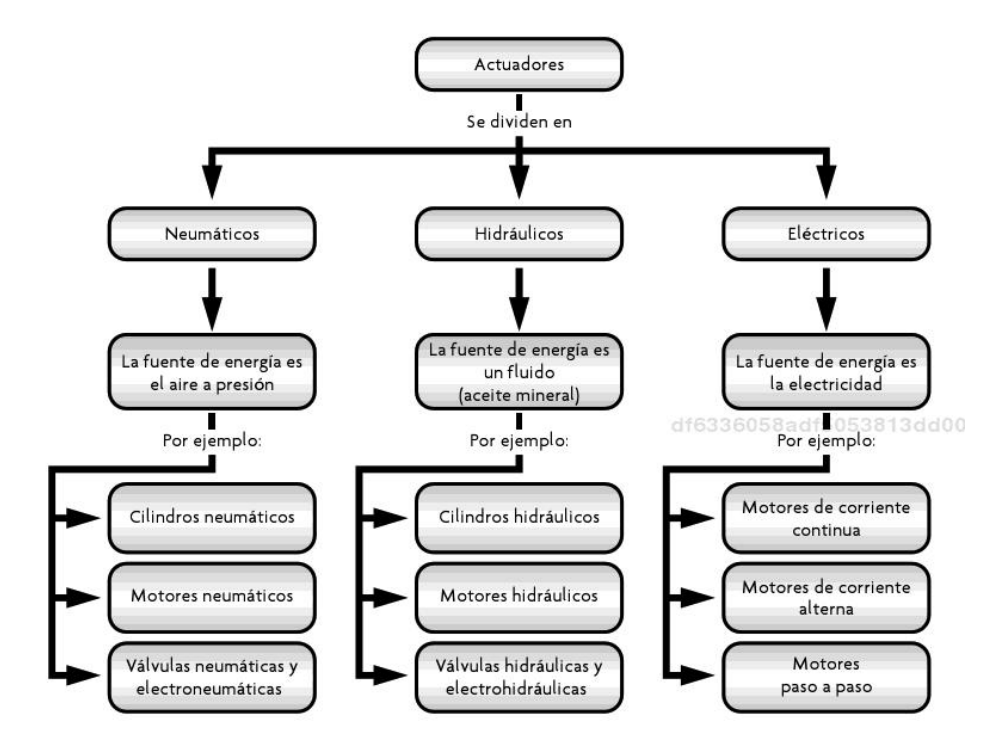

Nota. *La figura representa la clasificación de los actuadores siendo los grupos principales: neumáticos, hidráulico y eléctricos.*

#### <span id="page-35-0"></span>*2.2.12. HMI*

HMI, acrónimo de Human Machine Interface o Interfaz Hombre Máquina es el medio por el cual, un usuario puede comunicarse con una máquina, y que abarca todos los puntos de contacto entre este y el equipo en cuestión. Los actuales HMI ofrecen modernas funciones de manejo y visualización, y como se utilizan en entornos industriales, tienen específicas características aplicadas a sus necesidades: robustez, estabilidad y simplicidad. Con interfaces
abiertas y estandarizadas, tanto en software como en hardware, para así conseguir una

integración eficiente en sistemas automatizados. (ELECTRIC, 2019)

# *Figura 10.*

*Interfaz Hombre maquina*

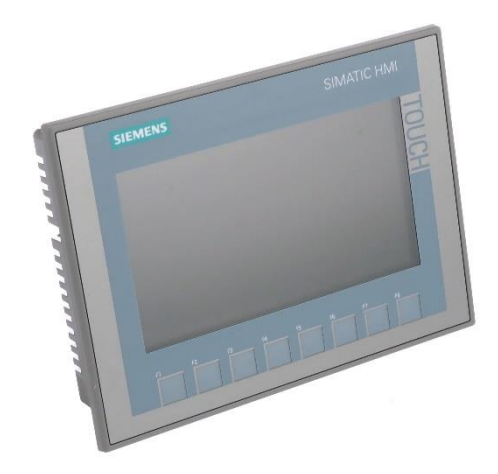

Nota. *La figura representa físicamente como se puede encontrar el HMI (Interfaz Hombre-*

*Maquina).*

# **CAPÍTULO III: Metodología**

#### **3.1.Diseño de la investigación**

Experimental: Se obtienen datos de manera directa, ya que se compara las variables de un sistema sin red industrial y otro con red Profibus, para así desarrollar resultados en base a esta aplicación.

#### **3.2.Tipo de investigación**

Descriptiva: El problema no es conocido y va dirigido al área de Controles industriales.

#### **3.3.Población de estudio y muestra**

El presente estudio no posee población ni muestra, puesto que es un tema de investigación realizado en el laboratorio de Control Industrial de la carrera de Ingeniería Industrial en la estación simulación de procesos industriales.

### **3.4.Técnicas de recolección de datos**

- Observaciones de las variables que funcionan en la estación de transporte y almacenamiento del laboratorio de Control Industrial.
- Bibliográfica ya que se consulta los funcionamientos de los distintos módulos implementados en esta investigación.

#### **3.5.Metodología cualitativa**

Está orientado a relevar las características del diseño simple en comparación a otros protocolos de comunicación. Se centra en la calidad a través de la seguridad de la información ya que la comunicación es realizada mediante la digitalización de la información.

#### **3.6.Metodología cuantitativa**

Se refiere a la representación numérica en cuanto a disminución de tiempos en el traslado de a información agilizando el proceso de control y monitoreo de cada una de las variables.

El número de las variables que se puede transmitir mediante la red industrial Profibus DP se encuentra limitado por la memoria del controlador, el cual no representa mayor problema porque esta memoria es expandible.

#### **3.7.Procedimiento**

El procedimiento comienza con la selección del proceso industrial, el cual se encuentra en el laboratorio de Control Industrial de la carreara de Ingeniería Industrial, se procede con el armado del tablero de control y la programación de los distintos módulos para que funcione el protocolo de comunicación Profibus DP.

#### *3.7.1. Antecedentes de los procesos*

En el laboratorio de Control Industrial existían 4 estaciones de procesos por separado, las cuales funcionaban cada uno con un PLC, es decir no una sola estación de simulación, sino varias que trabajaban independientemente cada una de ellas.

## *Figura 11.*

*Estaciones de procesos*

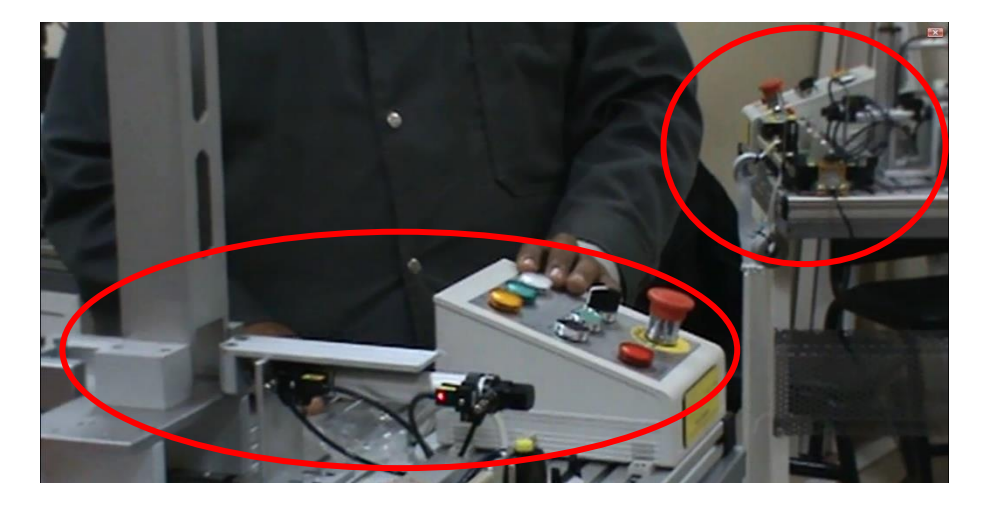

Nota. *En la figura podemos observar la estación de diferentes procesos por separado.*

El PLC que trabajaba con las estaciones era de marca ABB que no posee la opción de aplicar e implementar una red de comunicación, que en este caso es la Profibus DP.

### **Figura 12.**

#### *Funcionamiento de las estaciones*

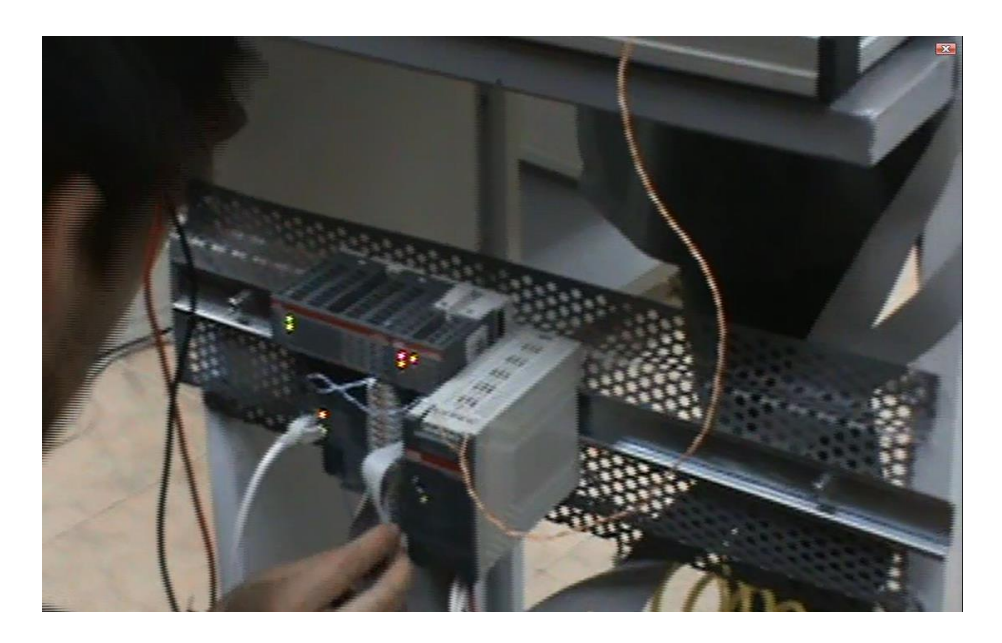

Nota. *En la figura se puede observar un PLC (Programmable Logic Controller) para el accionamiento de un proceso de la estación.*

Ningún PLC estaba comunicado uno con otro, cada estación funcionaba de manera independiente conectado con los sensores.

#### *3.7.2. Procesos industriales*

Para poder aplicar el sistema automatizado con la red Profibus DP, se debe primordialmente conocer el proceso que se va a trabajar, en este caso se trata de una estación de simulación de procesos industriales del laboratorio de Control Industrial de la carrera de Ingeniería Industrial de la Universidad Nacional de Chimborazo. La estación consta de cilindros neumáticos que funcionan mediante electroválvulas alimentadas con aire comprimido gracias a un compresor, finales de carrera que se usan como sensores de posicionamiento, sensores ópticos de reflectividad, entre otros componentes, que, al realizar

el acoplamiento de todos éstos, se forma un proceso de transporte, selección y almacenamiento de bloques.

En la simulación de procesos es necesario aclarar que, al hablar de bloques, se está generalizando de una manera universal que el término "bloques" puede ser cualquier tipo de objeto o producto que se fabriquen en las industrias, pero por fines académicos y de factibilidad se trabaja de esta manera.

#### *Figura 13.*

#### *Clasificación de bloques*

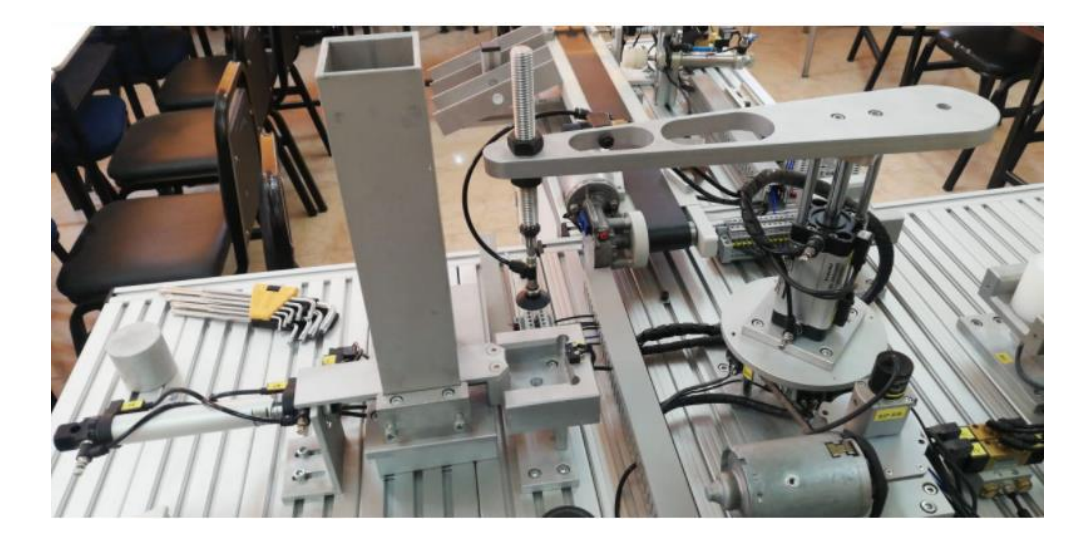

Nota. *En la figura se puede observar la estación de simulación de procesos industriales: carga, transporte y selección.* 

El objetivo del proceso general es clasificar bloques de acuerdo con sus características físicas para posteriormente almacenarlos, en este caso la alimentación de bloques será de 2 tipos, bloques blancos y bloques negros.

### **3.7.2.1. Proceso de carga de bloques.**

Este proceso consta de un cilindro (A: carga) de doble efecto que ayuda a empujar el bloque al lugar de carga para posteriormente ser transportado.

## *Figura 14.*

*Proceso de carga de bloques*

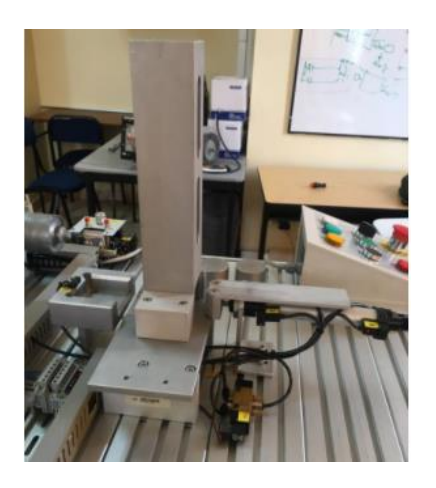

Nota. *En la figura se puede observar el proceso de carga de la estación.*

# **3.7.2.2. Proceso de transporte de bloques.**

Este proceso consta de un cilindro (B: transportador) de doble efecto que por medio de una ventosa que está sujeta a la punta de vástago ayuda a transportar del objeto a la banda para posteriormente ser clasificado.

## *Figura 15.*

*Proceso de transporte de bloques*

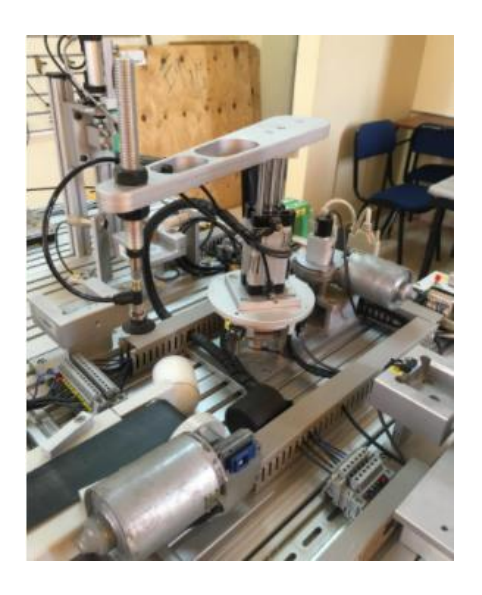

Nota. *En la figura se puede observar el proceso de transporte de la estación.*

#### **3.7.2.3. Proceso de selección de bloques.**

Este proceso comienza con la alimentación del objeto a la banda transportadora para que de acuerdo con las características puedan ser almacenados por medio de sensores ópticos y los cilindros (D: seleccionador bloque blanco, E: seleccionador bloque negro) actuaran de acuerdo a la selección.

## *Figura 16.*

*Proceso de selección de bloques*

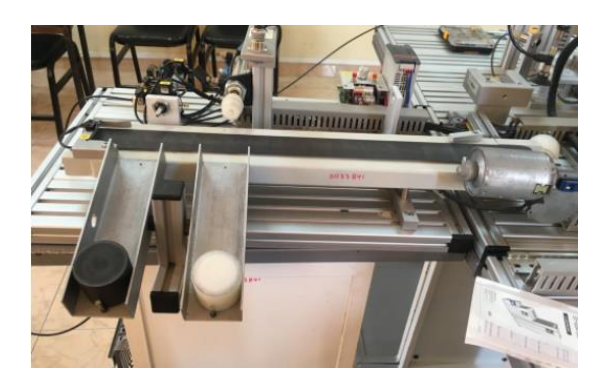

Nota. *En la figura se puede observar el proceso de selección de la estación.*

**3.7.2.4. Diagrama de flujo de la estación de simulación de procesos.**

# *Figura 17.*

*Diagrama de flujo de funcionalidad*

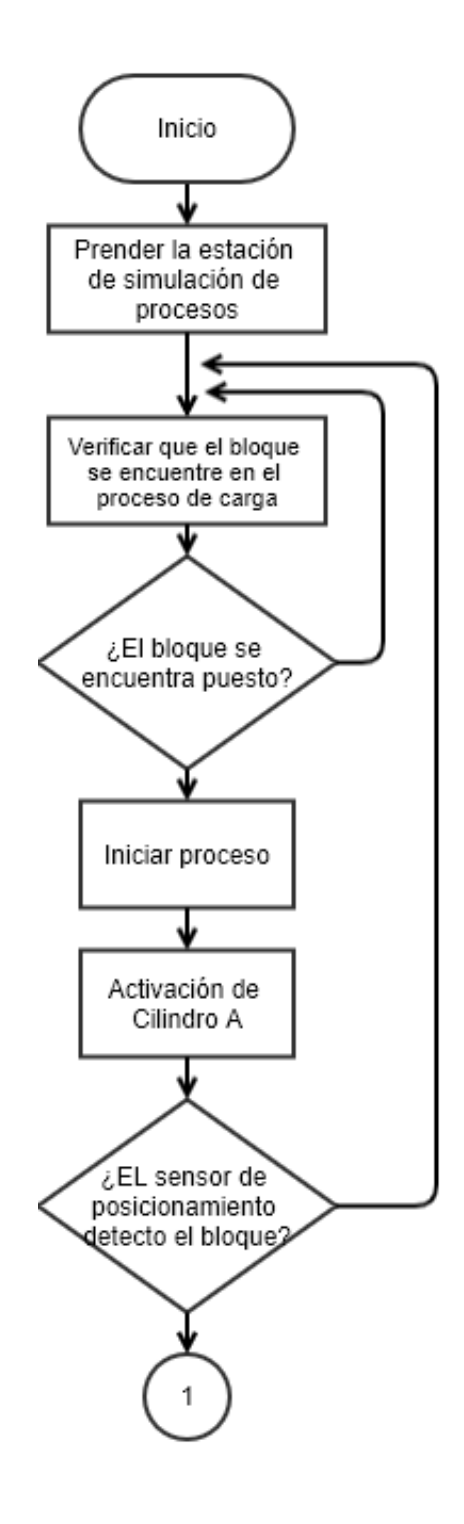

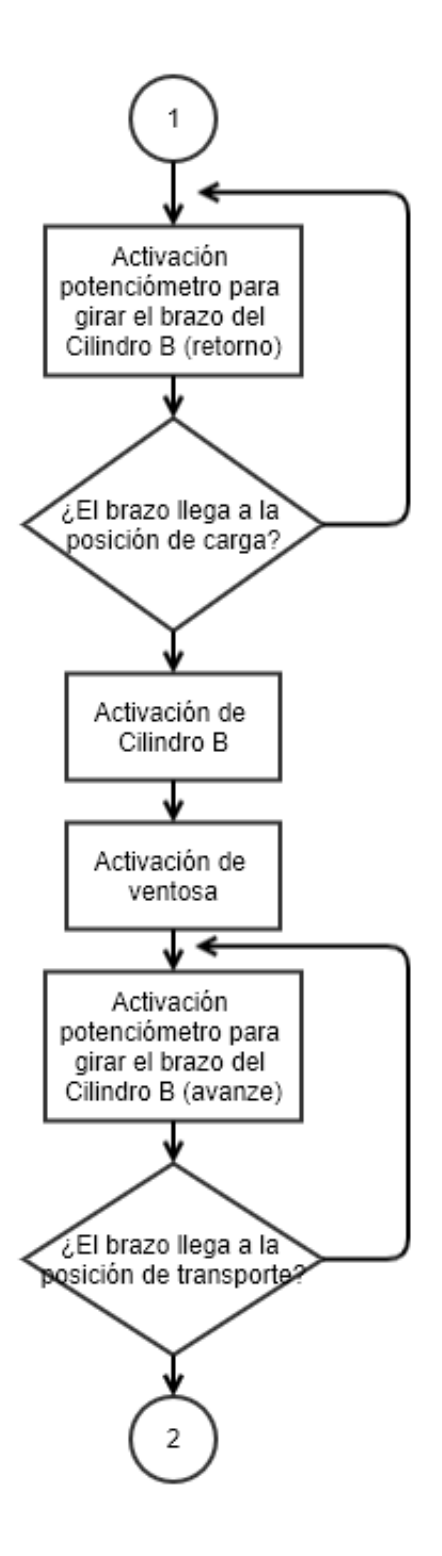

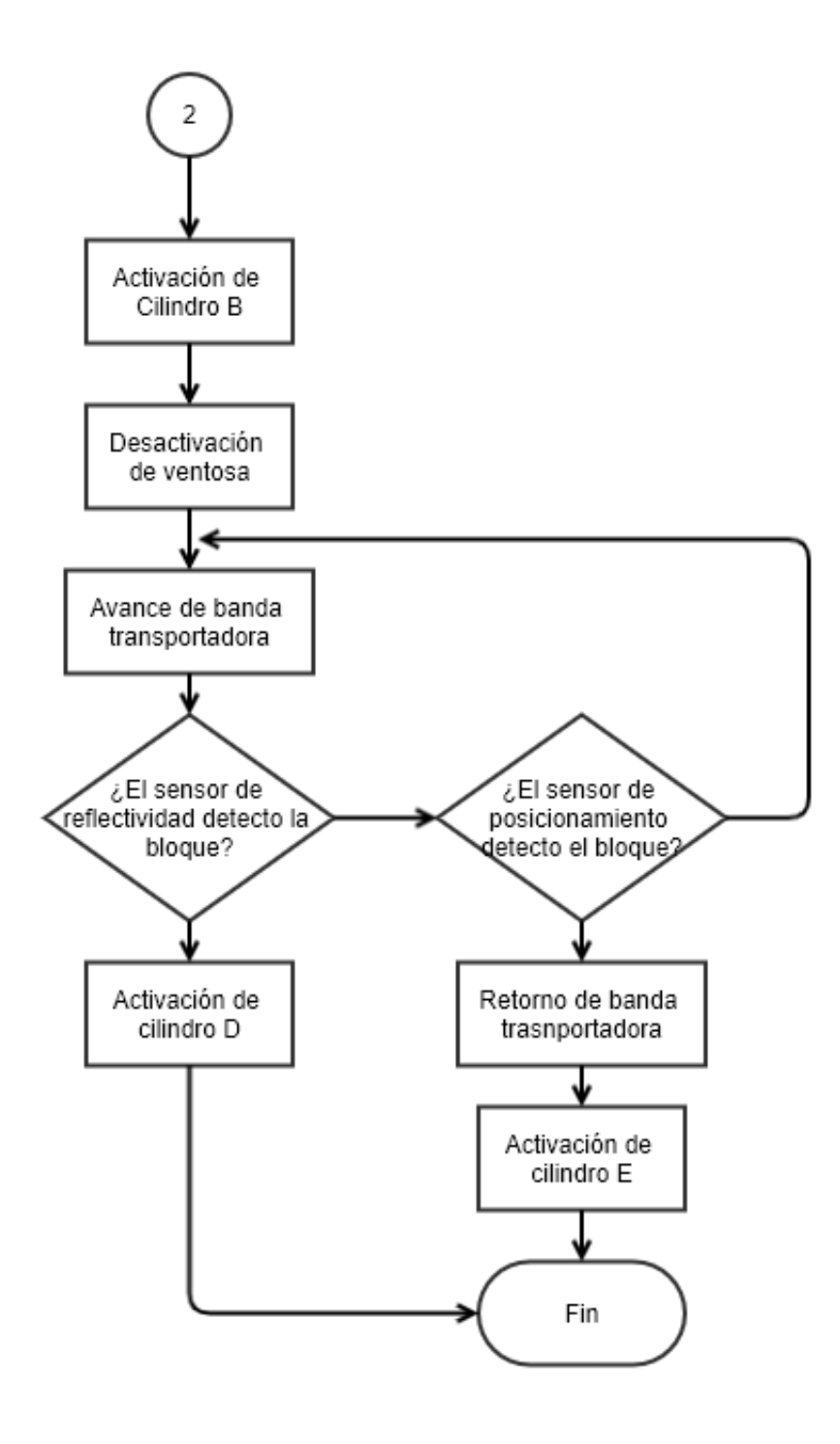

Nota. *La figura representa el diagrama de flujo de los procesos encontrados en la estación de simulación de procesos industriales.*

# *3.7.3. Construcción del tablero de control*

Para la construcción de un tablero de control de características industriales con el

protocolo de comunicación Profibus DP se usarán los siguientes componentes:

# *Tabla 1.*

*Lista de Elementos de la Red Industrial*

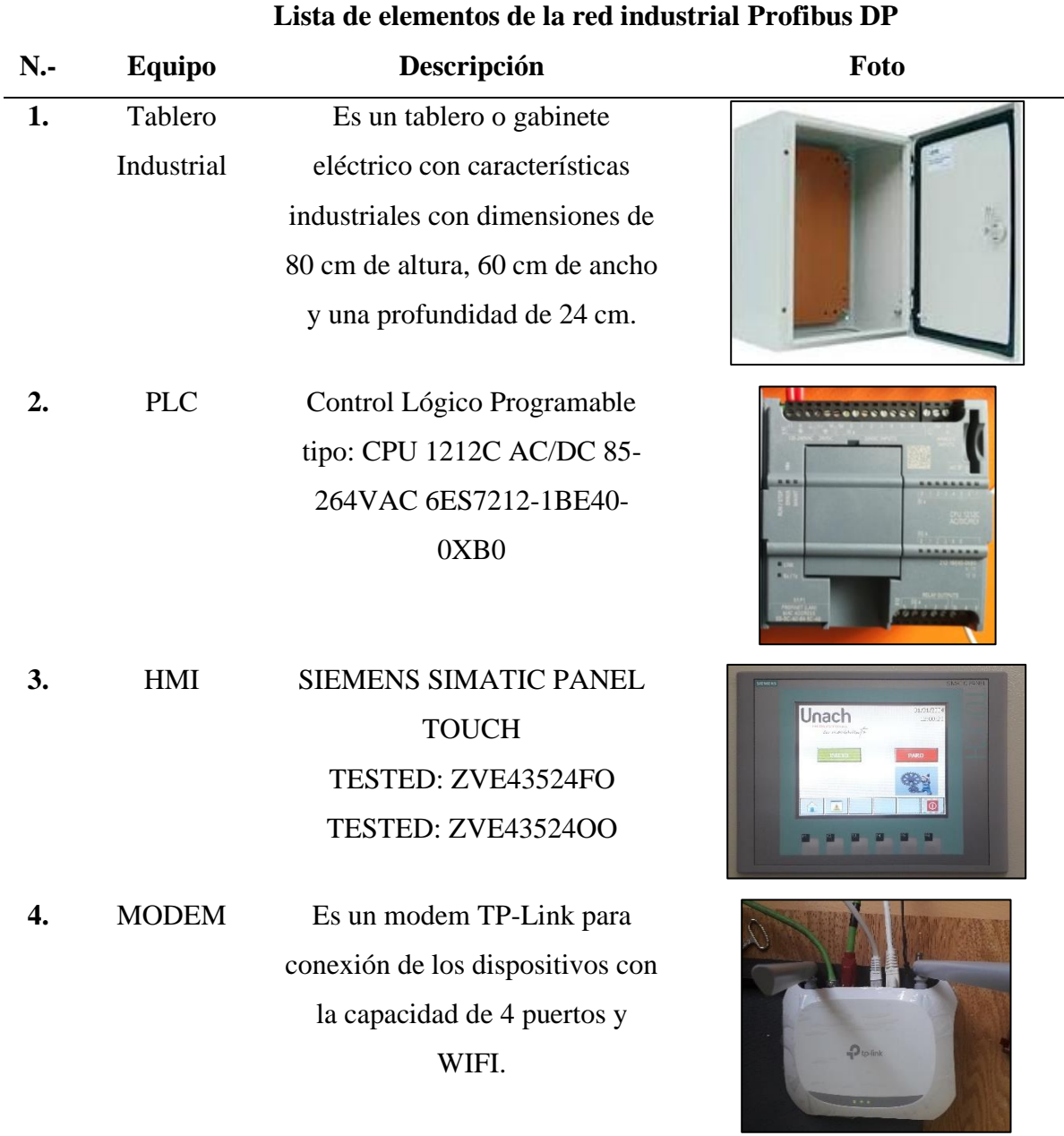

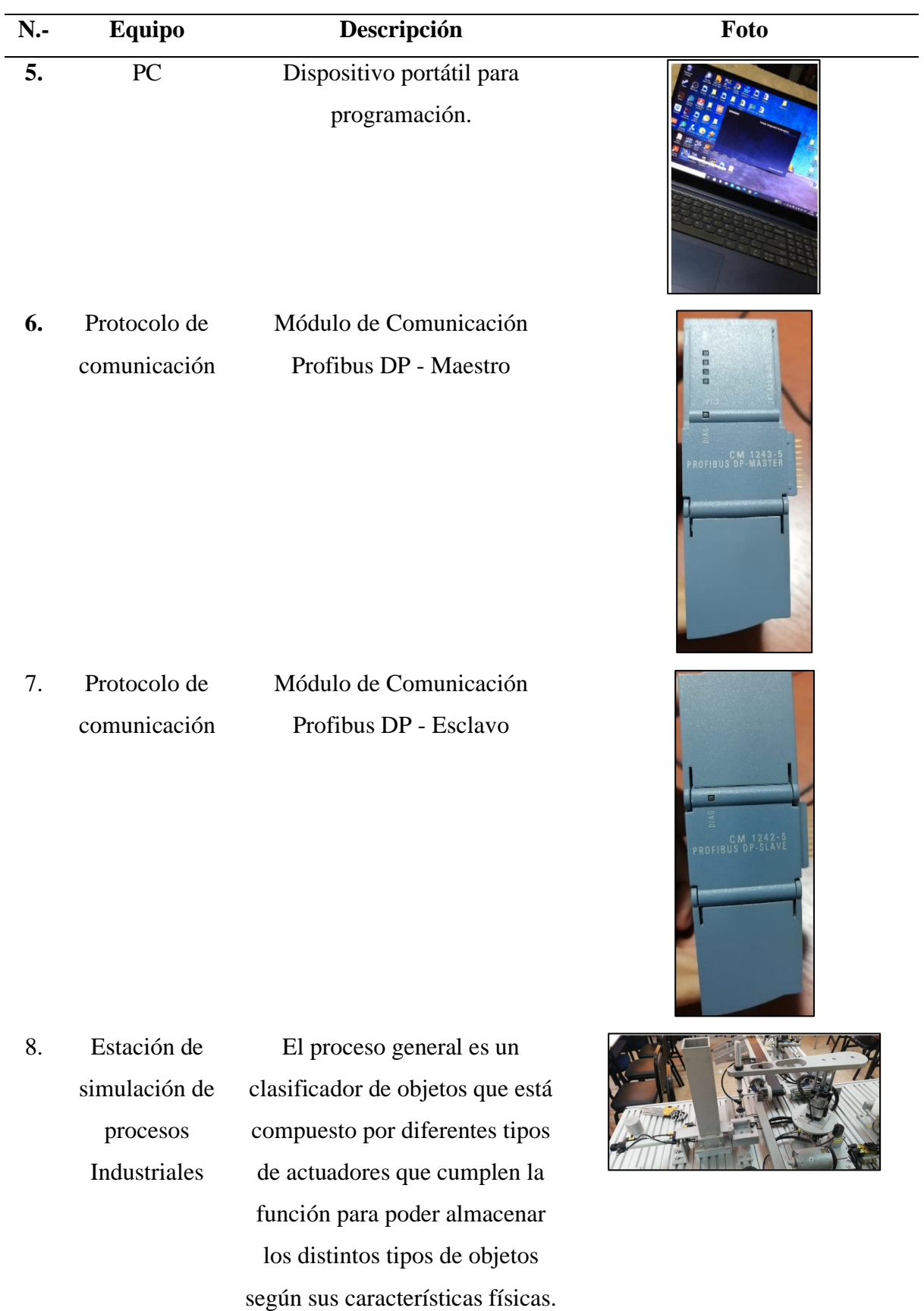

| $N -$ | <b>Equipo</b>                              | Descripción                                                                               | Foto       |
|-------|--------------------------------------------|-------------------------------------------------------------------------------------------|------------|
| 9.    | Contactores de<br>protección<br>magnética. | Este tipo de contactores servirán<br>de protección magnética a los<br>equipos eléctricos. |            |
| 10.   | Contactores de<br>Potencia                 | Este disipativo se encargará de<br>habilitar energía a los equipos.                       | CP-E 24/2. |

*Nota. En la tabla se puede observar la lista de elementos que serán utilizados para la construcción del tablero.*

# **3.7.3.1. Medición de la base o placa metálica.**

La construcción del tablero comenzó con el corte del panel naranja y la implementación

Carril DIN con las medidas de la tabla 2 para el montaje de los equipos de control y fuerza.

La base tiene las siguientes medidas: 77cm \*55 cm (largo y ancho).

# **Figura 18.**

*Tablero eléctrico en su interior un panel naranja y sus medidas*

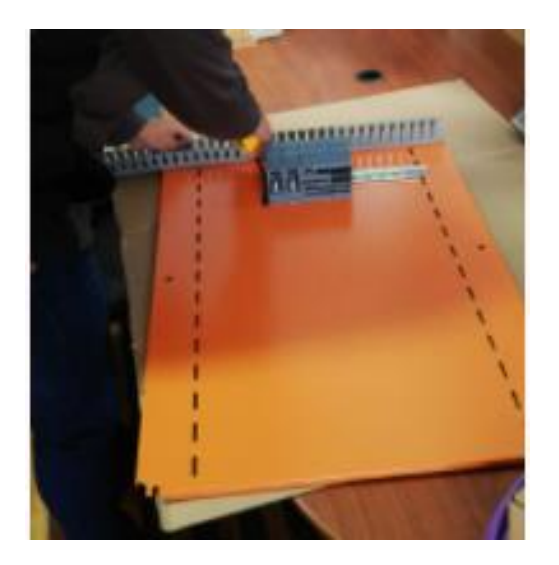

Nota. *En la figura se puede observar el corte para la construcción del tablero con características industriales.*

## **Tabla 2.**

| <b>Unidad</b> | <b>Dimensión</b>                                   | Tipo de corte                                                       |
|---------------|----------------------------------------------------|---------------------------------------------------------------------|
|               |                                                    | $90^\circ$                                                          |
|               |                                                    |                                                                     |
|               |                                                    | $45^\circ$                                                          |
|               |                                                    |                                                                     |
|               |                                                    |                                                                     |
|               |                                                    | $45^\circ$                                                          |
|               | $\overline{2}$<br>$\overline{2}$<br>$\overline{2}$ | Medición y corte de Carril DIN<br>45 cm<br>$73 \text{ cm}$<br>54 cm |

*Especificación de Medición de Corte de Carril DIN*

*Nota. En la tabla se puede observar cuales son las medidas del corte de carril Din de manera específica.*

### **3.7.3.2. Perforado y sujetado de carriles y canaletas.**

Al contar con los elementos pertinentes, se procede a perforar las canaletas y carriles en lugares específicos, con sus respectivos tornillos, con la finalidad de sujetar a los mismos en la base o placa metálica.

### **Tabla 3.**

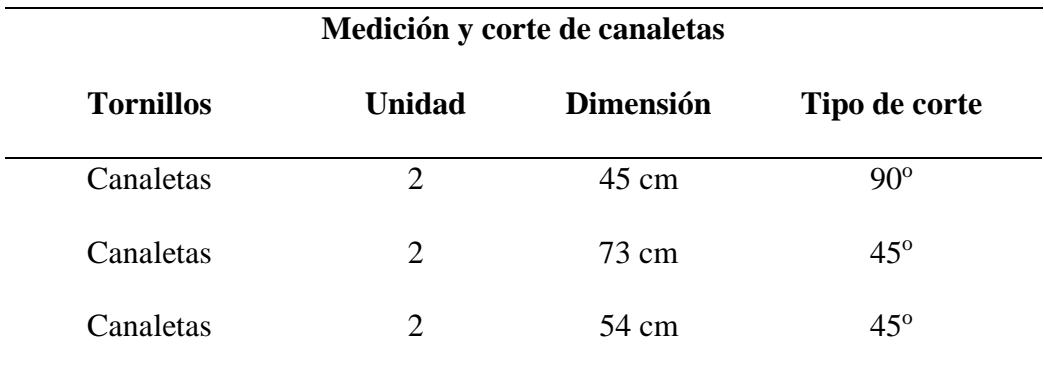

*Nota. En la tabla se puede observar la Especificación de Medición de Corte de Canaletas*

## **Figura 19.**

*Perforado y ajuste de canaletas y rieles DIN*

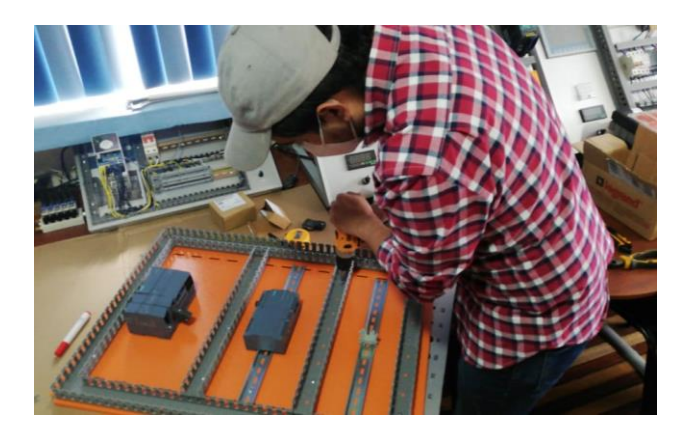

Nota. *En la figura se puede observar el perforado y ajuste de canaletas que serán parte del tablero con características industriales.*

## *3.7.3.3. Ponchado de cable Profibus con el conector Profibus*

Es importante tomar en cuenta el corte del cable sea realizado como indica la figura 20 para un empalme correcto para que el cable haga contacto con las cuchillas internas del conector Profibus y exista comunicación entre dos dispositivos.

#### **Figura 20.**

*Vista interna del empalme con el conector Profibus y cotas del cable*

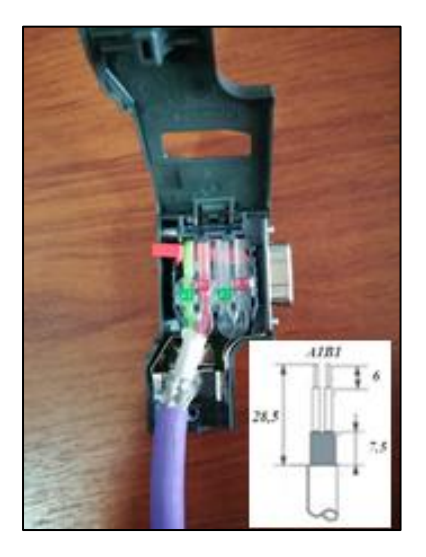

Nota. *En la figura se puede observar la manera correcta de realizar el empalme con el conector Profibus DP.*

### **3.7.3.4. Diseño del tablero de control.**

El tablero está diseñado para de acuerdo con una jerarquía por niveles, es decir, en la parte superior se colocó netamente los módulos de automatización, en este caso el PLC que trabaja como maestro y el módulo de comunicación maestro, en la parte medial se encuentran los contactores de potencia, mientras que en la parte inferior los contactores de protección magnética como se encuentran en la figura 21.

### **Figura 21.**

*Diseño del tablero de control*

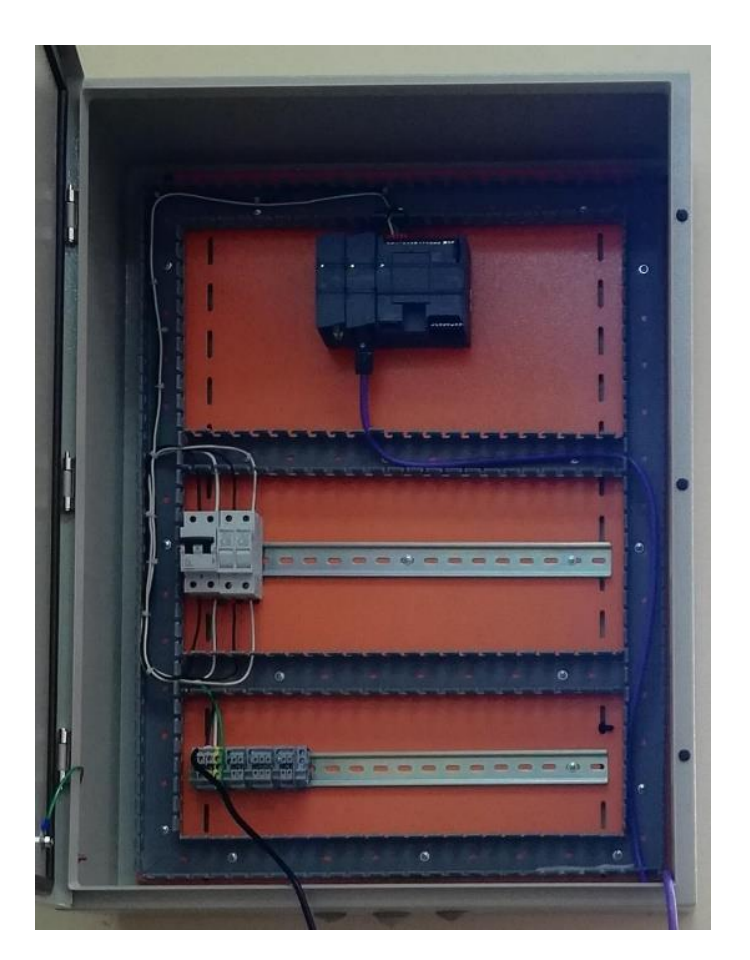

Nota. *En la figura se puede observar el tablero con características industriales con los dispositivos que serán usados.*

Para realizar las respectivas conexiones, se emplearon cables tales como:

### **Tabla 4.**

*Tipos de Cables Utilizados*

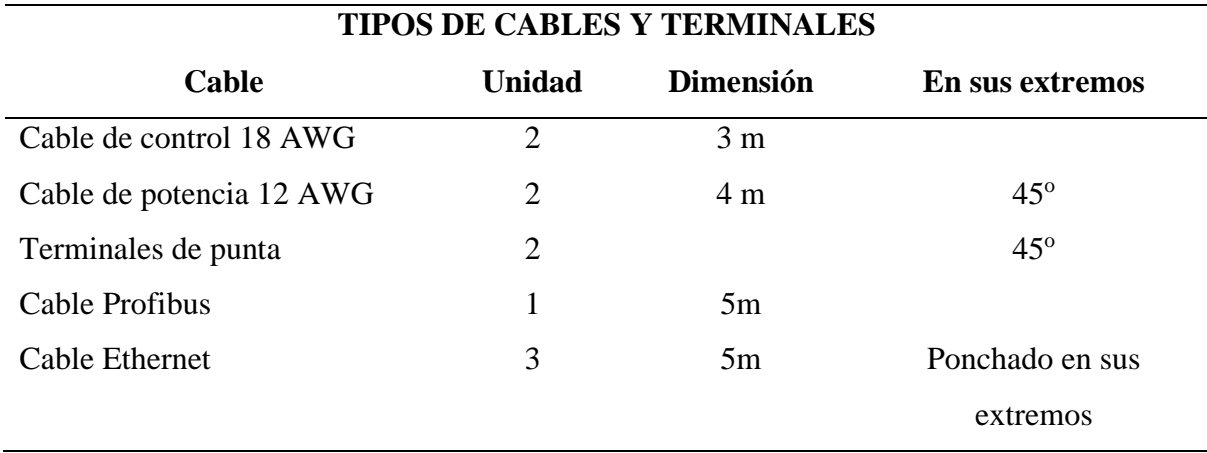

Nota. *En la figura se puede observar los tipos de cables y terminales que serán parte del tablero con características industriales.*

Luego de haber realizado las conexiones eléctricas, se colocó el HMI en la puerta del gabinete eléctrico, para que el operador tenga acceso solamente al HMI y no a los componentes internos del tablero de control.

### *3.7.4. Implementación del tablero de control en el laboratorio*

Una vez realizado la construcción y el diseño del tablero de control, se lo trasladó al laboratorio de Control Industrial, el cual se colocó entrando desde la puerta en la parte derecha del laboratorio, así puede tener acceso a la estación de simulación de procesos industriales, tiene una fuente de energía, y no interrumpe ninguna actividad tanto al docente como a los estudiantes.

#### **Figura 22.**

#### *Implementación del tablero de control en el laboratorio*

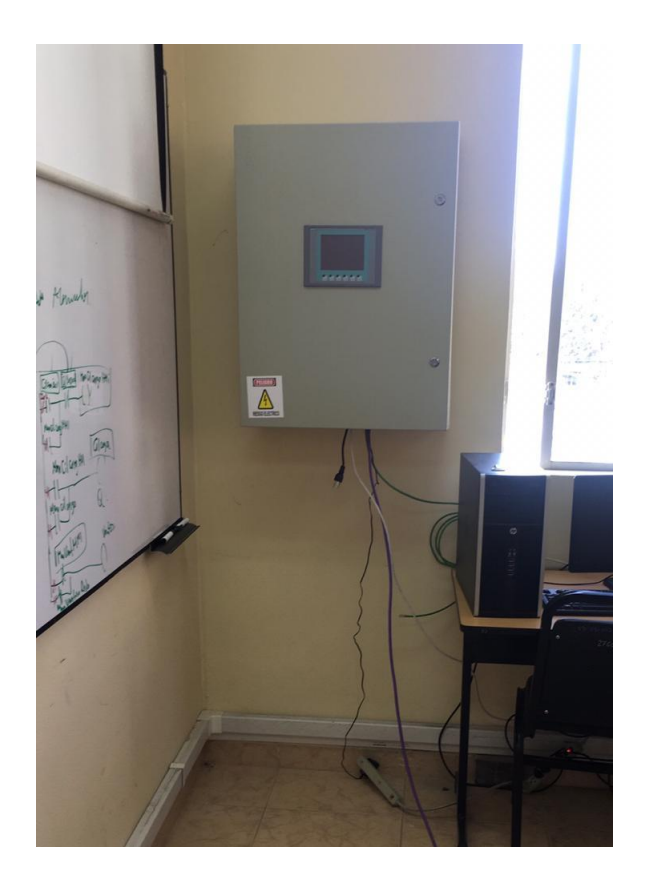

Nota. *en la figura se puede observar el tablero de control terminado y ubicado en el laboratorio donde será usado para futuras prácticas.*

En este punto se realizó una conexión únicamente del PLC Maestro y Esclavo con el Modem, para poder realizar las programaciones posteriores usando el wifi.

### *3.7.5. Programación del PLC (Programmable Logic Controller) esclavo*

Para automatizar la estación de simulación de procesos industriales es necesario la implementación del PLC (esclavo) donde estarán conectados todos los actuadores y sensores necesarios para la funcionalidad de la estación, usando el Software TIA Portal V15 de programación para la interacción del proceso ya sea Manual o Automático.

A continuación, detallamos los pasos a seguir para la configuración del software TIA Portal V15:

- 1. Seleccionar el PLC correctamente para la realización de nuestro proyecto.
- 2. Leer el PLC esclavo.
	- Agregar los controladores para la programación de bloques como muestra la figura 23.

# **Figura 23.**

*Agregar controladoras para la programación en el software TIA PORTAL 15 V*

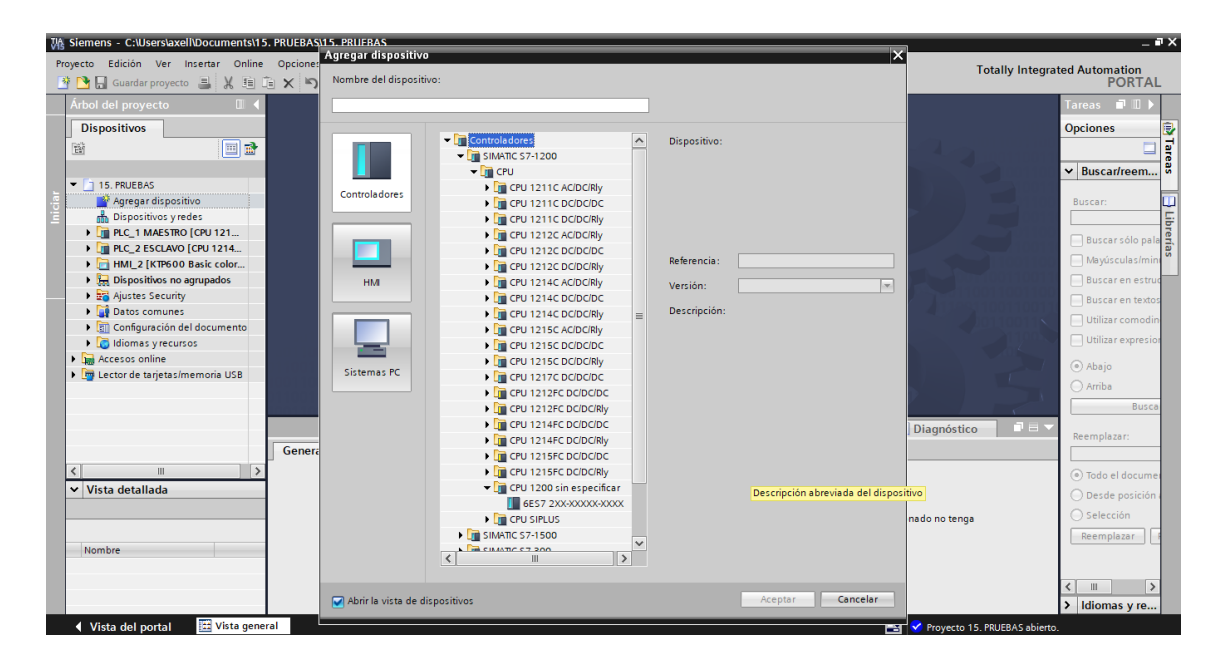

Nota. *En la figura se puede observar la pantalla del software TIA Portal V15, que permitirá agregar controladores.*

3. Declarar las variables para el accionamiento de la estación de simulación de procesos Industriales figura 24 y figura 25.

# **Figura 24.**

*Variables declaradas en el software TIA Portal V15*

| Proyecto<br>약 N 日 Guardar proyecto  리 乂 自 白 ㄨ ပ ヘ ± 日 旧 田 国 區 ダ Establecer conexión online / Deshacer conexión online │ 品 圓 品 ㄨ 曰 Ⅲ '丶 |                     |                 |                | Edición Ver Insertar Online Opciones Herramientas Ventana                                               | Ayuda         |           |                          |   |                         |                          |                         |                                       |                         | <b>Totally Integrated Automation</b><br><b>PORTAL</b> |
|----------------------------------------------------------------------------------------------------|---------------------|-----------------|----------------|----------------------------------------------------------------------------------------------------|---------------|-----------|--------------------------|---|-------------------------|--------------------------|-------------------------|---------------------------------------|-------------------------|-------------------------------------------------------|
| Árbol del provecto<br>m                                                                                                    |                     |                 |                | 15. PRUEBAS ▶ PLC_2 ESCLAVO [CPU 1214C AC/DC/Rly] ▶ Variables PLC ▶ Tabla de variables estándar_1 [107] |               |           |                          |   |                         |                          |                         |                                       | $   \times$             | areas                                                 |
| <b>Dispositivos</b>                                                                                                    |                     |                 |                |                                                                                                    |               |           |                          |   |                         |                          |                         | <b>Gal</b> Variables                  | □ Constantes de usuario | <b>Opciones</b>                                       |
| $\blacksquare$ is<br>窗                                                                                                    |                     | ⋑               | ⋑              | 日子时日                                                                                                    |               |           |                          |   |                         |                          |                         |                                       | e                       | Ò                                                     |
|                                                                                                    |                     |                 |                | Tabla de variables estándar 1                                                                           |               |           |                          |   |                         |                          |                         |                                       |                         | $\vee$ Buscar/reem                                    |
| I III Módulos local                                                                                                    | $\hat{\phantom{a}}$ |                 |                | Nombre                                                                                                  | Tipo de datos | Dirección |                          |   | Rema Acces              | Escrib                   | Visibl                  | Comentario                            |                         |                                                       |
| I I Periferia desce.                                                                                                    |                     |                 | 40             | <b>Boton V INICIO</b>                                                                                   | Bool          | 图 %10.0   | $\overline{\phantom{a}}$ |   | ☑                       | ⊽                        | ☑                       |                                       | $\sim$                  | <b>Buscar:</b>                                        |
| <b>V IN</b> PLC 2 ESCLAVO                                                                                                    |                     |                 | <b>KEI</b>     | <b>Boton R PARO</b>                                                                                     | Bool          | %10.1     |                          |   | ☑                       | ◘                        | ☑                       |                                       |                         |                                                       |
| Configuración                                                                                                    |                     |                 | <b>KO</b>      | Selector MAN/AUTO                                                                                       | Bool          | %10.2     |                          |   | ☑                       | Ø                        | ☑                       |                                       |                         | Buscar:<br>Buscar sólo pala<br>D Buscar sólo pala     |
| V. Online y diag                                                                                                    |                     | $\overline{4}$  | kα             | Paro de EMERG                                                                                           | <b>Bool</b>   | %10.3     |                          |   | Ø                       | ☑                        | ☑                       |                                       |                         |                                                       |
| Bloques de pr                                                                                                    |                     | 5               | <b>KG</b>      | <b>FC Carga</b>                                                                                         | <b>Bool</b>   | %10.4     |                          | □ | ☑                       | Ø                        | ☑                       |                                       |                         | Mayúsculas/min                                        |
| Agregar n                                                                                                    |                     | 16              | <b>KEI</b>     | MAG a O CIL CARGA                                                                                       | Bool          | %10.5     |                          |   | ☑                       | ◙                        | ☑                       |                                       |                         | <b>Buscar en estru</b>                                |
| ** Main [OB1]                                                                                                    | $\equiv$ 7          |                 | $\sqrt{d}$     | MAG a 1 CII CARGA                                                                                       | <b>Bool</b>   | %IO 6     |                          |   | ☑                       | ø                        | $\overline{\mathbf{z}}$ |                                       |                         | Buscar en texto:                                      |
| Bloques d                                                                                                    |                     | 8               | $\sqrt{a}$     | MAG bO CIL TRANSP                                                                                       | Bool          | %10.7     |                          |   | Ø                       | ☑                        | ☑                       |                                       |                         | Utilizar comodin                                      |
| De Objetos tecno.                                                                                                    |                     | 9               | <b>KET</b>     | MAG <b>b1 CIL TRANSP</b>                                                                                | <b>Bool</b>   | %11.0     |                          | H | Ø                       | ◘                        | Ø                       |                                       |                         |                                                       |
| I sur Fuentes exter                                                                                                    |                     | 10 <sup>°</sup> | ka             | <b>FC 1 TRANSP</b>                                                                                      | <b>Bool</b>   | 9611.1    |                          | n | ☑                       | ◙                        | Ø                       |                                       |                         | Utilizar expresio                                     |
| Variables PLC                                                                                                    |                     | 11              | k              | <b>FC 2 TRANSP</b>                                                                                      | <b>Bool</b>   | %11.2     |                          | n | ☑                       | ◙                        | ☑                       |                                       |                         | Abajo                                                 |
| Mostrar to                                                                                                    |                     | 12              | <b>KE</b>      | <b>FC 3 TRANSP</b>                                                                                      | Bool          | %11.3     |                          | n | Ø                       | ☑                        | ☑                       |                                       |                         |                                                       |
| Agregar ta                                                                                                    |                     | 13              | K              | <b>VACUOMETRO TRANSP</b>                                                                                | Bool          | %11.4     |                          | ⊓ | Ø                       | Ø                        | Ø                       |                                       |                         | ○ Arriba                                              |
| Tabla de v                                                                                                    |                     | 14              | <b>kg</b>      | OPTICO BANDA                                                                                            | <b>Bool</b>   | %18.0     |                          | n | Ø                       | Ø                        | Ø                       |                                       |                         | <b>Busca</b>                                          |
| Tabla de v                                                                                                    |                     | 15              | $\overline{a}$ | CAPACITIVO CALIDAD                                                                                      | <b>Bool</b>   | %18.1     |                          | □ | 罓                       | ◙                        | ☑                       |                                       |                         |                                                       |
| I is Tipos de dato                                                                                                    |                     | 16              | <b>k</b>       | <b>INDUCTIVO CALIDAD</b>                                                                                | Bool          | %18.2     |                          |   | ☑                       | ☑                        | ☑                       |                                       |                         | Reemplazar:                                           |
| I cables de obs                                                                                                    | $\ddot{}$           | 17              | k⊞             | ÓPTICO CALIDAD                                                                                          | Bool          | %IS 3     |                          |   | ☑                       | ◙                        | ☑                       |                                       |                         |                                                       |
| $\rightarrow$<br>$\left\langle \right\rangle$                                                                                          |                     | 18              | <b>KEI</b>     | MAG CO CALIDAD                                                                                          | <b>Bool</b>   | %18.4     |                          |   | ☑                       | ◘                        | ☑                       |                                       |                         | (a) Todo el docume                                    |
| $\vee$ Vista detallada                                                                                                    |                     | 19              | ka             | MAG c1 CALIDAD                                                                                          | <b>Bool</b>   | %18.5     |                          | H | ☑                       | ◘                        | ☑                       |                                       |                         | ○ Desde posición                                      |
|                                                                                                    |                     | 20              | <b>KO</b>      | MAG dO BANDA                                                                                            | <b>Bool</b>   | %18.6     |                          | ш | 罓                       | ◙                        | Ø                       |                                       |                         |                                                       |
|                                                                                                    |                     | 21              | <b>kg</b>      | MAG d1 BANDA                                                                                            | Bool          | %18.7     |                          |   | ☑                       | ◙                        | ☑                       |                                       |                         | ◯ Selección                                           |
|                                                                                                    |                     | 22              | k⊞             | MAG eO BANDA                                                                                            | Bool          | %19.0     |                          |   | 罓                       | ◘                        | ☑                       |                                       |                         | Reemplazar                                            |
| Nombre                                                                                                    |                     | 23              | <b>KEI</b>     | <b>FC BANDA</b>                                                                                         | <b>Bool</b>   | %19.1     |                          |   | ☑                       | Ø                        | ☑                       |                                       |                         |                                                       |
| <b>Activa Ventosa TRANSP</b><br>☜                                                                                                    |                     | 24              | <b>KET</b>     | MAG e1 BANDA                                                                                            | <b>Bool</b>   | %19.2     |                          | n | $\overline{\mathbf{v}}$ | $\overline{\mathbf{z}}$  | Ø                       |                                       |                         |                                                       |
| Actualización automáti.<br>Θ                                                                                                    |                     |                 |                | <b>Boton V INICIO [Variable PLC]</b>                                                                    |               |           |                          |   |                         | <sup>©</sup> Propiedades |                         | <b>El Información D V</b> Diagnóstico | 記事す                     | $\rightarrow$<br>Ш<br>≺                               |

Nota. *En la figura podemos observar las variables declaradas en el programa, software TIA* 

*Portal V15.*

# **Figura 25.**

*Variables declaradas en el software TIA Portal V15*

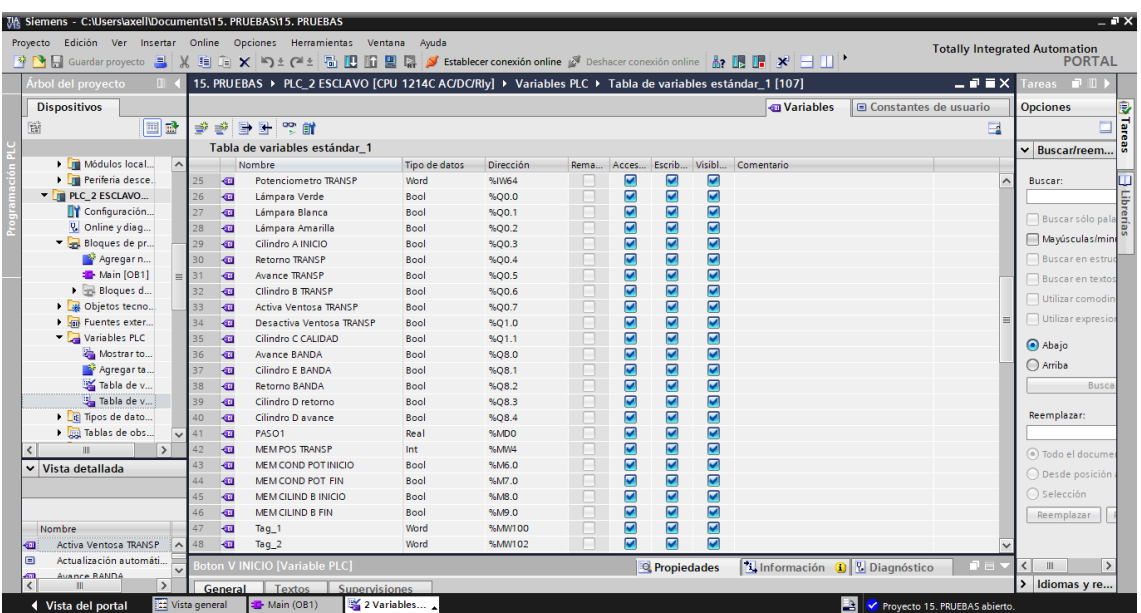

Nota. *En la figura podemos observar las variables declaradas en el programa, software TIA Portal V15.*

- 4. En el PLC esclavo crear el bloque de programas para el accionamiento de la estación de simulación de procesos Industriales
	- Avance del Cilindro (A: carga) y Avance del Transportador figura 26.

## **Figura 26.**

*Avance cilindro y avance transportador software TIA Portal V15*

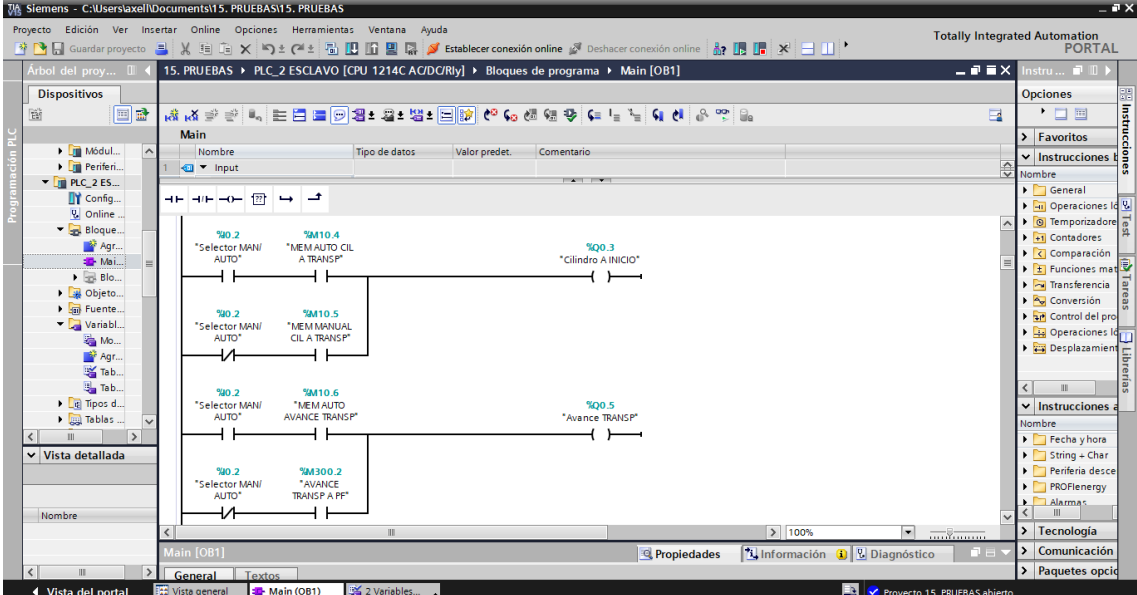

Nota. *Elaboración propia, software TIA Portal V15.*

• Retorno del Transportador y Activación del Cilindro (B: transportador), figura 27.

## **Figura 27.**

*Retorno transportador y activación cilindro B software TIA Portal V15*

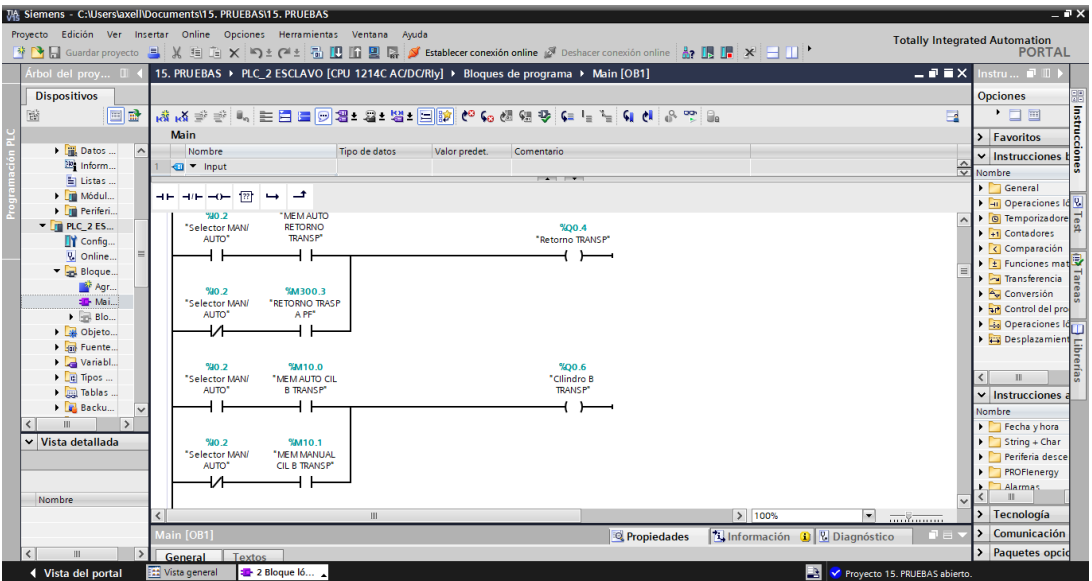

Nota. *Elaboración propia, software TIA Portal V15.*

Activación y Desactivación de la ventosa, figura 28.

### **Figura 28.**

*Activación y desactivación de la ventosa software TIA Portal V15*

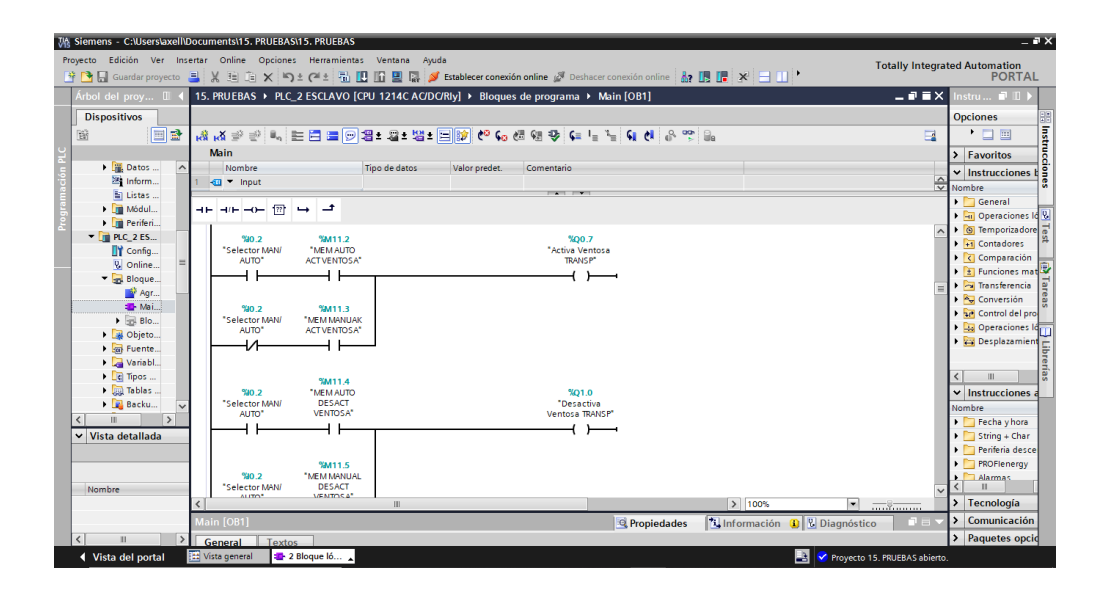

Nota. *Elaboración propia, software TIA Portal V15.*

• Avance y Retorno de la Banda, figura 29.

# **Figura 29.**

*Avance y retorno de la banda TIA Portal V15*

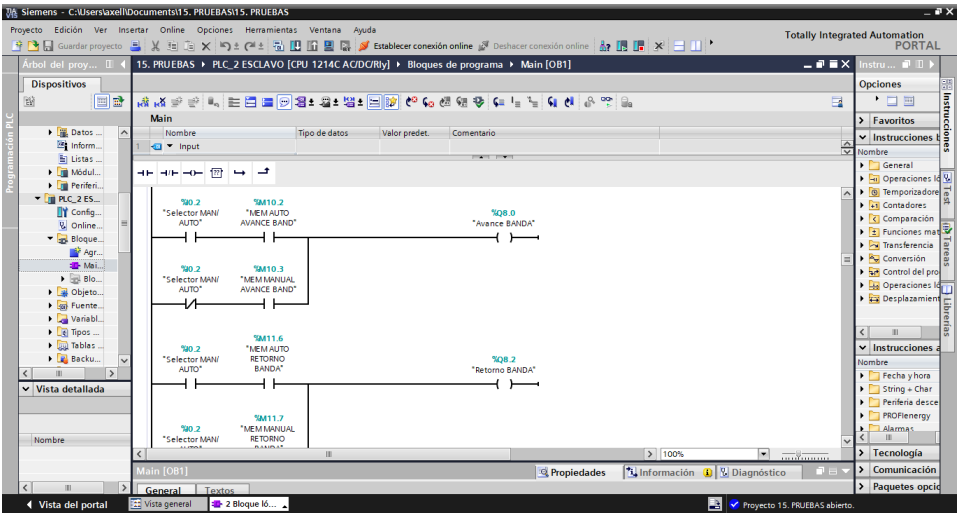

Nota. *Elaboración propia, software TIA Portal V15.*

• Cilindro (D: seleccionador bloque blanco) avance y retorno, figura 30.

# **Figura 30.**

*Cilindro D avance y retorno TIA Portal V15*

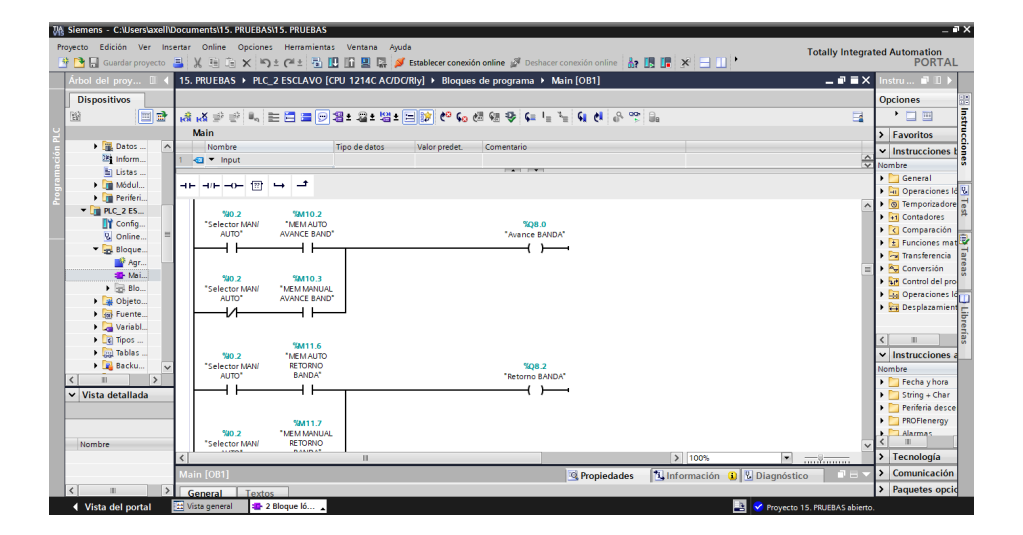

Nota. *Elaboración propia, software TIA Portal V15.*

• Activación cilindro (E: seleccionador bloque negro), figura 31.

# **Figura 31.**

*Activación cilindro E TIA Portal V15*

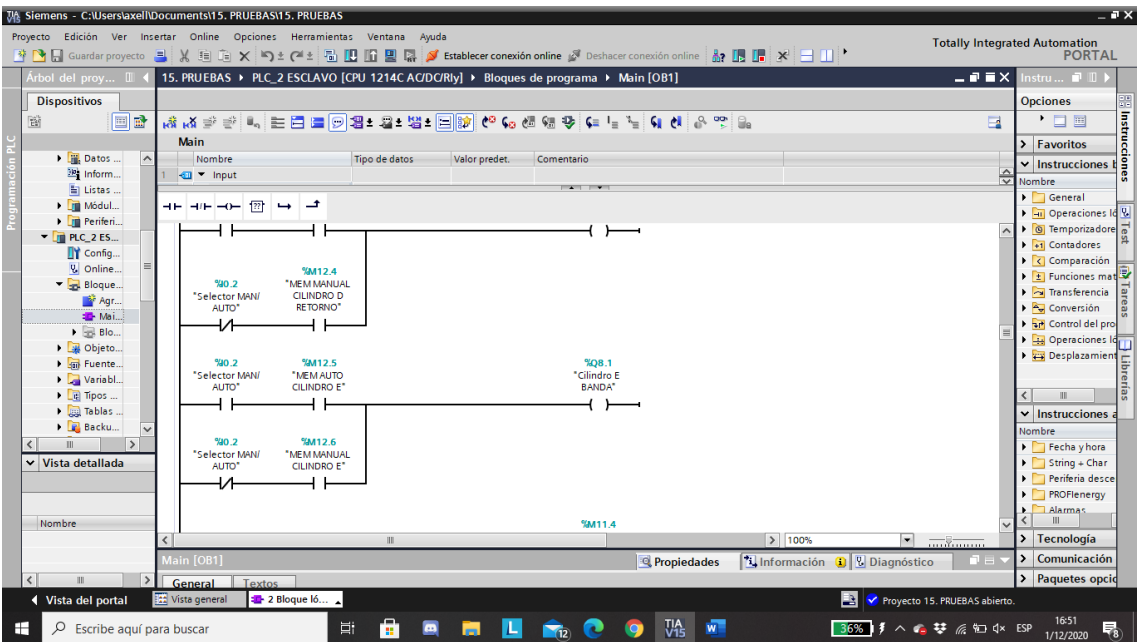

Nota. *Elaboración propia, software TIA Portal V15.*

# **5 Vinculación entre PLC esclavo y maestro**

1. Agregar el dispositivo PLC que será el Maestro, figura 32.

# **Figura 32.**

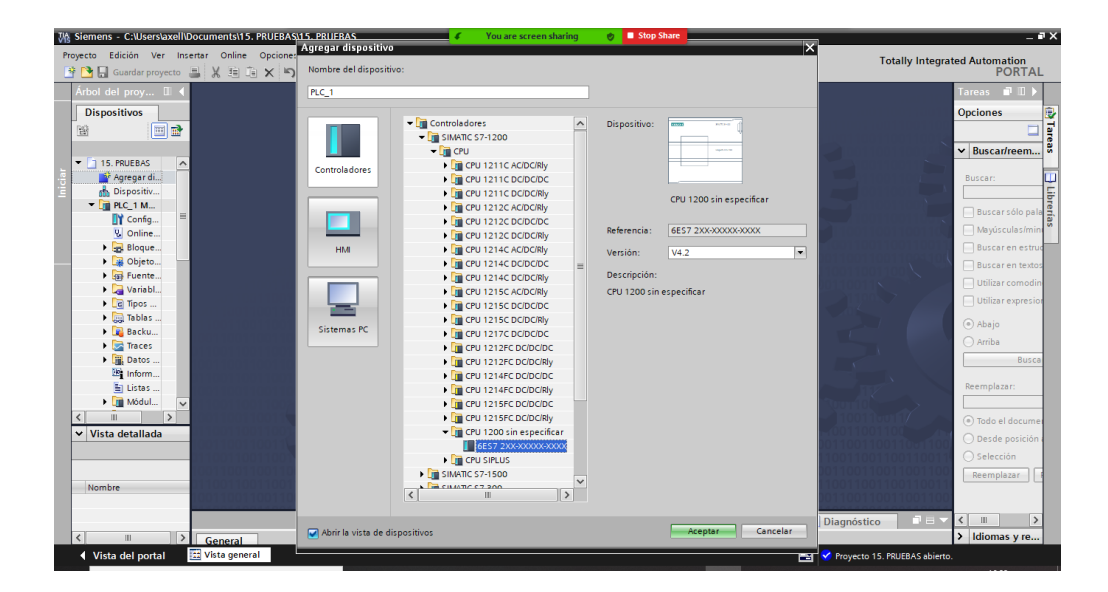

*Agregar el dispositivo PLC (Programmable Logic Controller) TIA Portal V15*

Nota. *Elaboración propia, software TIA Portal V15.*

2. Agregar los modulos esclavo y maestro en cada PLC, establecer la coneccion Profibus entre los modulos de esta manera establecemos comunicación entre los PLCs, figura 33.

## **Figura 33.**

*V15*

*Comunicación entre PLC (Programmable Logic Controller) esclavo y maestro TIA Portal* 

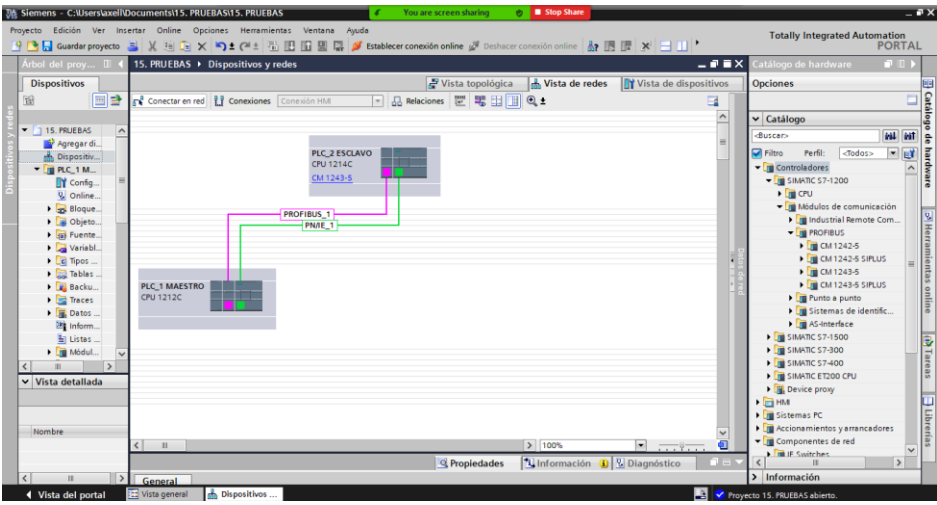

Nota. *Elaboración propia, software TIA Portal V15.*

# *3.7.6. Programación del HMI*

# **3.7.6.1. Conexión y programación del HMI al PLC maestro.**

Reconocer el modelo del HMI para posteriormente agregar en el Software TIA Portal

V15, Se debe agregar el dispositivo HMI reconocido en la configuración del programa, figura

34.

### **Figura 34.**

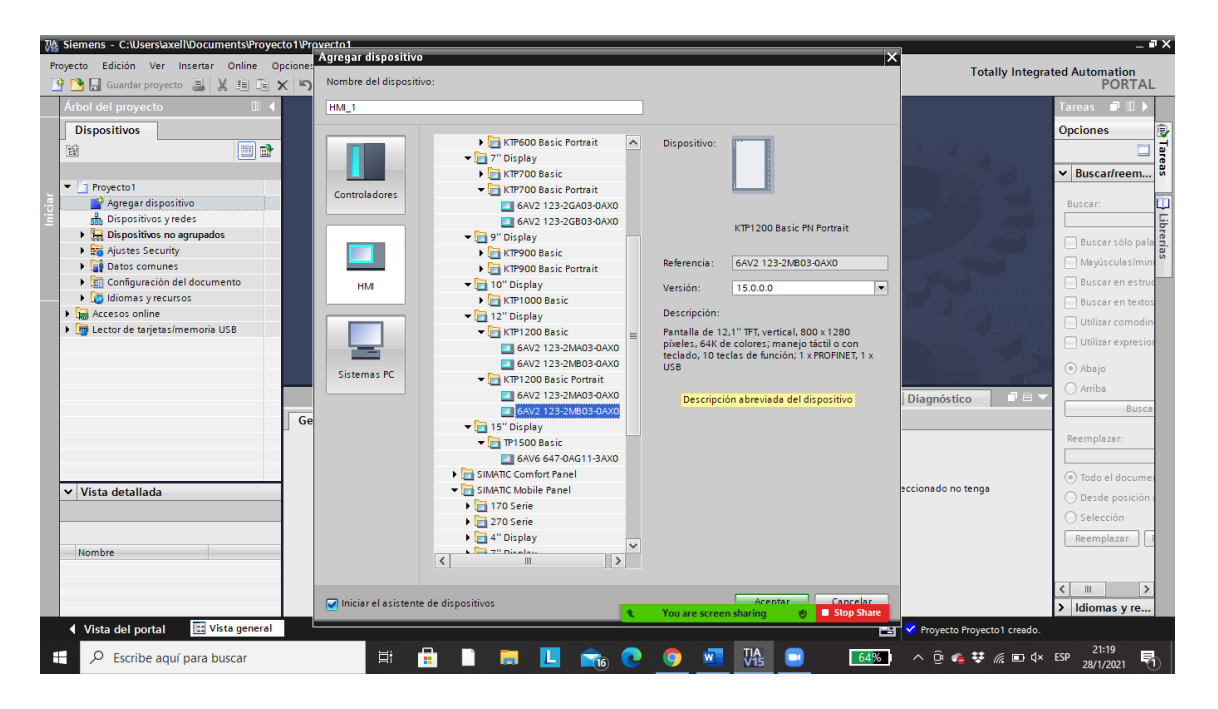

*Conexión y programación del HMI al PLC (Programmable Logic Controller) maestro*

Nota. *Elaboración propia, software TIA Portal V15.*

Para realizar la conecion HMI y PLC Maestro se debe conectar fisicamente por medio de cable de red ambos dispositivos. Una vez conectado el PLC le reconoce y se reliza una coneccion automatica entre estos dos dispositivos, figura 35.

## **Figura 35.**

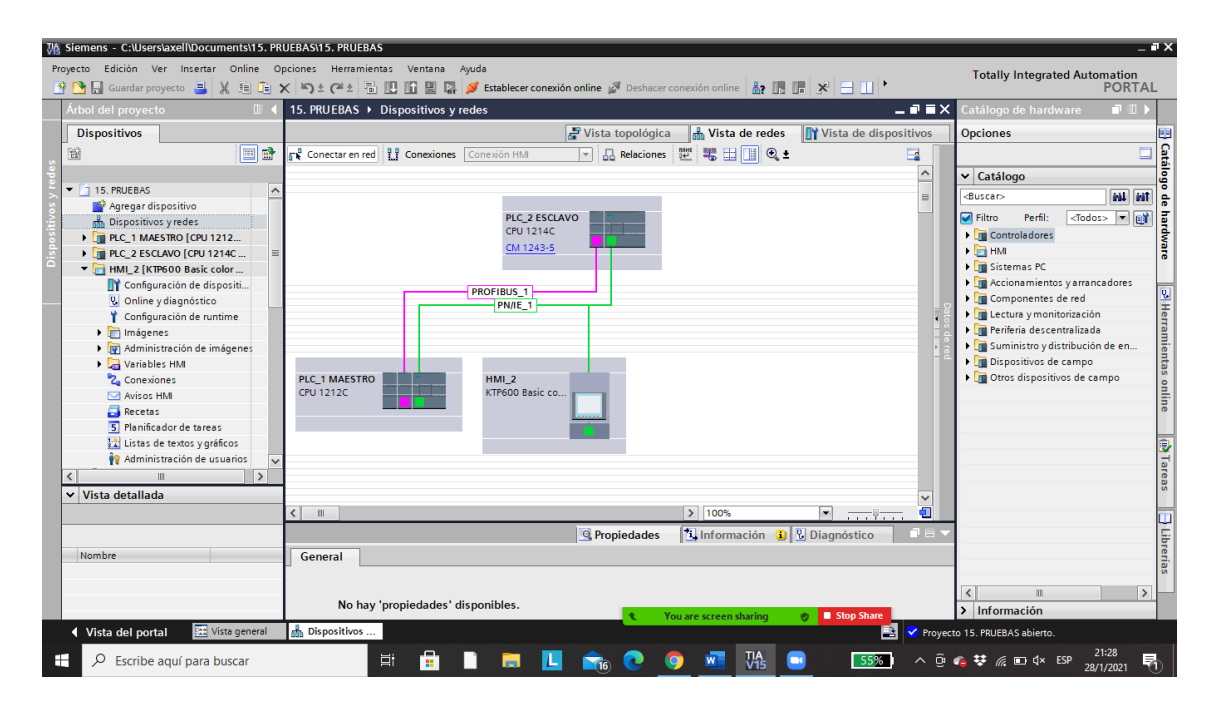

*Conexión automática entre dos dispositivos*

Nota. *Elaboración propia, software TIA Portal V15.*

En el apartado Imagen se configura el diseño del interfaz que sera usado por el operario, en este apartado se introducen los botones digitales tanto ejecutar el proceso manual o actomatico de acuerdo a la necesidad, figura 36.

## **Figura 36.**

## *Diseño del Interfaz*

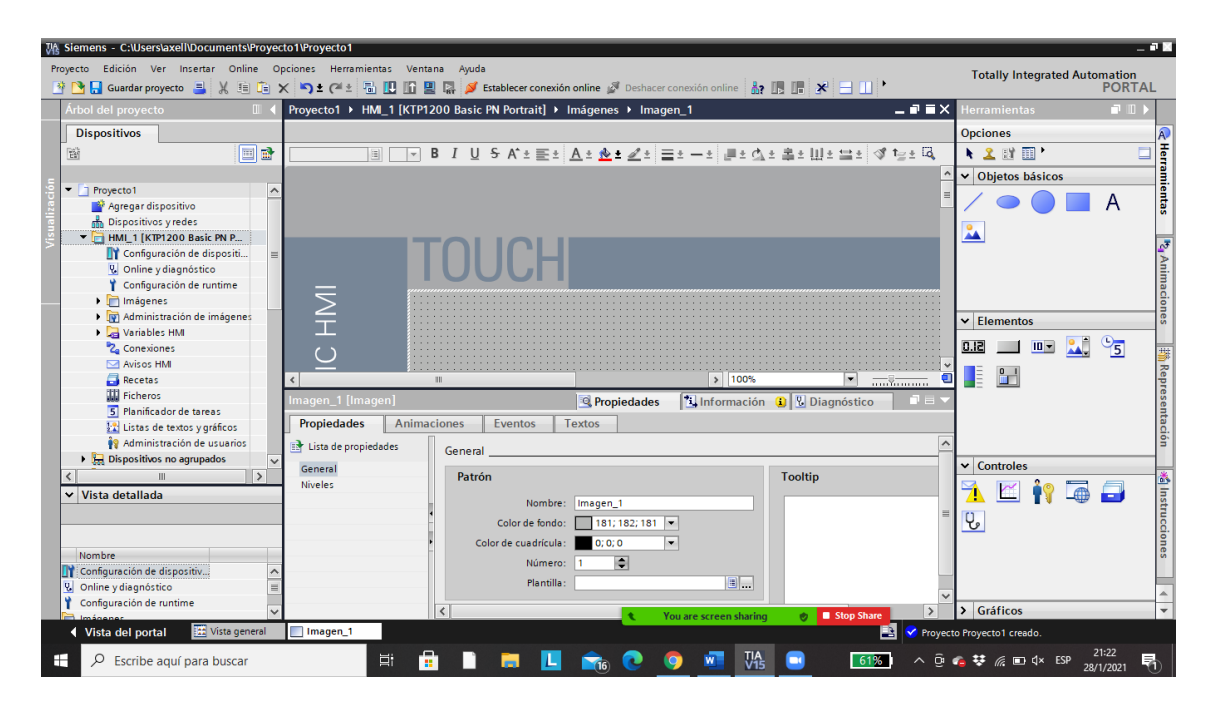

Nota. *Elaboración propia, software TIA Portal V15*

Se realiza un diseño en la imagen inicial didactico para mayor facilidad de manejo del operario, la pantalla principal conta de boton de inicio y paro automatico del proceso como tambien un boton ¨MENU MANUAL¨, que dirije a una nueva pantalla, figura 37.

# **Figura 37.**

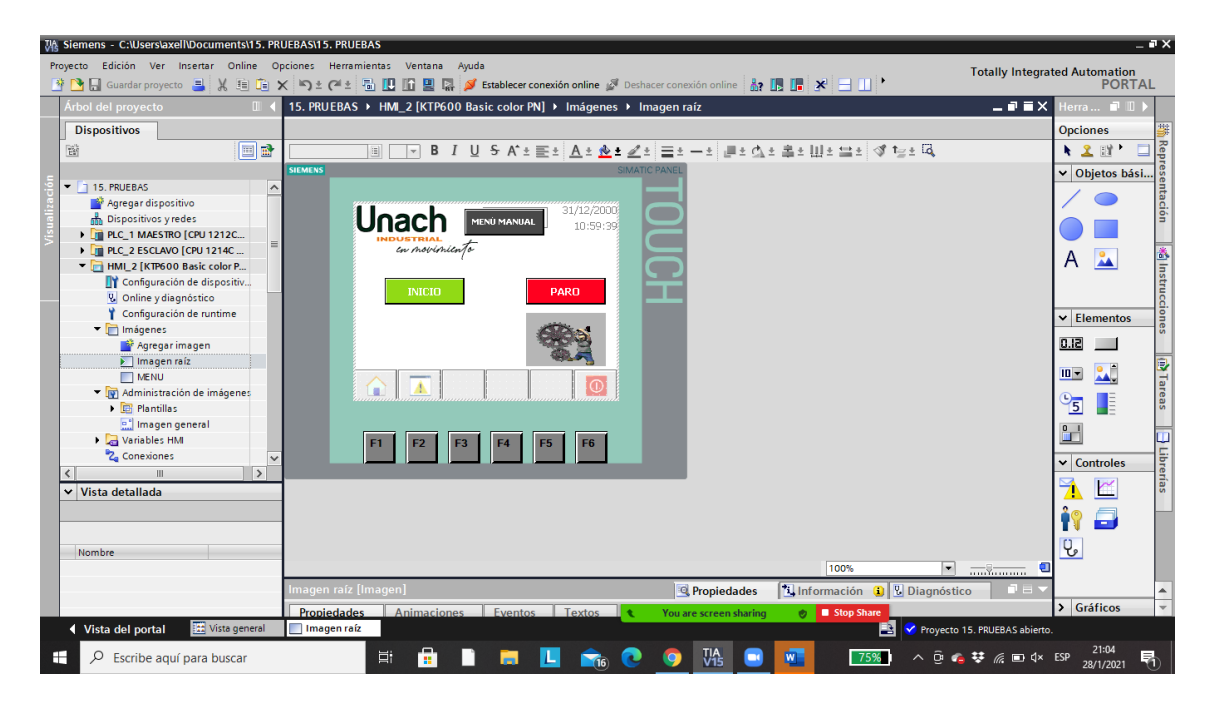

*Diseño en la imagen inicial para su manejo*

Nota. *Elaboración propia, software TIA Portal V15.*

En el ¨MENU MANUAL¨, se coloca los botones que se van activar o desactivar de los actuadores de la estación de simulación de procesos según la necesidad que sea requerida por el operario, figura 38.

# **Figura 38.**

## *Menú manual*

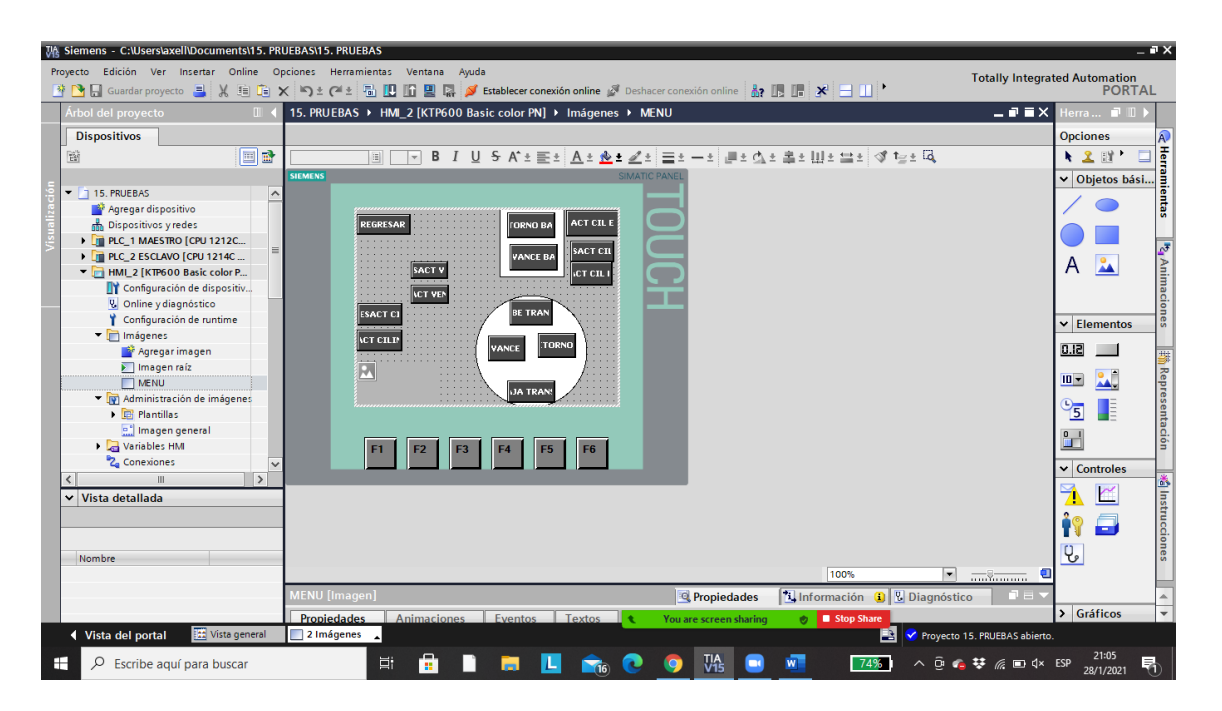

Nota. *Elaboración propia, software TIA Portal V15.*

Para configurar los botones del HMI se debe señalar el botón que se desea accionar, ir al apartado Eventos y configurar la opción Pulsar y Soltar para activar el Bit, del contacto en paralelo que se encuentra programado en el PLC Maestro, figura 39.

### **Figura 39.**

*Configurar los botones del HMI*

| <b>WA Siemens - C:\Users\axell\Documents\15. PRUEBAS\15. PRUEBAS</b> |                                                                                                    | $-7x$                                                |  |  |  |  |  |  |
|----------------------------------------------------------------------|----------------------------------------------------------------------------------------------------|------------------------------------------------------|--|--|--|--|--|--|
| Proyecto Edición Ver Insertar Online Opciones Herramientas Ventana   | Ayuda<br><b>Totally Integrated Automation</b>                                                                   |                                                      |  |  |  |  |  |  |
|                                                                      | 자 김 대해 proyecto '로' X, '티 더 X '이 2' 에 로 리 IR IR 로 리 스 IR IR IR IR IR IN 'N E III '                              | <b>PORTAL</b>                                        |  |  |  |  |  |  |
| Árbol del proyecto<br>$\mathbb{H}$                                   | $ \overline{=}$ $\times$<br>15. PRUEBAS ▶ HMI_2 [KTP600 Basic color PN] ▶ Imágenes ▶ Imagen raíz                | Herra <b>No II</b>                                   |  |  |  |  |  |  |
| <b>Dispositivos</b>                                                  |                                                                                                    | <b>Opciones</b><br>$\mathsf{A}$                      |  |  |  |  |  |  |
| 回動<br>窗                                                              | ▣   12  =   B     U & A^± 몰±   A_± 소± 같±   글± ㅡ±   클± 스± 홀± !!!± 블±  o* fa_± 떠<br>Tahoma                        | E<br>120'                                            |  |  |  |  |  |  |
|                                                                      | <b>SIEMENS</b><br><b>SIMATIC PANEL</b>                                                                          | Herramientas<br>v Objetos bási                       |  |  |  |  |  |  |
| no Dispositivos y redes<br>$\hat{}$                                  |                                                                                                    |                                                      |  |  |  |  |  |  |
| I T PLC_1 MAESTRO [CPU 1212C                                         | 31/12/2000                                                                                                    |                                                      |  |  |  |  |  |  |
| I FILE 2 ESCLAVO [CPU 1214C<br>HMI 2 [KTP600 Basic color P           | Unach<br>MENÚ MANUAL<br>10:59:39                                                                                |                                                      |  |  |  |  |  |  |
| TY Configuración de dispositiv                                       | con movimienta                                                                                                  | <b>M</b> <sub>1</sub> Animaciones                    |  |  |  |  |  |  |
| <b>V.</b> Online y diagnóstico                                       |                                                                                                    | $\frac{9}{44}$<br>A                                  |  |  |  |  |  |  |
| Configuración de runtime                                             | <b>INICIO</b><br>PARO                                                                                           |                                                      |  |  |  |  |  |  |
| • Imágenes                                                           |                                                                                                    |                                                      |  |  |  |  |  |  |
| Agregar imagen<br>Imagen raíz                                        |                                                                                                    | $\vee$ Elementos                                     |  |  |  |  |  |  |
| <b>NENU</b>                                                          |                                                                                                    | 0.12                                                 |  |  |  |  |  |  |
| Administración de imágenes                                           |                                                                                                    |                                                      |  |  |  |  |  |  |
| $\triangleright$ $\Box$ Plantillas                                   | 100%<br>$\overline{\phantom{0}}$                                                                                | $\mathbf{L}$<br>$10 -$                               |  |  |  |  |  |  |
| e." Imagen general<br>Variables HM                                   | Botón 1 [Botón]<br>$\mathbb{E}$ Información $\mathbb{G}$ $\mathbb{E}$ Diagnóstico<br><b>Propiedades</b><br>u an | <sub>     Representación</sub><br>T<br>$\frac{6}{5}$ |  |  |  |  |  |  |
| Mostrar todas las variab.                                            | <b>Animaciones</b><br>Propiedades<br><b>Eventos</b><br><b>Textos</b>                                            |                                                      |  |  |  |  |  |  |
| Agregar tabla de variabl.                                            | エエ 白言 ×                                                                                                    | $^{\circ}$                                           |  |  |  |  |  |  |
| Tabla de variables están.                                            | Hacer clic.                                                                                                    | $\vee$ Controles                                     |  |  |  |  |  |  |
| $\rightarrow$                                                        | <b>FOR</b> Pulsar<br>DesactivarBit                                                                              | <b>Xallnstrucciones</b>                              |  |  |  |  |  |  |
| v Vista detallada                                                    | <b>B</b> Soltar<br>Variable (Entrada/salida)<br><b>BOTON INICIO HM</b>                                          | r                                                    |  |  |  |  |  |  |
|                                                                      | Activar<br><agregar función=""></agregar>                                                                       | 戶                                                    |  |  |  |  |  |  |
|                                                                      | Desactivar<br>Cambio                                                                                            |                                                      |  |  |  |  |  |  |
| Nombre                                                               |                                                                                                    | $\mathbf{Q}_e$                                       |  |  |  |  |  |  |
|                                                                      |                                                                                                    |                                                      |  |  |  |  |  |  |
|                                                                      | $\vert$ <<br>$\,$                                                                                               | > Gráficos                                           |  |  |  |  |  |  |
|                                                                      | Stop Share<br>You are screen sharing<br>Ò                                                                       |                                                      |  |  |  |  |  |  |
| <b>TE</b> Vista general<br>◀ Vista del portal                        | Variables HMI<br>2 Imágenes<br>B<br>Y Proyecto 15. PRUEBAS abierto.                                             |                                                      |  |  |  |  |  |  |
| H<br>Q<br>Escribe aguí para buscar                                   | A<br>Ξi<br>W<br>71%                                                                                             | 21:09<br>昂                                           |  |  |  |  |  |  |

Nota. *Elaboración propia, software TIA Portal V15*

## **3.7.7. Planteamiento de la hipótesis**

La implementación de un protocolo de comunicación industrial Profibus DP implementado en la estación para simulación de carga, transporte y clasificación del laboratorio de Control Industrial permite el control y monitoreo de la totalidad de las variables del proceso, principalmente en la digitalización de variables analógicas manteniendo la precisión en la medida entregada por los instrumentos.

# **3.7.8. Operacionalización de variables**

# **Tabla 5.**

# *Operacionalización de las variables*

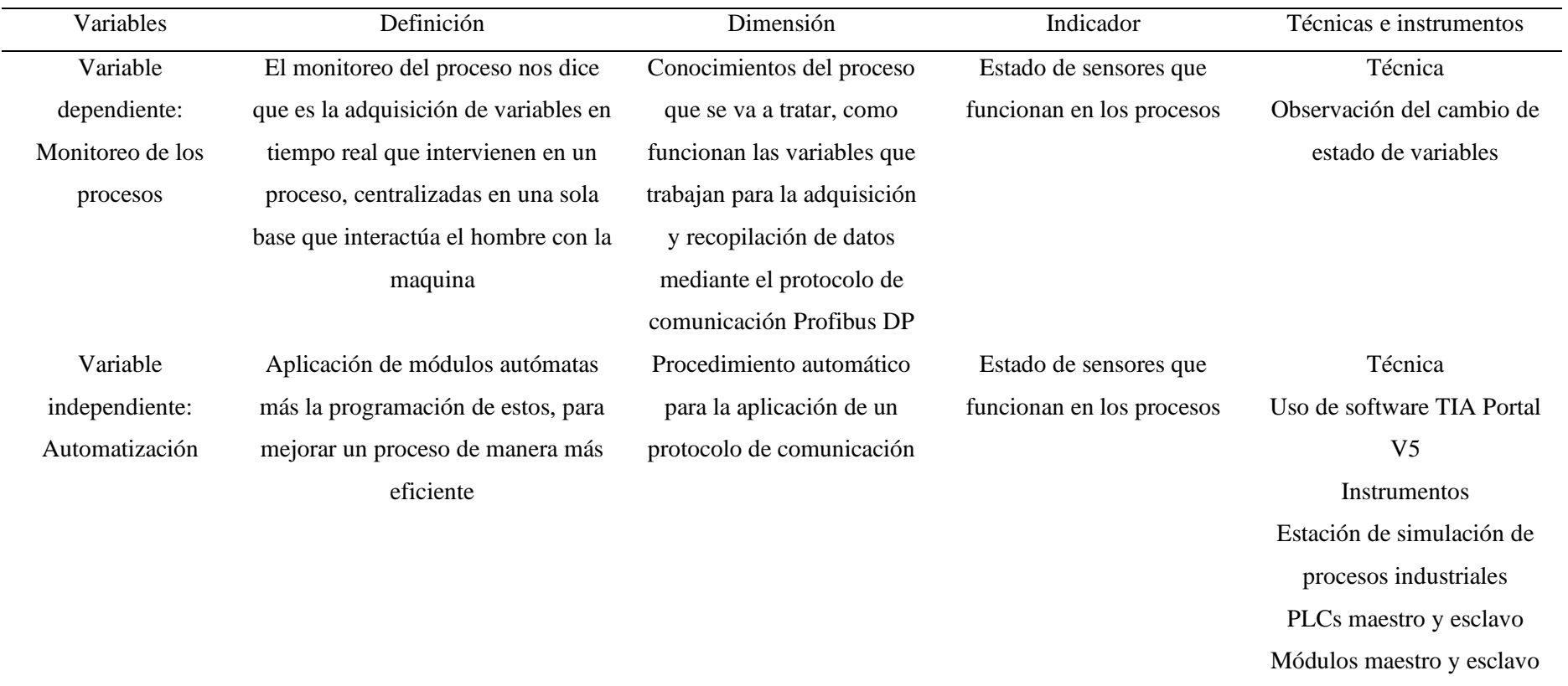

*Nota. En la tabla se puede observar las variables usadas para el proyecto de investigación, variables dependientes e independientes.*

## **CAPÍTULO IV: Resultados de la investigación**

#### **4.1.Áreas de transferencia**

Las áreas de transferencia son aquellos datos fundamentales que sirven para el intercambio de señales e interacciones entre los PLCs, tanto maestro como esclavo, que viajan por el cable Profibus DP. En otras palabras, es el núcleo más importante de toda la comunicación entre los módulos.

En la programación se deben definir señales digitales y analógicas, conociendo que las señales digitales pasan de un valor a otro sin tener valores intermedios, en la estación tenemos pulsadores, sensores, finales de carrera, vacuómetro, ventosa, guardándose en un bit que viajan por medio de una palabra (word) que consta de 16 bits; por otra parte tenemos las señales analógicas que tienen un rango continuo de valor, al momento de pasar de un valor a otro pasa por todos los valores intermedios, en la estación se puede encontrar una señal analógica en el potenciómetro del brazo giratorio del transportador.

Las señales digitales y analógicas deben intercambiarse entre PLC maestro - PLC esclavo y viceversa, para que los datos intercambien lugares y surja la comunicación del protocolo Profibus DP.

Desde la pantalla del HMI se observan botones de INICIO y PARO, donde se envían las señales de los botones que están conectados al PLC Maestro, figura 40.

## **Figura 40.**

# *Áreas de transferencia*

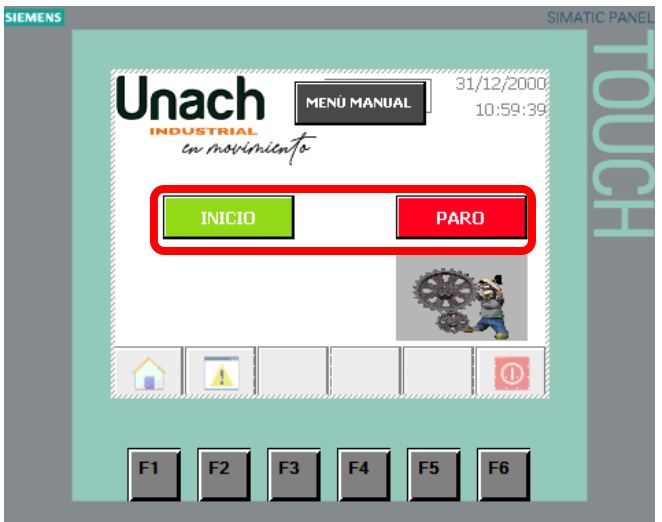

Nota. *Elaboración propia, software TIA Portal V15.*

Las señales enviadas desde el HMI llegan al botón de INICIO M0.0 que mediante una memoria se almacena en la M3.0, figura 41.

Las señales enviadas desde el HMI llegan al botón de PARO M0.1 que mediante una memoria se almacena en la M3.1, figura 41.

# **Figura 41.**

*Señales desde el HMI*

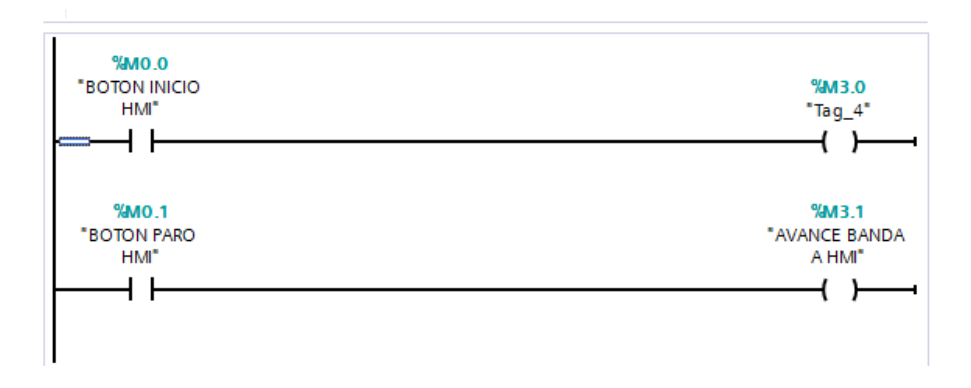

Nota. *Elaboración propia, software TIA Portal V15.*

## *4.1.1. Área de transferencia de variables digitales del maestro al esclavo*

### **Figura 42.**

*Área de transferencia de variables digitales*

| $\rightarrow$          | Comunicación de I-slave      |           |                                                          |  |                    |  |         |            |
|------------------------|------------------------------|-----------|----------------------------------------------------------|--|--------------------|--|---------|------------|
| Areas de transferencia |                              |           |                                                          |  |                    |  |         |            |
|                        | Área de transferencia Tipo   |           | Dirección del maestro + Dirección del es Longitud Unidad |  |                    |  |         | Coherencia |
|                        | DIG ME                       | MS.       | $Q_34$                                                   |  | $\rightarrow$ 14.5 |  | Palabra | Unidad     |
| $\overline{2}$         | DIG E M                      | MS.       | 112                                                      |  | $\leftarrow$ Q 23  |  | Palabra | Unidad     |
| 3                      | ANALOG ME                    | <b>MS</b> | $Q_12$                                                   |  | $\rightarrow$ 12.3 |  | Palabra | Unidad     |
| $\overline{4}$         | ANALOG E M                   | <b>MS</b> | 134                                                      |  | $\leftarrow$ Q 45  |  | Palabra | Unidad     |
| $\overline{5}$         | <b>MANUALES</b>              | <b>MS</b> | $Q_56$                                                   |  | $\rightarrow$ 167  |  | Palabra | Unidad     |
| 6                      | <agregar nuevo=""></agregar> |           |                                                          |  |                    |  |         |            |
|                        |                              |           |                                                          |  |                    |  |         |            |

Nota. *Elaboración propia, software TIA Portal V15*.

### **Figura 43.**

*Comunicación Profibus ME*

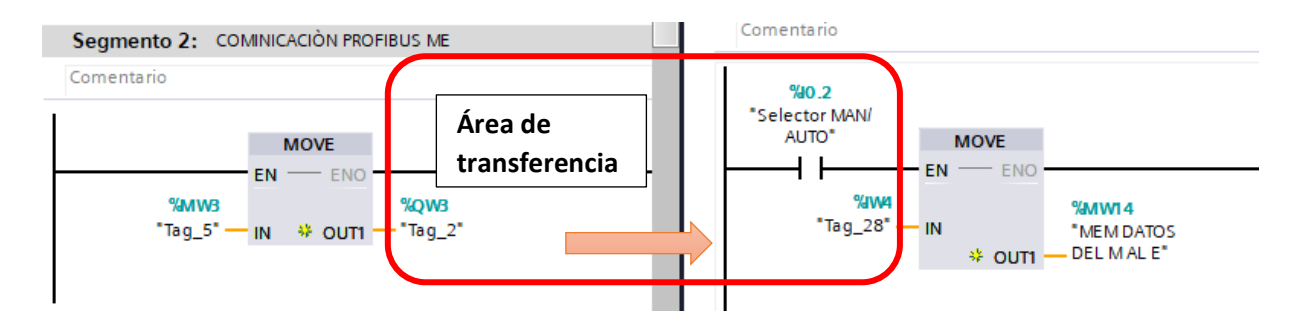

Nota. *Elaboración propia, software TIA Portal V15.*

Por MW3 llegan las variables de tipo digital que son las señales de INIIO y PARO se transporta a QW3 que es la palabra 3 del área de transferencia del maestro donde llega a MW4 que es la palabra del área de transferencia del esclavo y esto llega hasta MW14 donde se sueltan los datos y se tiene el INICIO del PLC Maestro y el PARO del PLC Maestro, donde se activan las acciones, esta acción se realiza en selección manual o automática dependiendo del programa utilizado.
#### **Figura 44.**

### *Señales INICIO y Paro*

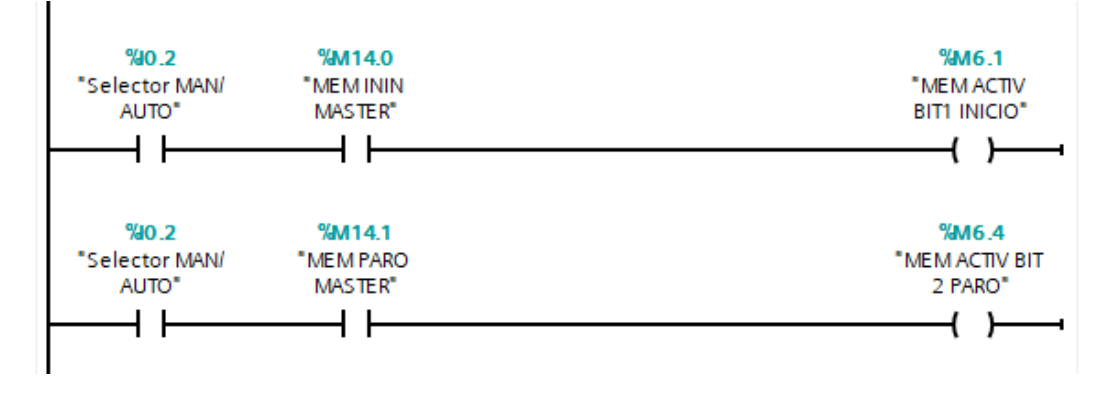

Nota. *Elaboración propia, software TIA Portal V15.*

### *4.1.2. Área de transferencia digitales de esclavo a maestro*

#### **Figura 45.**

*Área de transferencia digitales de esclavo a maestro*

| Comunicación de I-slave<br>$\rightarrow$ |  |                              |           |                       |  |                             |  |         |               |  |  |  |
|------------------------------------------|--|------------------------------|-----------|-----------------------|--|-----------------------------|--|---------|---------------|--|--|--|
| Áreas de transferencia                   |  |                              |           |                       |  |                             |  |         |               |  |  |  |
|                                          |  |                              |           |                       |  |                             |  |         |               |  |  |  |
|                                          |  | Area de transferencia        | Tipo      | Dirección del maestro |  | ← Dirección del es Longitud |  | Unidad  | Coherencia    |  |  |  |
|                                          |  | DIG ME                       | <b>MS</b> | $Q_34$                |  | $\rightarrow$ 14.5          |  | Palabra | Unidad        |  |  |  |
| $\frac{2}{3}$                            |  | DIG E M                      | <b>MS</b> | 112                   |  | $\leftarrow$ Q 23           |  | Palabra | Unidad        |  |  |  |
|                                          |  | <b>ANALOG ME</b>             | <b>MS</b> | $Q_12$                |  | $\rightarrow$ 12.3          |  | Palabra | <b>Unidad</b> |  |  |  |
| $\overline{4}$                           |  | ANALOG E M                   | <b>MS</b> | 134                   |  | $\leftarrow$ Q 45           |  | Palabra | Unidad        |  |  |  |
| $\overline{5}$                           |  | <b>MANUALES</b>              | <b>MS</b> | $Q = 56$              |  | $\rightarrow$ 16.7          |  | Palabra | Unidad        |  |  |  |
| $\overline{6}$                           |  | <agregar nuevo=""></agregar> |           |                       |  |                             |  |         |               |  |  |  |
|                                          |  |                              |           |                       |  |                             |  |         |               |  |  |  |

Nota. *Elaboración propia, software TIA Portal V15.*

Por MW2 llegan las variables de tipo digital, se transporta a QW2 que es la palabra 2 del área de transferencia del esclavo donde llega a MW1 que es la palabra del área de transferencia del maestro y esto llega hasta MW16.

En el programa no existe esta área de transferencia, pero esta creada y habilitada para programaciones y memorias futuras.

#### **Figura 46.**

#### *MW2 llegada de variables de tipo digital*

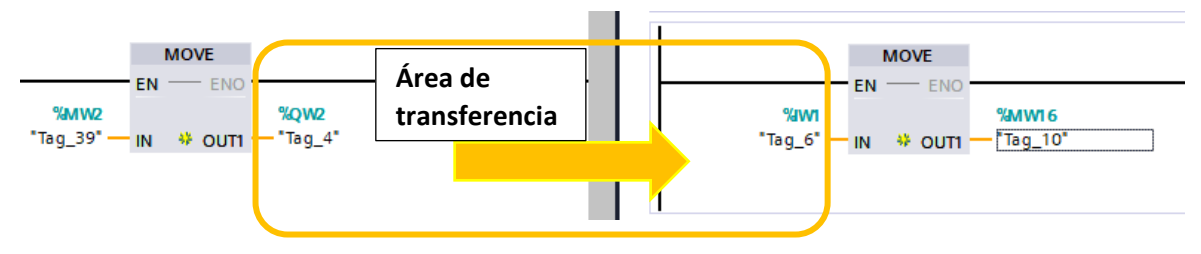

Nota. *Elaboración propia, software TIA Portal V15.*

## *4.1.3. Área de transferencia analógicas de maestro a esclavo*

#### **Figura 47.**

*Área de transferencia analógica de maestro a esclavo*

| Comunicación de I-slave<br>$\rightarrow$ |  |                              |           |                       |  |                           |  |         |               |  |  |  |
|------------------------------------------|--|------------------------------|-----------|-----------------------|--|---------------------------|--|---------|---------------|--|--|--|
| Áreas de transferencia                   |  |                              |           |                       |  |                           |  |         |               |  |  |  |
|                                          |  |                              |           |                       |  |                           |  |         |               |  |  |  |
|                                          |  | Area de transferencia        | Tipo      | Dirección del maestro |  | Dirección del es Longitud |  | Unidad  | Coherencia    |  |  |  |
|                                          |  | DIG ME                       | <b>MS</b> | $Q_34$                |  | $\rightarrow$ 14.5        |  | Palabra | Unidad        |  |  |  |
|                                          |  | DIG E M                      | <b>MS</b> | 112                   |  | $\leftarrow$ Q 23         |  | Palabra | Unidad        |  |  |  |
| $\begin{array}{c} 2 \\ 3 \end{array}$    |  | <b>ANALOG ME</b>             | <b>MS</b> | $Q_12$                |  | $\rightarrow$ 123         |  | Palabra | Unidad        |  |  |  |
| $\overline{4}$                           |  | ANALOG E M                   | <b>MS</b> | 134                   |  | $\leftarrow$ Q 45         |  | Palabra | <b>Unidad</b> |  |  |  |
| 5                                        |  | <b>MANUALES</b>              | <b>MS</b> | O <sub>56</sub>       |  | $\rightarrow$ 16.7        |  | Palabra | <b>Unidad</b> |  |  |  |
| 6                                        |  | <agregar nuevo=""></agregar> |           |                       |  |                           |  |         |               |  |  |  |
|                                          |  |                              |           |                       |  |                           |  |         |               |  |  |  |

Nota. *Elaboración propia, software TIA Portal V15.*

Por MW1 llegan las variables de tipo analógico, se transporta a QW1 que es la palabra 1 del área de transferencia del maestro donde llega a MW2 que es la palabra del área de transferencia del esclavo y esto llega hasta MW20.

En el programa no existe esta área de transferencia, pero está creada y habilitada para programaciones y memorias futuras.

#### **Figura 48.**

#### *Por MW1 llegan las variables tipo analógico*

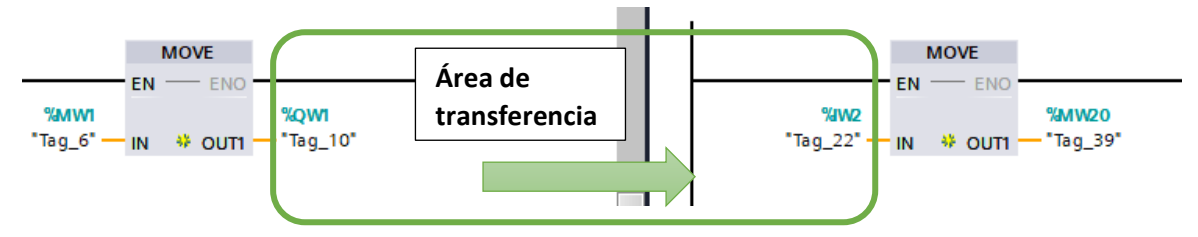

*Nota. Elaboración propia, software TIA Portal V15.*

#### *4.1.4. Área de transferencia analógicas de esclavo a maestro*

*Figura 49. Área de transferencia analógica de esclavo a maestro*

| Comunicación de I-slave<br>$\rightarrow$ |                         |  |                              |           |                       |  |                           |  |         |            |  |
|------------------------------------------|-------------------------|--|------------------------------|-----------|-----------------------|--|---------------------------|--|---------|------------|--|
| Areas de transferencia                   |                         |  |                              |           |                       |  |                           |  |         |            |  |
|                                          |                         |  |                              |           |                       |  |                           |  |         |            |  |
|                                          |                         |  | Area de transferencia        | Tipo      | Dirección del maestro |  | Dirección del es Longitud |  | Unidad  | Coherencia |  |
|                                          |                         |  | DIG ME                       | <b>MS</b> | $Q_34$                |  | $\rightarrow$ 14.5        |  | Palabra | Unidad     |  |
|                                          | $\overline{\mathbf{2}}$ |  | DIG E M                      | <b>MS</b> | 112                   |  | $\leftarrow$ Q 23         |  | Palabra | Unidad     |  |
|                                          |                         |  | ANALOG ME                    | <b>MS</b> | $Q_12$                |  | $\rightarrow$ 123         |  | Palabra | Unidad     |  |
|                                          | $\frac{3}{4}$           |  | ANALOG E M                   | <b>MS</b> | 134                   |  | $\leftarrow$ Q 45         |  | Palabra | Unidad     |  |
|                                          | $\bar{\mathbf{5}}$      |  | <b>MANUALES</b>              | <b>MS</b> | O <sub>56</sub>       |  | $\rightarrow$ 167         |  | Palabra | Unidad     |  |
|                                          | $\overline{6}$          |  | <agregar nuevo=""></agregar> |           |                       |  |                           |  |         |            |  |
|                                          |                         |  |                              |           |                       |  |                           |  |         |            |  |

*Nota. Elaboración propia, software TIA Portal V15.*

Desde la pantalla del HMI se observan botones de ACT CILIN, DESACT CILIN, ACTV VENT, DESACT VENT, SUBE TRANSP, BAJA TRANSP, AVANCE TRANSP, RETORNO TRANSP, AVANCE BAND, RETORNO BAND, ACTV CIL D, DESACT CIL D, ACT CIL E, donde se envían las señales de los botones que están conectados al PLC Maestro.

### **Figura 50.**

*Desde la pantalla HMI se observa los botones* 

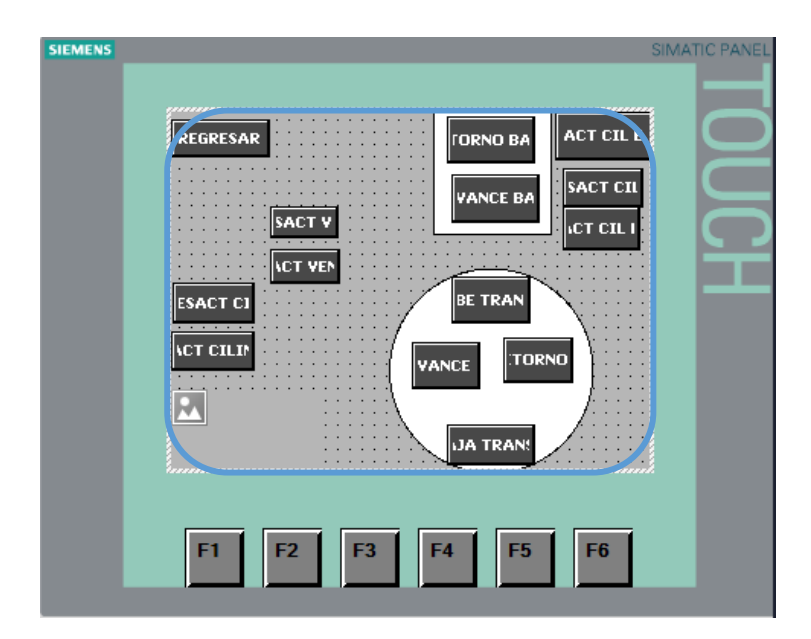

Nota. *Elaboración propia, software TIA Portal V15*

Las señales enviadas desde el HMI llegan al botón de ACT CIL A HMI M2.0 que mediante una memoria se almacena en la M100.0.

Las señales enviadas desde el HMI llegan al botón de DES CIL A HMI M2.1 que mediante una memoria se almacena en la M100.1.

Las señales enviadas desde el HMI llegan al botón de AVANCE TRANSP A HMI

M2.2 que mediante una memoria se almacena en la M100.2.

Las señales enviadas desde el HMI llegan al botón de RETORNO TRANSP A HMI M2.3 que mediante una memoria se almacena en la M100.3.

## **Figura 51.**

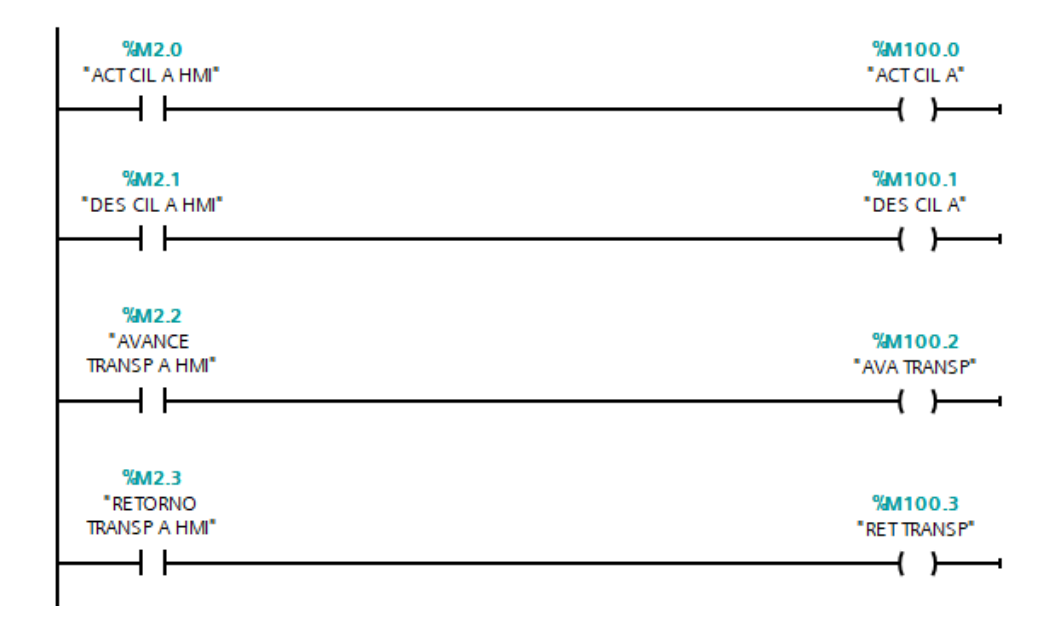

## *Señales de HMI a botones de ACT CIL a HMI*

## *Nota. Elaboración propia, software TIA Portal V15.*

Las señales enviadas desde el HMI llegan al botón de BAJA TRANSP A HMI M2.4 que mediante una memoria se almacena en la M100.4.

Las señales enviadas desde el HMI llegan al botón de SUBE TRANSP A HMI M2.5 que mediante una memoria se almacena en la M100.5.

Las señales enviadas desde el HMI llegan al botón de ACT VENTOSA A HMI M2.

que mediante una memoria se almacena en la M100.6.

Las señales enviadas desde el HMI llegan al botón de DESACT VENTOSA A HMI

M2.7 que mediante una memoria se almacena en la M100.7.

## **Figura 52.**

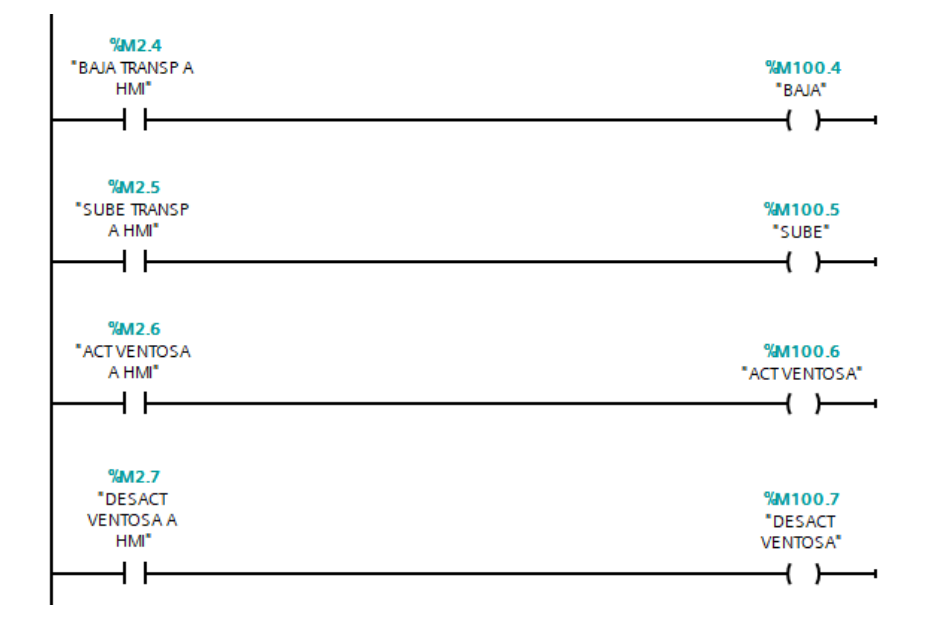

*Señales que llegan desde HMI a botones BAJA TRNSP a HMI*

#### Nota. *Elaboración propia, software TIA Portal V15.*

Las señales enviadas desde el HMI llegan al botón de AVANCE FIN M5.0 que

mediante una memoria se almacena en la M101.0.

Las señales enviadas desde el HMI llegan al botón de RETORNO BANDA A HMI

M3.2 que mediante una memoria se almacena en la M101.1.

Las señales enviadas desde el HMI llegan al botón de ACT CIL D A HMI M3.3 que mediante una memoria se almacena en la M101.2.

Las señales enviadas desde el HMI llegan al botón de DESACT CIL D A HMI M3.4 que mediante una memoria se almacena en la M101.3.

Las señales enviadas desde el HMI llegan al botón de ACT CIL E A HMI M3.5 que mediante una memoria se almacena en la M101.4.

# **Figura 53.**

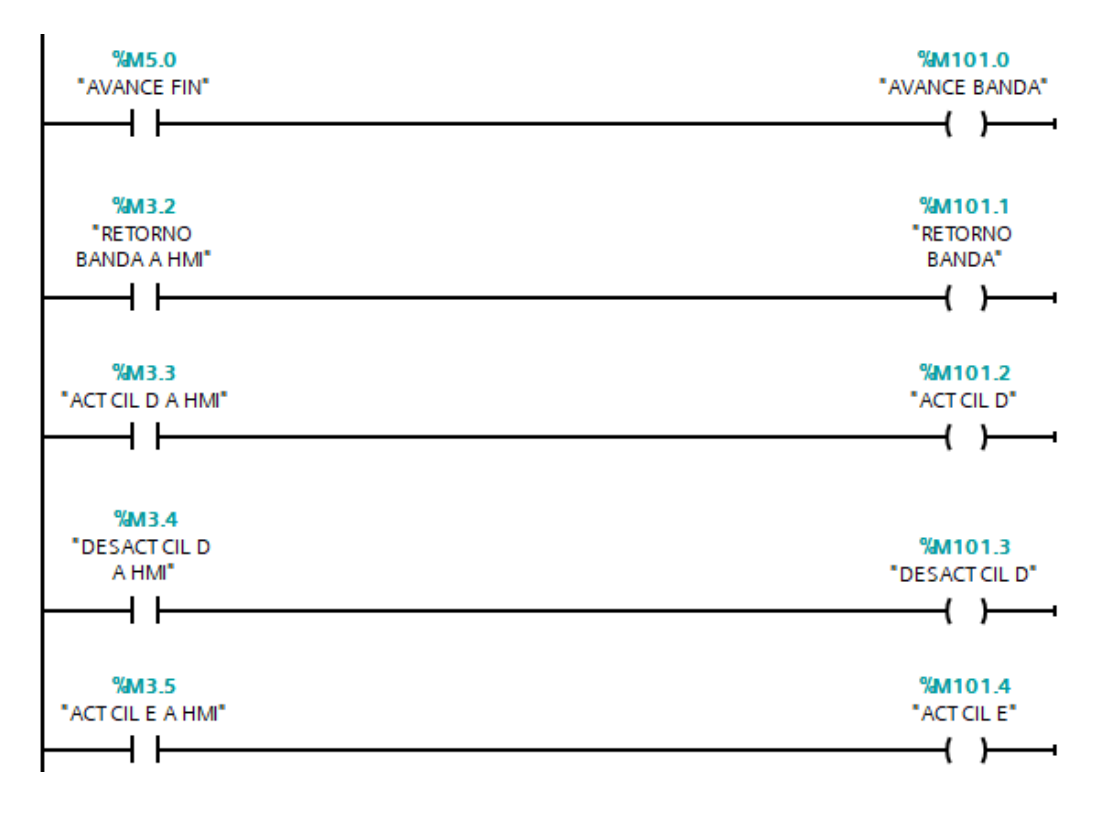

*Señales enviadas desde HMI al botón de AVANCE FIN M5.0*

Nota. *Elaboración propia, software TIA Portal V15.*

## *4.1.5. Área de transferencia manuales de maestro a esclavo*

### **Figura 54.**

*Área de transferencia manuales de maestro a esclavo*

| Comunicación de I-slave<br>$\mathbf{r}$                                                                                  |  |                              |           |          |  |                    |  |         |        |  |  |
|----------------------------------------------------------------------------------------------------|--|------------------------------|-----------|----------|--|--------------------|--|---------|--------|--|--|
| Áreas de transferencia                                                                                                   |  |                              |           |          |  |                    |  |         |        |  |  |
| + Dirección del es Longitud<br>  Área de transferencia  <br>Dirección del maestro<br><b>Unidad</b><br>Coherencia<br>Tipo |  |                              |           |          |  |                    |  |         |        |  |  |
|                                                                                                    |  |                              |           |          |  |                    |  |         |        |  |  |
|                                                                                                    |  | DIG ME                       | <b>MS</b> | $Q_34$   |  | $\rightarrow$ 14.5 |  | Palabra | Unidad |  |  |
| $\overline{2}$                                                                                                    |  | DIG E M                      | <b>MS</b> | 112      |  | $\leftarrow$ Q 23  |  | Palabra | Unidad |  |  |
| 3                                                                                                    |  | ANALOG ME                    | <b>MS</b> | $Q_12$   |  | $\rightarrow$ 12.3 |  | Palabra | Unidad |  |  |
| 4                                                                                                    |  | ANALOG E M                   | <b>MS</b> | 134      |  | $\leftarrow$ Q 45  |  | Palabra | Unidad |  |  |
| $\frac{5}{6}$                                                                                                    |  | <b>MANUALES</b>              | <b>MS</b> | $Q = 56$ |  | $\rightarrow$ 167  |  | Palabra | Unidad |  |  |
|                                                                                                    |  | <agregar nuevo=""></agregar> |           |          |  |                    |  |         |        |  |  |
|                                                                                                    |  |                              |           |          |  |                    |  |         |        |  |  |

Nota. *Elaboración propia, software TIA Portal V15.*

#### **Figura 55.**

*Área de Transferencia*

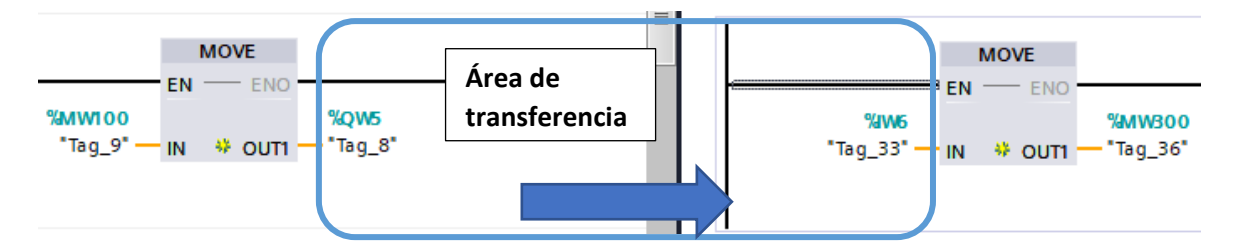

Nota. *Elaboración propia, software TIA Portal V15.*

Por MW3 llegan las variables de tipo digital que son las señales de ACT CILIN, DESACT CILIN, ACTV VENT, DESACT VENT, SUBE TRANSP, BAJA TRANSP, AVANCE TRANSP, RETORNO TRANSP, AVANCE BAND, RETORNO BAND, ACTV CIL D, DESACT CIL D, ACT CIL E, se transportan a QW5 que es la palabra 5 del área de transferencia del maestro donde llega a MW6 que es la palabra del área de transferencia del esclavo y esto llega hasta MW300 donde se sueltan los datos, activándose las acciones manuales el siguiente programa.

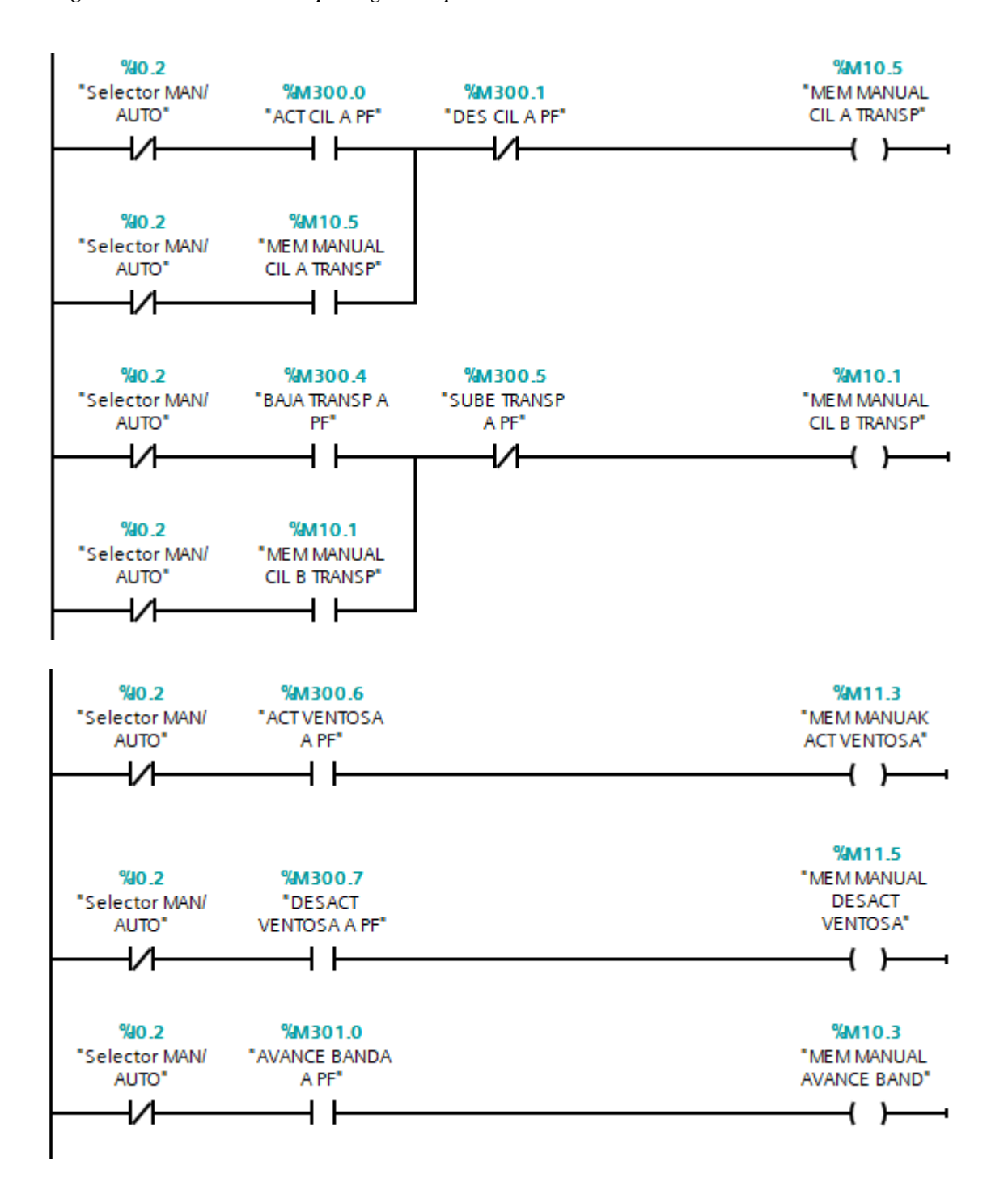

*Figura 56. Variables de tipo digital representadas en señales*

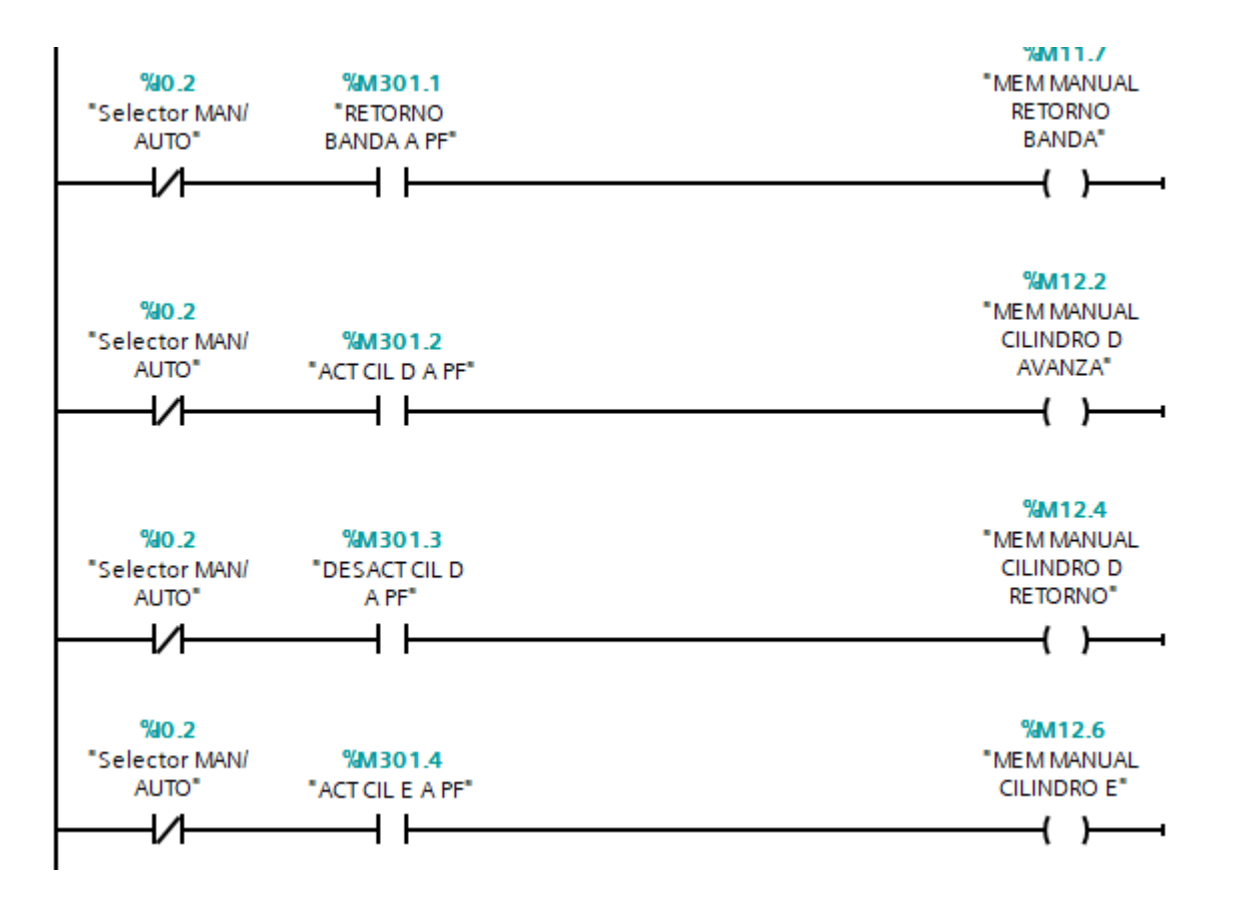

Nota. *Elaboración propia, software TIA Portal V15.*

#### *4.2.Comprobación de la hipótesis*

#### *4.2.1. Prueba Chi Cuadrado*

La prueba chi-cuadrado se utiliza con datos pertenecientes a una escala nominal o superior. A partir de chi-cuadrado, se establece una hipótesis nula que postula una distribución de probabilidad especificada como el modelo matemático de la población que ha generado la muestra. La hipotesis alternativa  $(H_1)$  es la que se debería aceptar en las investigaciones, es por esto que si en la prueba Chi Cuadrado el valor de significancia está entre  $0.00$  y  $0.05$ , se rechaza la hipotesis nula  $(H<sub>0</sub>)$  y se comprueba la hipotesis alternativa  $(H<sub>1</sub>)$ .

#### *4.2.2. Antecedente de la implementación*

Cuando la estación no contstaba de un tablero de control y la red de comunuicación Profibus DP, antes funcionaba independientemente y no tenia variables compartidas, por lo tanto, existian 8 fallas por cada 20 ciclos de funcionamiento, y se tenia que terminar un ciclo de cada estación para que el siguiente continue, es decir no era fluido, por lo que no se optimizaban tiempos.

*Figura 57. Tabulación de datos de las variables antes de la implementación en software SPSS*

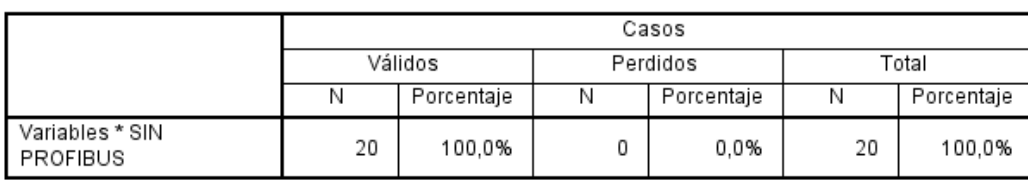

#### Resumen de procesamiento de casos

Tabla cruzada Variables\*SIN PROFIBUS

Recuento

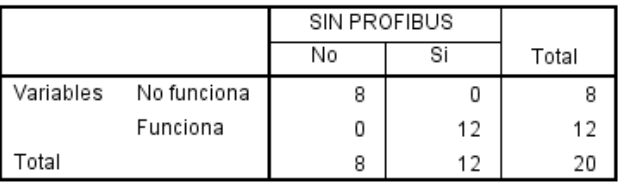

Nota. *De 20 datos tomados, 12 funcionaron correctamente las variables y 8 no.*

#### *4.2.3. Formulación de las hipótesis estadísticas*

**H0:** La implementación de un protocolo de comunicación industrial Profibus DP implementado en la estación para simulación de carga, transporte y clasificación del laboratorio de Control Industrial **no** permite el control y monitoreo de la totalidad de las variables del proceso, **especialmente** en la digitalización de variables analógicas manteniendo la precisión en la medida entregada por los instrumentos.

**H1:** La implementación de un protocolo de comunicación industrial Profibus DP implementado en la estación para simulación de carga, transporte y clasificación del laboratorio de Control Industrial permite el control y monitoreo de la totalidad de las variables del proceso, principalmente en la digitalización de variables analógicas manteniendo la precisión en la medida entregada por los instrumentos.

#### *4.2.4. Aplicación de la prueba Chi Cuadrado en el software SPSS*

Para realizar la comprobación de la hipotesis se tomó una muestra de 20 datos; estos datos se traducen en el funcionamiento de la estación de simulación de procesos industriales, ya que cuando la estación cumple un ciclo de accionamiento, se está controlando y monitoreando la totalidad de las variables, es decir, 20 veces se accionó la estación.

Los datos se los introdujo en el software SPSS con la configuración para realizar un analisis de tablas cruzadas primordialmente con la prueba del Chi Cuadrado.

#### Figura 57. *Resultados de la prueba Chi Cuadrado*

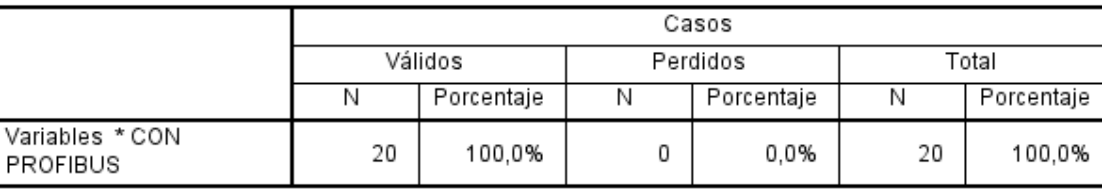

#### Resumen de procesamiento de casos

#### Tabla cruzada Variables \*CON PROFIBUS

Recuento

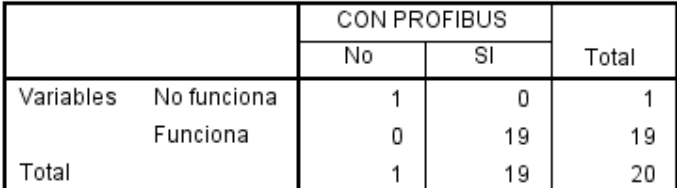

#### Pruebas de chi-cuadrado

|                                           | Valor      | gl | Significación<br>asintótica<br>(bilateral) | Significación<br>exacta<br>(bilateral) | Significación<br>exacta<br>(unilateral) |
|-------------------------------------------|------------|----|--------------------------------------------|----------------------------------------|-----------------------------------------|
| Chi-cuadrado de<br>Pearson                | $20,000^a$ |    | ,000                                       |                                        |                                         |
| Corrección de<br>continuidad <sup>b</sup> | 4,488      |    | ,034                                       |                                        |                                         |
| Razón de verosimilitud                    | 7,941      |    | ,005                                       |                                        |                                         |
| Prueba exacta de Fisher                   |            |    |                                            | .050                                   | .050                                    |
| Asociación lineal por<br>lineal           | 19,000     |    | .000                                       |                                        |                                         |
| N de casos válidos                        | 20         |    |                                            |                                        |                                         |

Nota. *El valor de significancia es de 0, de acuerdo con la prueba Chi Cuadrado* 

#### **Interpretación estadística**

El valor de significancia debe estar en el rango de 0,00 y 0,05; de acuerdo con la prueba Chi Cuadrado, el valor crítico o Sig. (bilateral) es de 0.00, concluyendo que la hipótesis nula es rechazada, es decir se acepta la hipótesis alternativa, mediante la implementación de un protocolo de comunicación industrial Profibus DP en la estación de simulación de procesos industriales, se controla y monitorea la totalidad de las variables de los procesos, principalmente en la digitalización de variables analógicas manteniendo la precisión en la medida entregada por los instrumentos.

#### **Interpretación general**

Se tiene un proceso con variables compartidas y centralizadas que permite hacer procesos más eficientes y un índice de fallas más bajo ya que de acuerdo con la muestra de 20 tomas, 1 no funcionó la totalidad de las variables y 19 si, este tipo de falla a veces se da por condiciones mecánicas de la estación. Antes el inconveniente al no tener el protocolo hacía que cada proceso funcione por tiempos, mientras que ahora todo tiene sincronía, porque el protocolo de comunicación Profibus DP integra a todas las variables y la secuencia se hace en un orden mucho más lógico.

#### **CAPÍTULO V: Conclusiones y recomendaciones**

#### *5.1.Conclusiones*

- El tablero de control industrial posee las dimensiones de 80 cm de altura, 60 cm de ancho y una profundidad de 24 cm, consta de un PLC maestro el cual tiene la función de recibir toda la información recopilada y procesarla para que por medio del PLC esclavo pueda obedecer las órdenes y ser ejecutadas de acuerdo a la programación de la estación de simulación de procesos; en el caso de ser automático el proceso, y en caso de ser manual con la interacción del HMI.
- Las áreas de transferencia fueron definidas por medio del software TIA Portal V15, en el cual se realizó la transferencia de datos entre los PLCs maestro y esclavo con señales digitales, analógicas y manuales, que por medio del comando MOVE el PLC maestro manda las señales para que el PLC esclavo pueda ejecutar las acciones por medio de la red de comunicación industrial Profibus DP.
- Para establecer la red de comunicación, se conectó el cable Profibus entre los PLCs esclavo y maestro físicamente; posteriormente se integró el PLC esclavo al protocolo de comunicación industrial Profibus DP por medio del software, donde se realizó la programación del proceso de carga, transporte y selección de bloques; de esta manera podemos optimizar la comunicación de maestro a esclavo por medio de un solo cable y obtener datos en tiempo real de forma más eficiente.
- Por medio del HMI se puede controlar todos los actuadores que hay en la estación de simulación de procesos industriales de manera didáctica y amigable con el operador, monitoreando la ejecución del proceso ya sea accionado manual o automáticamente.
- Se desarrollaron guías de prácticas para que los estudiantes puedan realizar simulaciones de procesos industriales en compañía del docente tutor, y puedan

entender y comprender de mejor manera lo que se puede lograr con la red de comunicación Profibus DP en los sistemas industriales.

#### *5.2.Recomendaciones*

- Revisar catálogos modelos y características de los PLCs para poder seleccionarlo de manera correcta, de acuerdo con las necesidades y el trabajo que se va a realizar, verificando todos los materiales que serán parte del tablero de control con características industriales.
- Definir los nombres de las variables de acuerdo con el proceso que realizan, para que de esta manera sea más fácil entender y realizar la programación, cuando se realicen las áreas de transferencia se debe tomar en cuenta cuales los datos que se envían por medio del comando MOVE, para que se puedan ejecutar las acciones de manera correcta.
- El cable Profibus DP debe estar en una zona elevada y de difícil acceso tanto para personal como maquinaria, ya que, si el cable es afectado, se pierde la comunicación entre los módulos, existiría un paro en los procesos que se están realizando, una vez realizada la conexión y programación de los PLCs por medio del cable Profibus, la manera verificar que éstos están conectados correctamente es que las luces de cada PLC estén en verde.
- En la pantalla del HMI se debe diseñar el interfaz de una manera clara, entendible y fácil de usar para que el operador pueda realizar cualquier función de una manera más rápida y acorde a las necesidades que se presenten.
- Un claro propósito de esta investigación es motivar a los docentes y estudiantes a realizar prácticas de automatización, para que puedan aplicar los conocimientos adquiridos mediante las guías de prácticas simulando procesos industriales, que

facilitará el refuerzo académico impartido en las materias a fines a la carrera de Ingeniería Industrial.

## **CAPÍTULO VI: Bibliografía y anexos**

#### *6.1.Bibliografía*

Albán, J. (2017). *DSpace ESPOCH.* Obtenido de

http://dspace.espoch.edu.ec/bitstream/123456789/6496/3/25T00292.pdf

Aleaga , L. (2012). *Diseño de un sistema de Telemetría y Telecontrol (SCADA) para la Red de Distribución de agua potable de la cuidad de Loja.* Obtenido de http://dspace.ucuenca.edu.ec/bitstream/123456789/2532/1/tm4398.pdf

Autycom. (29 de Abril de 2021). *Innovación Inteligente*. Obtenido de

https://www.autycom.com/simulador-de-procesos-que-es-y-cuales-son-susventajas/#:~:text=Un%20simulador%20de%20procesos%20es,producci%C3%B3n% 20de%20un%20producto%20espec%C3%ADfico.

Bonifas, L. (2013). *BibDigital EPN.* Obtenido de

file:///C:/Users/victorguaman/Downloads/CD-4951.pdf

Caicedo, J. (2018). *Repositorio ESPE.* Obtenido de

http://repositorio.espe.edu.ec/bitstream/21000/14158/1/T-ESPEL-ENI-0416.pdf

- Corona, L. (2014). *Sensores y actuadores.* Mexico: Grupo Editorial PATRIA. Obtenido de https://books.google.es/books?hl=es&lr=&id=wMm3BgAAQBAJ&oi=fnd&pg=PP1 &dq=actuadores&ots=6O2kiw512B&sig=YavNxGrwOtAwtntw6pGdZmfodB8#v=on epage&q=actuadores&f=false
- ELECTRIC, I. (2019). *HMI*. Obtenido de https://innergy-global.com/es/divisiones/innergyelectric/soluciones/software/hmi

Encalada, P. (2019). *Repositorio UTA.* Obtenido de

https://repositorio.uta.edu.ec/jspui/bitstream/123456789/29164/1/Tesis\_%20t1522id.p df

- Guarella, J. (2011). *Sensores y actuadores en motores.* Obtenido de https://d1wqtxts1xzle7.cloudfront.net/52326408/APUNTE\_SENSORES\_Y\_ACTUA DORES.pdf?1490624104=&response-contentdisposition=inline%3B+filename%3DSensores\_y\_actuadores\_en\_motores.pdf&Expir es=1611517605&Signature=BOq9NpMJwTeFBE-CdT~Lk~0OY2qDDrcj~GDW4- OmKuCv32p
- INTERNACIONAL, P. (2016). *PROFIBUS INTERNACIONAL.* Obtenido de file:///C:/Users/User/Downloads/Esclavos\_PROFIBUS%20(2).pdf.
- Martin , J., & Garcia, M. (2011). *Automatismos Industriales.* Madrid: Editex.

Salazar Cesar, L. C. (10 de Diciembre de 2011). Buses de campo y protocolo de redes industriales. *Universidad de Manizales*. Obtenido de file:///C:/Users/axell/Downloads/126-Texto%20del%20art%C3%ADculo-795-1-10- 20131120.pdf

- SIEMENS. (2020). *Manual de funciones Profibus con STEP 7 V13.*
- Solbes, R. (2014). *Automatismos Industriales.* Valencia: Nau Libres.
- Solsona, A. M. (2018). *EADIC.* Obtenido de https://www.eadic.com/tecnologias-de-laautomatizacion-cuales-son-las-diferencias/

#### **Anexo 01**

# **LABORATORIO DE CONTROL INDUSTRIAL (GUÍA DE PRÁCTICA 1)**

#### **1. TEMA:**

Simulación de procesos industriales mediante la programación del PLC esclavo.

#### **2. OBJETIVOS**

- Identificar las variables entradas y salidas del PLC.
- Programar el PLC esclavo para el accionamiento de la estación de simulación de procesos Industriales.
- Comprobar la funcionalidad de la estación de simulación de procesos industriales.

#### **3. MARCO TEORICO**

#### *Protocolo Profibus DP*

Es una red de comunicación de campo, de acuerdo con IEC 61158-2/EN 61158-2 con el proceso de acceso híbrido token bus y maestro-esclavo. La interconexión se efectúa mediante cables bifilares o de fibra óptica. Se pueden alcanzar velocidades de transferencia de datos de 9,6 kbits/s a 12 Mbits/s. La red PROFIBUS puede interconectar de modo inalámbrico varios controladores, componentes y subredes en forma de red eléctrica, óptica o mediante links. A través de PROFIBUS DP se controlan sensores y actuadores desde un controlador central. (SIEMENS, 2020, pág. 11)

#### *Figura 57. Conexiones con Profibus DP*

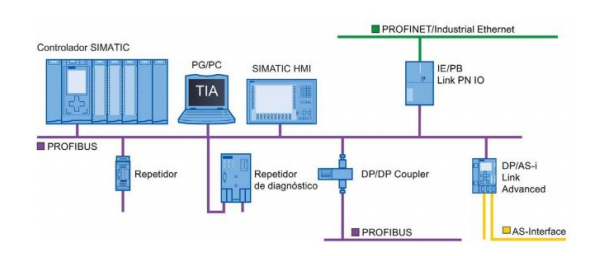

Nota. *La figura representa la comunicación entre maestro-esclavo mediante PROFIBUS DP*

Profibus determina las características funcionales y técnicas de un sistema basado en un bus de campo serie en el cual controladores digitales descentralizados pueden conectarse entre ellos desde el nivel de campo hasta el nivel de control: Distinguiendo dos tipos de dispositivos, **dispositivos maestros,** determinando la comunicación de datos sobre el bus. Un maestro puede enviar mensajes sin una petición externa cuando posee el acceso al bus (el testigo), como segundo tipo tenemos los **dispositivos esclavos,** son dispositivos periféricos. Los esclavos generalmente son de E/S, válvulas, actuadores y transmisores de señal los que no tienen el control de acceso al bus y solo pueden recibir y enviar mensajes al maestro cuando son autorizados para ello.

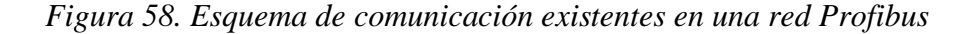

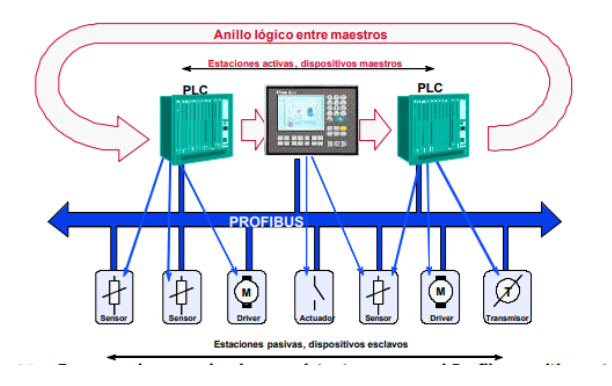

Nota. *La figura representa un anillo lógico entre maestros usando Profibus entre estaciones.*

#### *Modulo CM 1242-5 Esclavo*

Dispositivo de campo descentralizado que está asignado al maestro DP, p. ej. islas de válvulas, convertidores de frecuencia

*Figura 59. Modulo CM 1242-5 Esclavo*

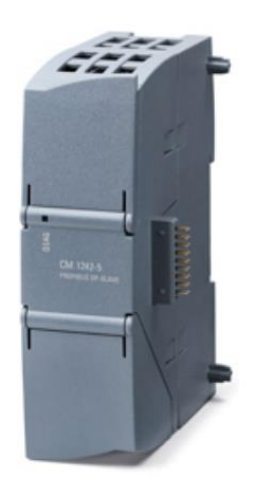

Nota. *La figura representa un PLC (Programmable Logic Controller) Esclavo Modelo CM* 

*1242-5* 

El CM 1242-5 consta principalmente de:

- LEDs de estado (1)
- Pines del CM para conectar al CPU (2)
- Conector hembra RS-485 (3)

#### **4. TRABAJO PREPARATORIO**

- 4.1 Consulte el procedimiento de configuración de los PLCs maestro.
- 4.2 Identificar las variables y cada acción que realiza entadas, salidas, sensores y actuadores.
- **5. EQUIPOS Y MATERIALES**

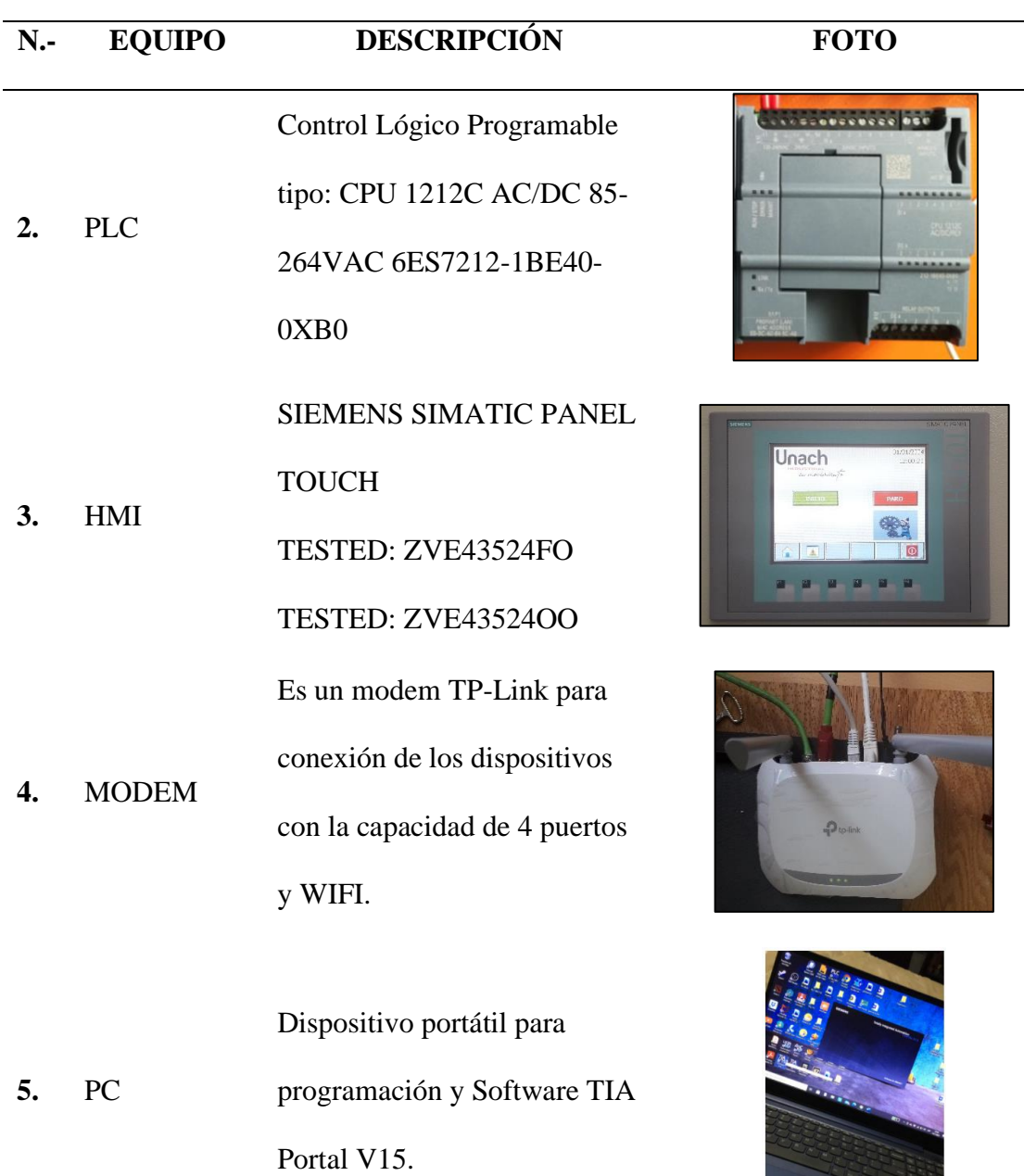

**6.** Protocolo de comunicación Profibus DP Módulo de Comunicación

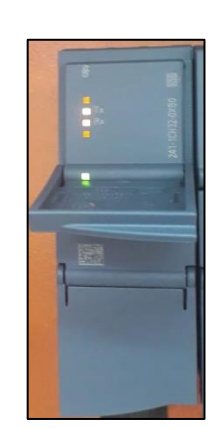

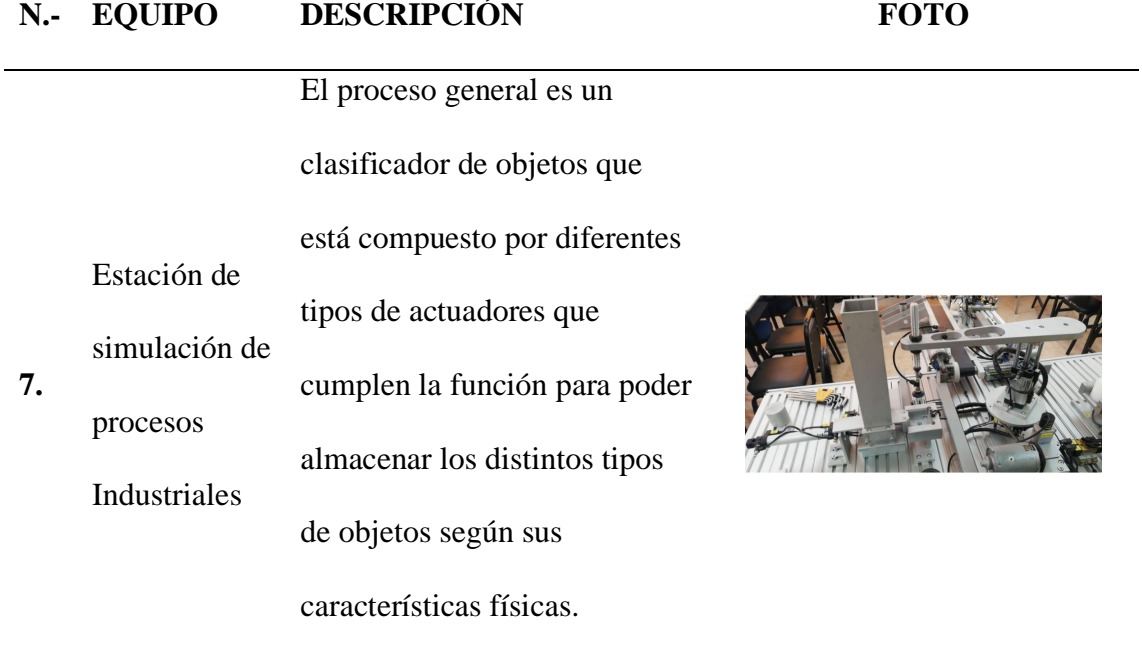

## **6. PROCEDIMIENTO**

- El instructor realizará una breve explicación previo al desarrollo de la práctica.
- El estudiante realizará la configuración de los controladores esclavo.

## **7. REFERENCIAS**

SIEMENS. (2020). Manual de funciones Profibus con STEP 7 V13.

#### **Anexo 02**

## **LABORATORIO DE CONTROL INDUSTRIAL (GUIA DE PRÁCTICA 2)**

## **8. TEMA:**

Simulación de procesos industriales mediante la programación del PLC maestro.

#### **9. OBJETIVOS**

- Identificar las variables entradas y salidas del PLC.
- Programar el PLC maestro para el accionamiento de la estación de simulación de procesos Industriales.
- Comprobar la funcionalidad de la estación de simulación de procesos industriales.

## **10. MARCO TEORICO**

#### *Protocolo Profibus DP*

Es una red de comunicación de campo, de acuerdo con IEC 61158-2/EN 61158-2 con el proceso de acceso híbrido token bus y maestro-esclavo. La interconexión se efectúa mediante cables bifilares o de fibra óptica. Se pueden alcanzar velocidades de transferencia de datos de 9,6 kbits/s a 12 Mbits/s. La red PROFIBUS puede interconectar de modo inalámbrico varios controladores, componentes y subredes en forma de red eléctrica, óptica o mediante links. A través de PROFIBUS DP se controlan sensores y actuadores desde un controlador central. (SIEMENS, 2020, pág. 11)

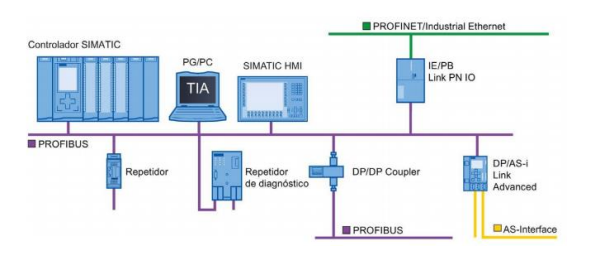

Fig. 1. Conexiones con Profibus DP

Profibus determina las características funcionales y técnicas de un sistema basado en un bus de campo serie en el cual controladores digitales descentralizados pueden conectarse entre ellos desde el nivel de campo hasta el nivel de control: Distinguiendo dos tipos de dispositivos, **dispositivos maestros,** determinando la comunicación de datos sobre el bus. Un maestro puede enviar mensajes sin una petición externa cuando posee el acceso al bus (el testigo), como segundo tipo tenemos los **dispositivos esclavos,** son dispositivos periféricos. Los esclavos generalmente son de E/S, válvulas, actuadores y transmisores de señal los que no tienen el control de acceso al bus y solo pueden recibir y enviar mensajes al maestro cuando son autorizados para ello.

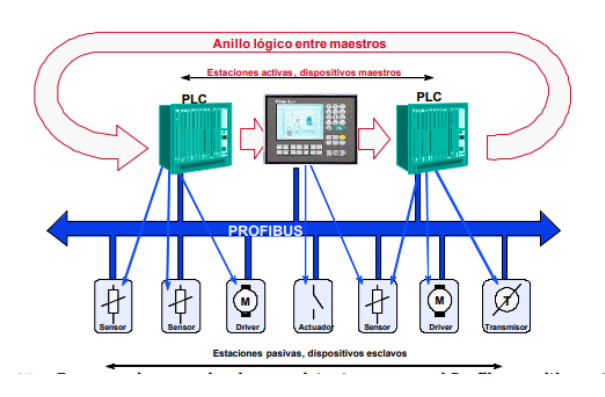

Fig. 2. Esquema de comunicaciones existentes en una red Profibus

#### *Modulo CM 1243-5 Maestro*

Dispositivo a través del cual se direccionan los esclavos DP conectados. El maestro DP intercambia señales de entrada y salida con dispositivos de campo. El maestro DP es el autómata en el que se ejecuta el programa de automatización (SIEMENS, 2020, pág. 13).

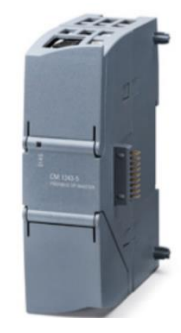

Fig. 3. Modulo CM 1243-5 Maestro

El CM 1243-5 consta principalmente de:

- Conector hembra para fuente de alimentación externa (1)
- LEDs de estado (2)
- Pines del CM para conectar al CPU (3)
- Conector hembra Sub-D (4)

## **11. TRABAJO PREPARATORIO**

- 11.1Consulte el procedimiento de configuración de los PLCs maestro.
- 11.2Identificar las variables y cada acción que realiza entadas, salidas, sensores y actuadores.

## **12. EQUIPOS Y MATERIALES**

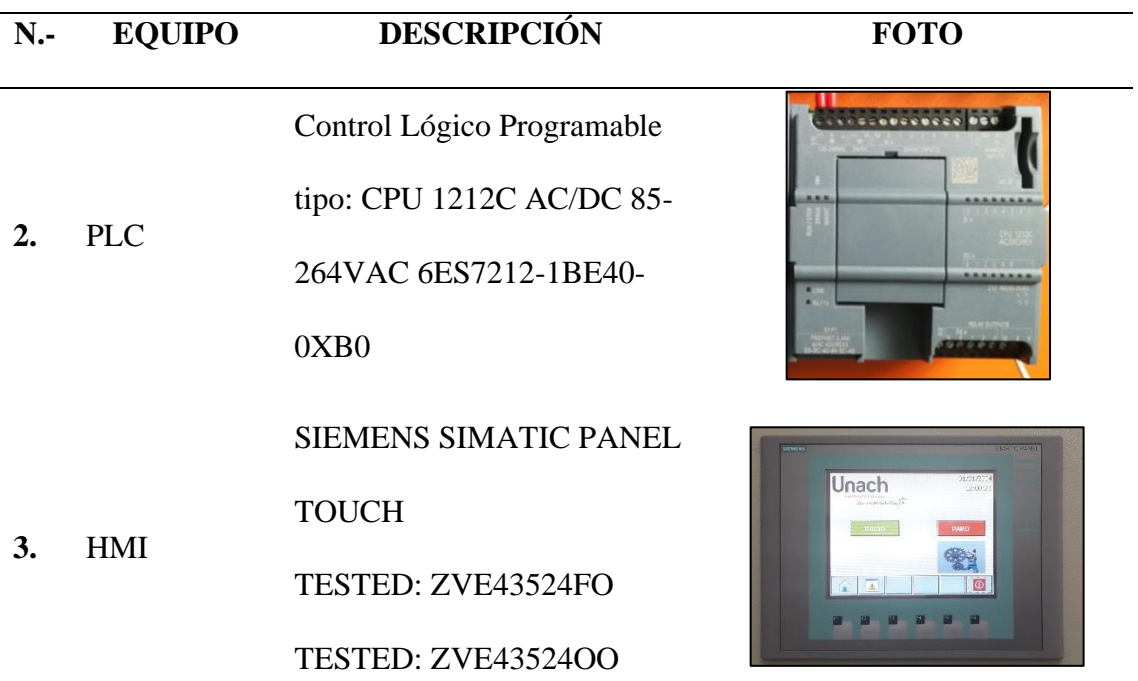

**4.** MODEM Es un modem TP-Link para conexión de los dispositivos con la capacidad de 4 puertos y WIFI.

**5.** PC Dispositivo portátil para programación y Software TIA Portal V15.

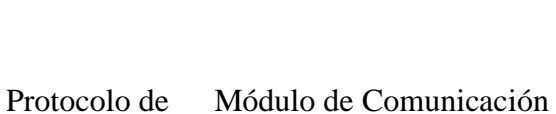

**6.**

# comunicación Profibus DP

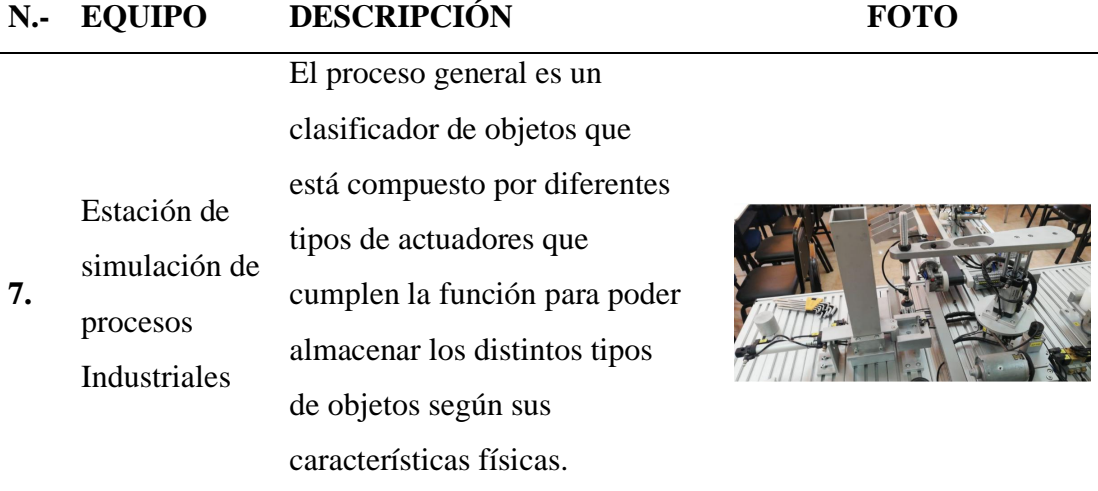

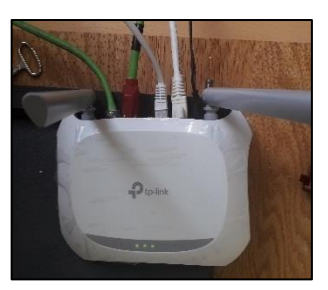

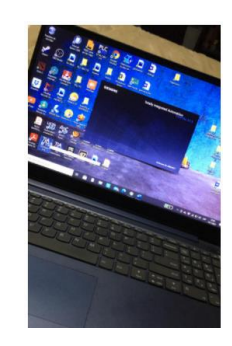

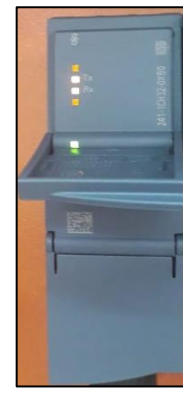

#### **13. PROCEDIMIENTO**

- El instructor realizará una breve explicación previo al desarrollo de la práctica.
- El estudiante realizará la configuración de los controladores maestro.

## **14. REFERENCIAS**

SIEMENS. (2020). Manual de funciones Profibus con STEP 7 V13.